#### **BAB IV**

#### **IMPLEMENTASI DAN EVALUASI**

#### **4.1 Kebutuhan Sistem**

Implementasi sistem merupakan wujud dari analisis dan perancangan yang telah disusun dan dibuat. Untuk dapat terlaksananya implementasi sistem dengan baik, diperlukan kesiapan dari kebutuhan perangkat keras maupun perangkat lunak. **4.1 Kebutuhan Sistem**<br>
Implementasi sistem merupakan wujud dari analisis dan peranc**angan yang telah disusun dan dibuat. Untuk dapat terlaksananya implementasi sistem dengan baik, diperlukan kesiapan dari kebutuhan peran** 

#### **4.1.1 Kebutuhan perangkat keras**

Persyaratan minimal yang dibutuhkan untuk menjalankan rancang bangun aplikasi sistem pakar ini adalah sebagai berikut:

- 1. Prosesor Intel Dual Core
- 2. *Memory* 1 GB
- 3. *Space Harddisk* 2 GB
- 4. *Monitor*, *Mouse*, *keyboard*, dan *printer*

### **4.1.2 Kebutuhan perangkat lunak**

Perangkat lunak yang dibutuhkan agar mampu menjalankan aplikasi sistem pakar ini adalah:

- 1. Bahasa pemrograman yang digunakan adalah Visual Basic .NET 2005.
- 2. SQL Server 2005, untuk pengolahan *database*.
- 3. .Net Framework 2.0

#### **4.2 Penjelasan Penggunaan Program**

Pada bagian ini akan dijelaskan penggunaan beberapa *Form* utama dalam aplikasi sistem pakar ini, antara lain: *Form* Utama, *Form Login*, *form* Daftar User, *Form Menu*, *Form User, Form* Cari *User*, *Form* Ubah Password, *Form Treeview*, *Form* Parameter, *Form* Desain *Rule, Form* Tabel Keputusan, *Form* Solusi, *Form*  Isi Solusi, *Form* Konsultasi, *Form* Hasil Konsultasi, *Form* Detil Penyakit, *Form*  Laporan *User*, *Form* Laporan Solusi, *Form* Laporan Rule, *Form* Laporan Hasil Konsultasi dan *Form* Grafik Penyakit.

#### **4.2.1 Form Utama**

*Form* Utama, seperti yang terlihat pada Gambar 4.1 muncul pertama kali saat aplikasi sistem pakar ini dijalankan. Pada *form* ini, terdapat dua tombol yang dapat diakses oleh pengguna, yaitu tombol *User* Pakar untuk menampilkan *form Login* untuk *User* Pakar dan tombol *User* Umum untuk menampilkan *form Login*  untuk *User* umum.

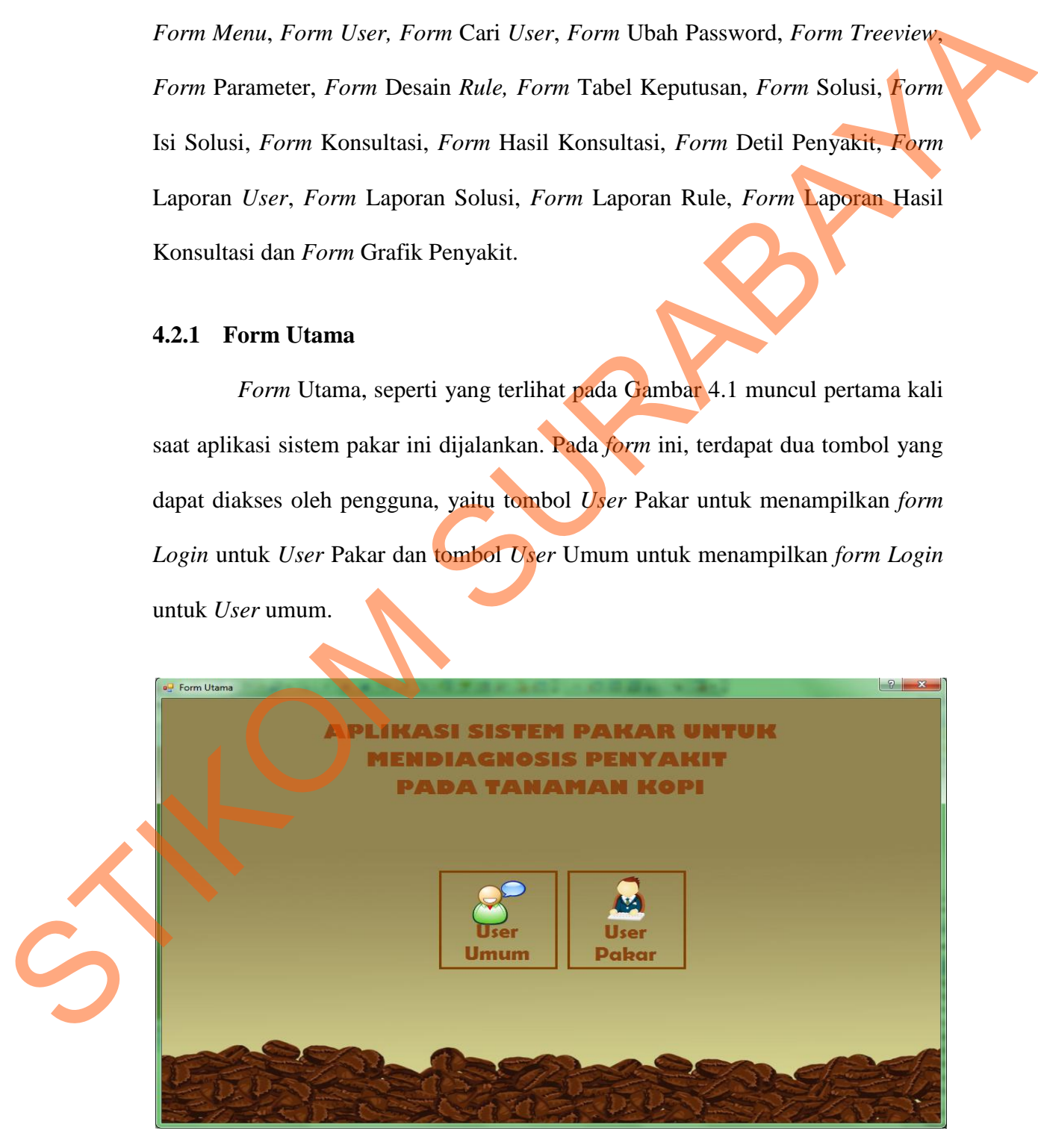

Gambar 4.1 *Form* Utama

#### **4.2.2 Form Login User Pakar**

*Form Login* ini ditampilkan setelah pengguna menekan tombol *User*  Pakar pada *form* Utama. *Form Login* digunakan oleh pengguna pakar untuk dapat mengakses *form* selanjutnya dengan mengisi *Username* dan *Password* yang sesuai dengan hak ases yang diberikan. *Form Login* ini dapat dilihat pada Gambar 4.2.

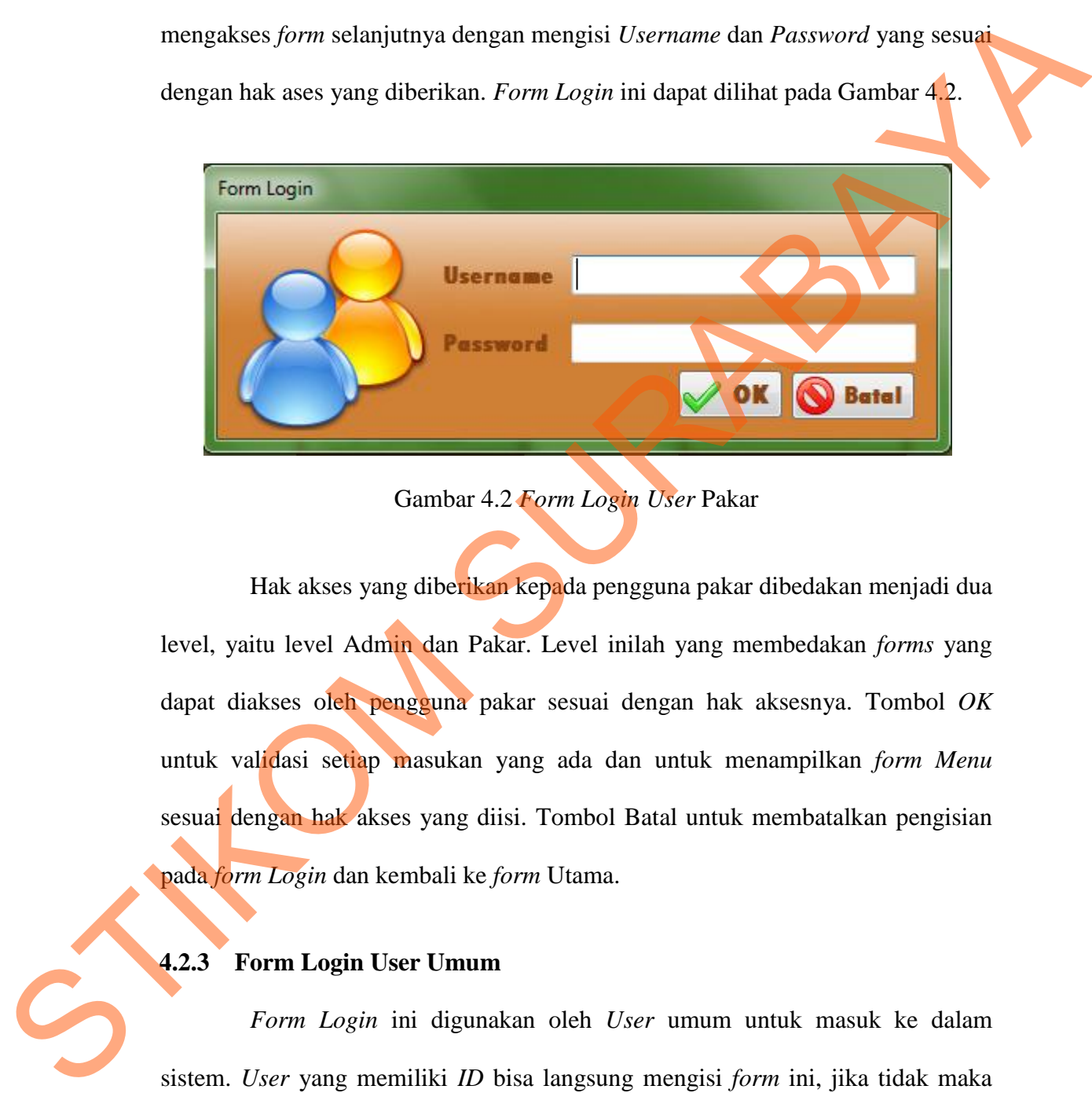

Gambar 4.2 *Form Login User* Pakar

Hak akses yang diberikan kepada pengguna pakar dibedakan menjadi dua level, yaitu level Admin dan Pakar. Level inilah yang membedakan *forms* yang dapat diakses oleh pengguna pakar sesuai dengan hak aksesnya. Tombol *OK* untuk validasi setiap masukan yang ada dan untuk menampilkan *form Menu* sesuai dengan hak akses yang diisi. Tombol Batal untuk membatalkan pengisian pada *form Login* dan kembali ke *form* Utama.

#### **4.2.3 Form Login User Umum**

*Form Login* ini digunakan oleh *User* umum untuk masuk ke dalam sistem. *User* yang memiliki *ID* bisa langsung mengisi *form* ini, jika tidak maka *User* harus mendaftar terlebih dahulu dengan memilih *linklabel* klik disini untuk buat *user* baru . *form Login* ini dapat dilihat pada Gambar 4.3.

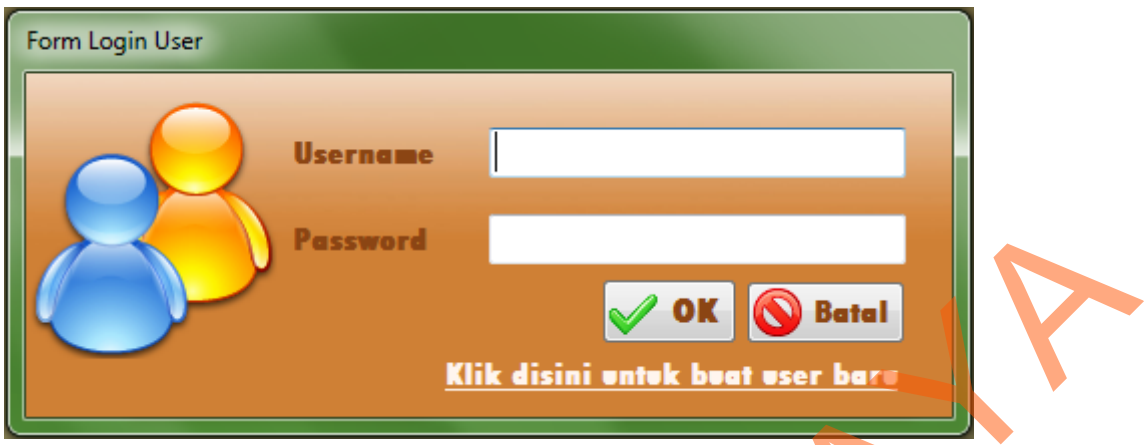

Gambar 4.3 *Form Login User* Umum

Pada *form Login* seperti yang terlihat pada Gambar 4.3, hak akses atau level yang diberikan kepada pengguna adalah level *User*. Level inilah yang membedakan *forms* yang dapat diakses oleh pengguna umum dengan *form* yang diakses oleh pengguna pakar. Tombol *OK* untuk validasi setiap masukan yang ada dan untuk menampilkan *form Menu*. Tombol Batal untuk membatalkan pengisian pada *form Login* dan kembali ke *form* Utama. **SURABAYA SURABAYA SURABAYA SURABAYA SURABAYA SURABAYA SURABAYA SURABAYA SURABAYA SURABAYA SURABAYA SURABAYA SURABAYA SURABAYA SURABAYA SURABAYA SURABAYA SURABAYA SURABAYA SURABAYA SURABAYA SURABAYA SURABAYA SURABAYA SURAB** 

# **4.2.4 Form Daftar User**

*Form* Daftar *User* ini ditampilkan saat pengguna memilih *linklabel* untuk membuat *user* baru. *Form* ini digunakan untuk membuat data *user* umum yang baru pertama kali mengakses aplikasi sistem pakar ini. Desain *form* ini dapat dilihat pada Gambar 4.4. Tombol *OK* yang terlihat pada Gambar 4.4 digunakan untuk menyimpan hasil masukan pengguna, kemudian menampilkan *form Login*  untuk *user* umum. Tombol Batal untuk membatalkan proses daftar *user* dan 4.2.4 Form Daftar User<br>Form Daftar User<br>Form Daftar User ini ditam<br>membuat user baru. Form ini digu<br>baru pertama kali mengakses aplil<br>dilihat pada Gambar 4.4. Tombol (<br>untuk menyimpan hasil masukan p<br>untuk user umum. Tombo kembali ke *form Login.*

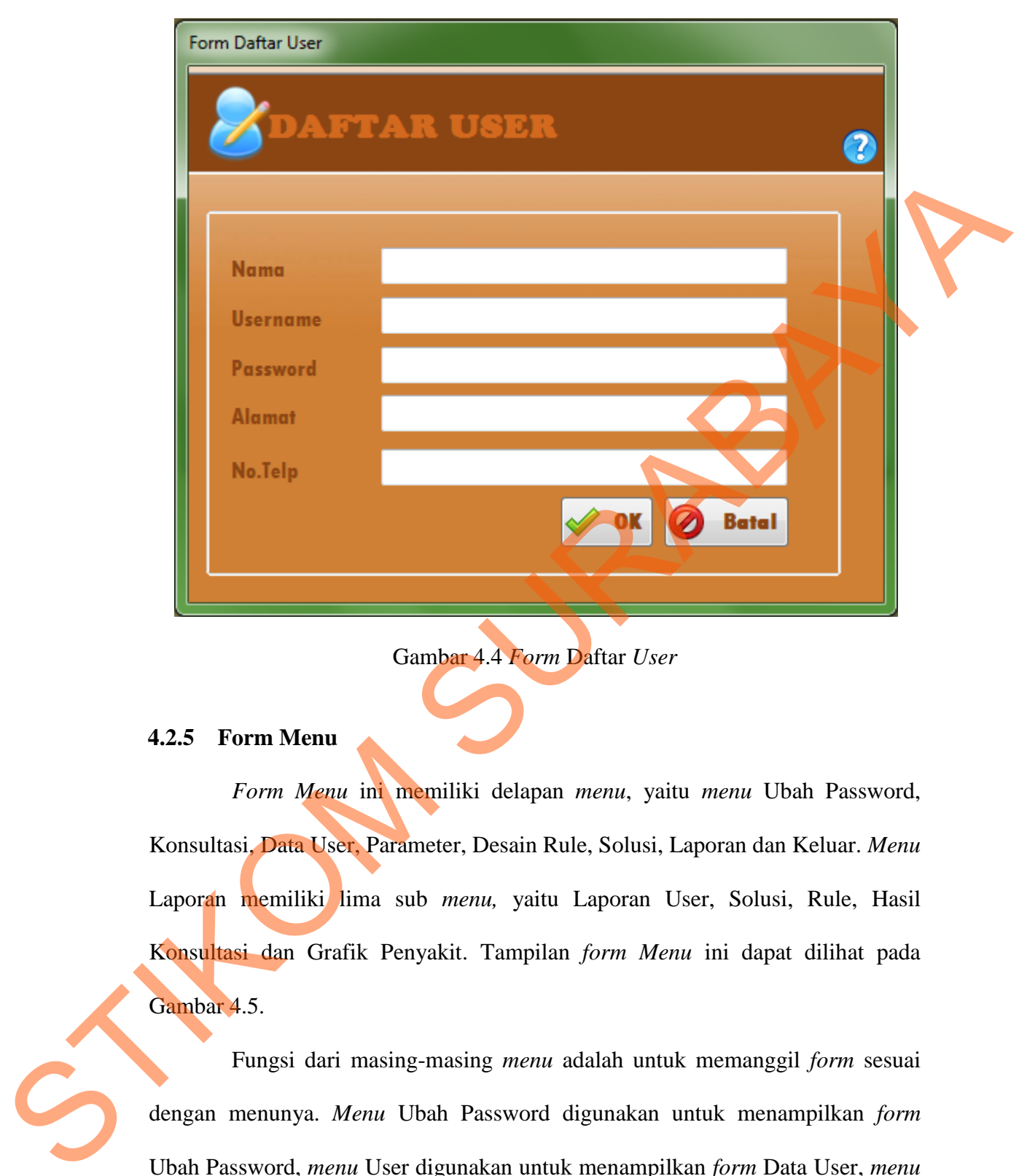

Gambar 4.4 *Form* Daftar *User* 

### **4.2.5 Form Menu**

*Form Menu* ini memiliki delapan *menu*, yaitu *menu* Ubah Password, Konsultasi, Data User, Parameter, Desain Rule, Solusi, Laporan dan Keluar. *Menu*  Laporan memiliki lima sub *menu,* yaitu Laporan User, Solusi, Rule, Hasil Konsultasi dan Grafik Penyakit. Tampilan *form Menu* ini dapat dilihat pada Gambar 4.5.

Fungsi dari masing-masing *menu* adalah untuk memanggil *form* sesuai dengan menunya. *Menu* Ubah Password digunakan untuk menampilkan *form*  Ubah Password, *menu* User digunakan untuk menampilkan *form* Data User, *menu*  Parameter digunakan untuk menampilkan *form* Treeview, *menu* Desain Rule untuk menampilkan *form* Rule, Solusi untuk menampilkan *form* Solusi, Laporan untuk menampilkan *form* Laporan sesuai dengan sub *menu* yang dipilih, dan *menu*  Keluar untuk keluar dari *form* dan kembali ke *form* Utama.

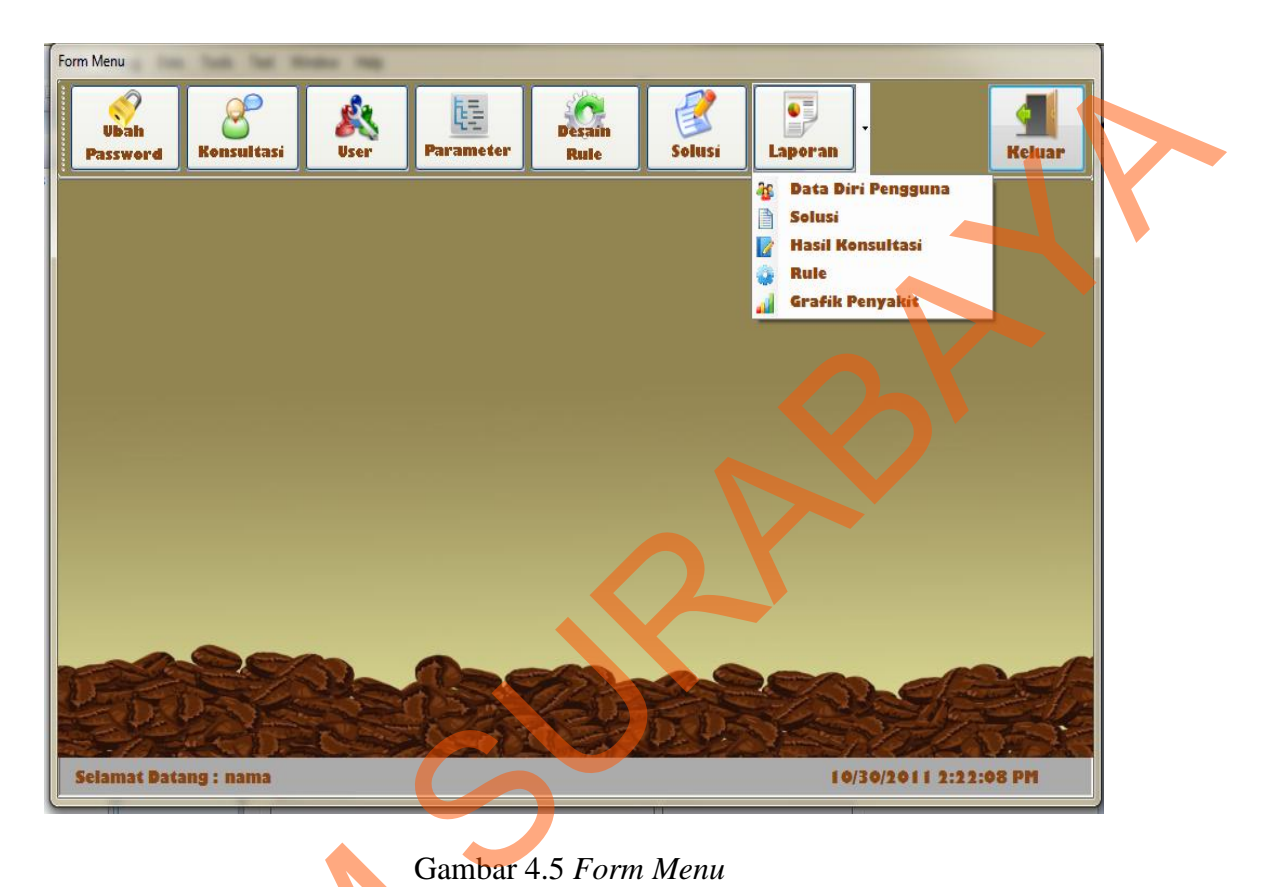

Gambar 4.5 *Form Menu* 

### **4.2.6 Form Ubah Password**

*Form* Ubah *Password* ini hanya dapat diakases oleh *User* umum yang ingin mengubah *password*. *Form* ubah *password* ini dapat dilihat pada Gambar 4.6. *TextBox* ulangi *password* yang terlihat pada gambar digunakan untuk mengisi *password* yang sama dengan *password* baru yang diisi. Tombol *OK* yang terlihat pada Gambar 4.6 digunakan untuk menyimpan hasil mengubah *password*, kemudian menampilkan *form Menu*. Tombol Batal untuk membatalkan proses Gamba<br>
4.2.6 Form Ubah Password<br>
Form Ubah Password ini<br>
ingin mengubah password. Form u<br>
4.6 TextBox ulangi password yang<br>
password yang sama dengan password<br>
pada Gambar 4.6 digunakan unt<br>
kemudian menampilkan form Men ubah *password* dan kembali ke *form Menu*.

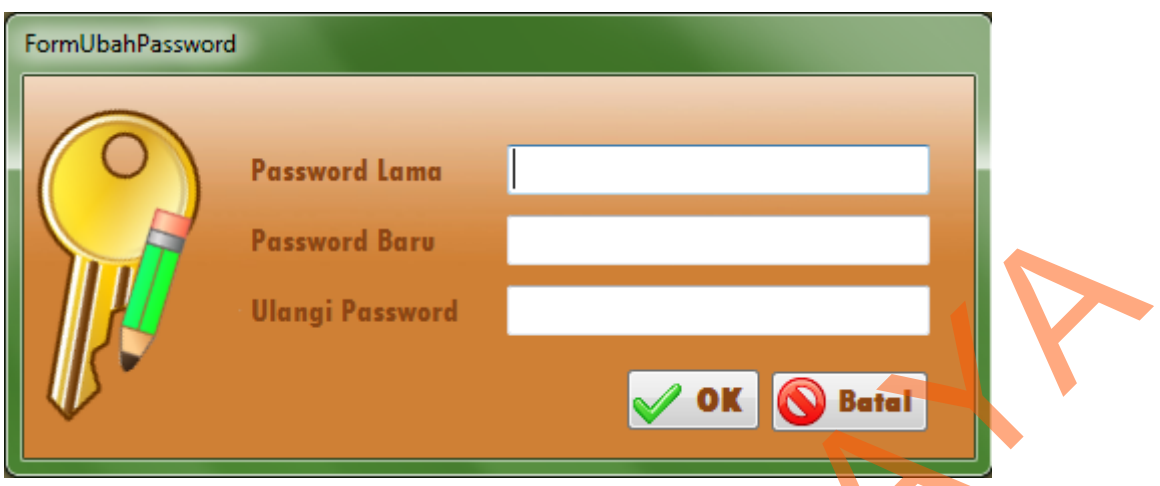

Gambar 4.6 *Form* Ubah *Password* 

#### **4.2.7 Form Data User**

*Form* Data *User* berfungsi untuk memelihara data-data pengguna pakar yang mengoperasikan sistem. *User ID* dihasilkan langsung oleh sistem sehingga pengguna tidak perlu memasukan *User ID* secara manual. *Form* ini dapat dilihat pada Gambar 4.7. *Form* ini memiliki lima tombol, yaitu tombol Simpan untuk menyimpan data *user* yang telah diisi, tombol Ubah untuk mengubah data *user* yang telah dipilih dari *form* Cari *User*, tombol Batal untuk membatalkan setiap masukan sebelum disimpan atau diubah, tombol Keluar untuk keluar dari *form*  Data *User* dan tombol Cari untuk memanggil *form* Cari *User* seperti yang terlihat pada Gambar 4.8. Parsword Barv<br>
Ulangi Parsword<br>
Cambur 4.6 Form Ulub Password<br>
Cambur 4.6 Form Ulub Password<br>
Torm Data User<br>
Form Data User<br>
Form Data User<br>
Sure The Construct Ulub Password<br>
Sure The Cambur 4.7 Form in the Construct Ulub

### **4.2.8 Form Cari User**

Tampilan *Form* Cari *User* seperti yang terlihat pada Gambar 4.8 ini digunakan untuk mencari data *user* yang diubah datanya. Pencarian data *user* ini bisa dengan mengisi nama pada t*extbox* nama setelah itu menekan *enter.* Data langsung disortir sesuai dengan nama yang diisi setelah itu *double* klik pada tabel untuk memilih data. Data *user* ini juga bisa dipilih langsung dari tabelnya.

Tombol Lihat Laporan digunakan untuk menampilkan *form* Laporan *User*, sedangkan tombol Batal untuk membatalkan proses cari *user* dan kembali ke *form*  Data *User.*

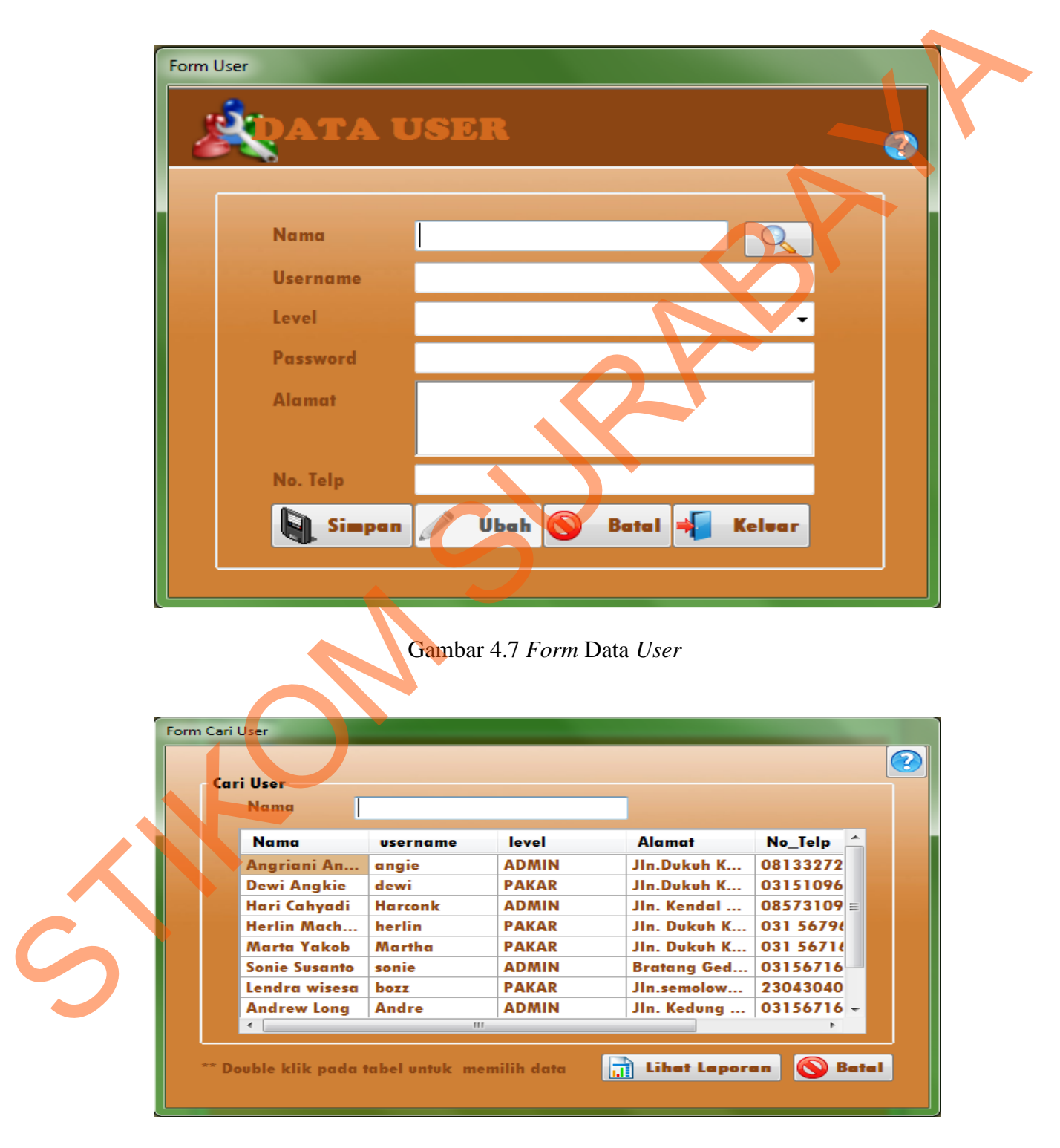

Gambar 4.8 *Form* Cari *User*

#### **4.2.9 Form Treeview**

*Form Treeview* ini digunakan untuk mendesain dan membuat diagram ketergantungan (*dependency diagram*) dalam bentuk *treeview* yang merupakan langkah awal dalam membuat *rule*. Tampilan *form Treeview* ini dapat dilihat pada Gambar 4.9.

Tampilan *form Treeview* pada Gambar 4.9 memiliki empat tombol, yaitu tambah parameter, ubah parameter, hapus parameter dan keluar. Tombol Tambah parameter digunakan untuk menampilkan *form* Parameter ketika ingin menambah parameter pada *treeview* dengan memilih parameter induk (*parent node*) terlebih dahulu*.* Tombol ubah parameter digunakan untuk menampilkan *form* Parameter ketika ingin mengubah parameter yang dipilih pada *treeview.* Tombol hapus parameter digunakan untuk menghapus parameter yang dipilih pada *treeview.* Parameter yang dihapus tidak boleh parameter yang paling atas dan juga parameter yang masih memiliki anak atau parameter dibawahnya (*child node*). langkah awal dalam membuat *rale*. Tampilan *form Treeview* ini dapat dilihat pada<br>
Cambar 4.9.<br>
Tampilan *form Treeview* pada Gambar 4.9 memiliki empat tombol. Saru<br>
tombol parameter, ubda parameter, hapus parameter dan

# **4.2.10 Form Parameter**

*Form* Parameter ini muncul setelah memilih tombol Tambah dan Ubah Parameter pada *form Treeview.* Desain *form* ini digunakan untuk menambah dan mengubah data parameter dan juga menambah, mengubah dan menghapus *value* atau jawaban pada setiap parameter yang dibuat. Desain *form* Parameter ini dapat dilihat pada Gambar 4.10.

*Form* ini memiliki tombol tambah yang digunakan untuk menyimpan atau menambah parameter baru. Tombol ubah digunakan untuk mengubah parameter yang dipilih dari *form Treeview.* Tombol yang bergambar kurang (-) ini digunakan untuk menghapus jawaban dengan memilih jawaban yang dihapus pada

94

*list* jawaban yang ada. Tombol *OK* digunakan untuk menyimpan hasil masukan dan kembali ke *form Treeview,* tombol batal digunakan untuk membatalkan proses dan kembali ke *form Treeview* dan *LinkLabel* Batal edit digunakan untuk membatalkan proses ubah *value*.

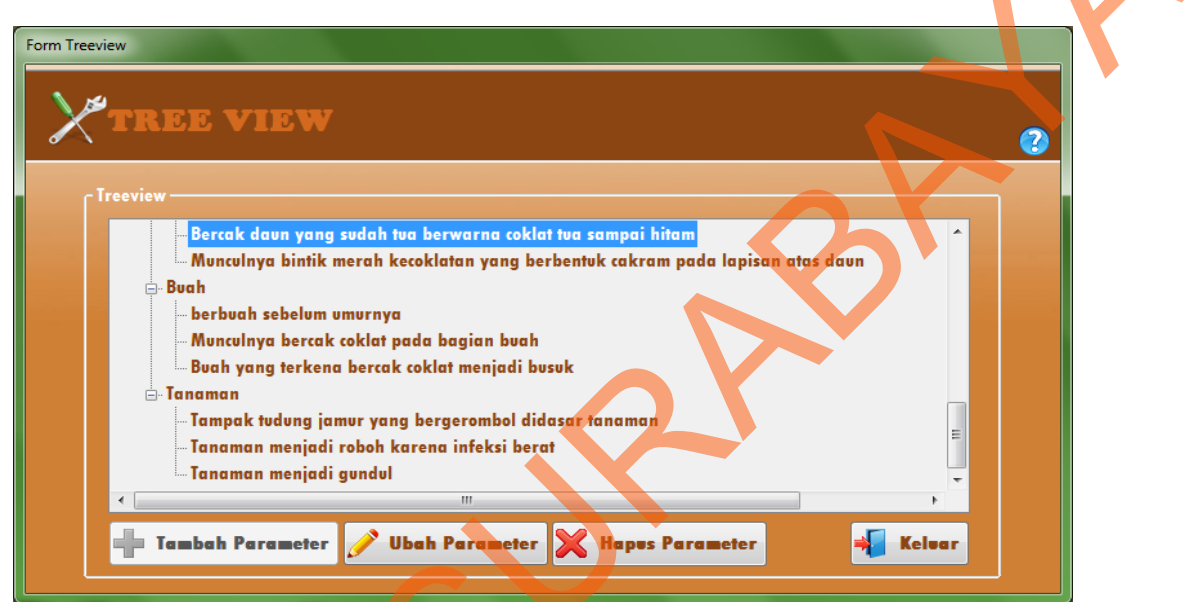

Gambar 4.9 *Form Treeview* 

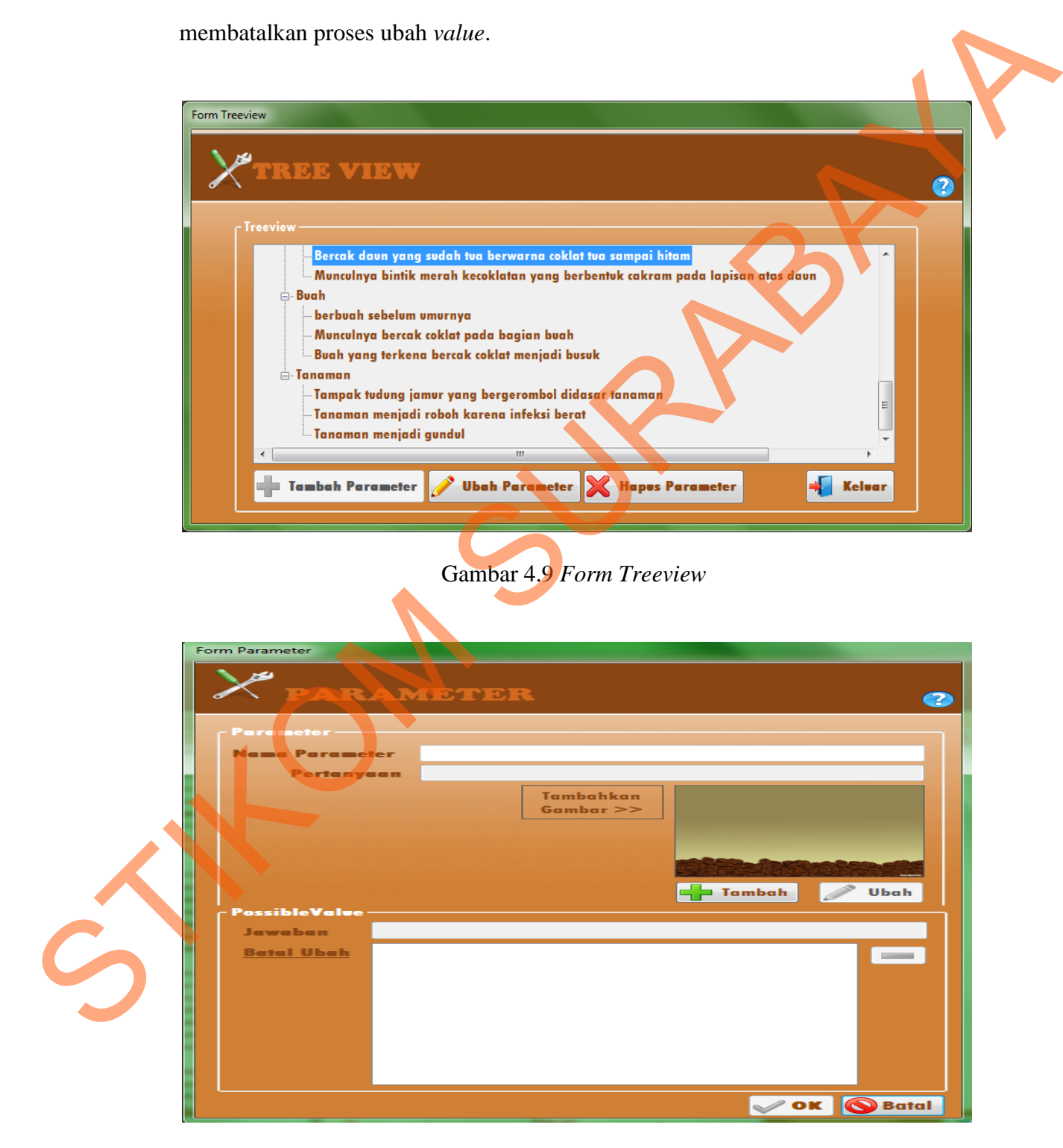

Gambar 4.10 *Form* Parameter

#### **4.2.11 Form Desain Rule**

*Form* ini digunakan untuk membuat *rules*. Sebelum menghasilkan *rule* yang benar *rule* harus diverifikasi terlebih dahulu. Langkah pertama yang harus dilakukan adalah memilih *set* yang diverifikasi. Setelah *set* dipilih, tekan tombol *generate decision table* untuk menampilkan *decision table* yang pada *form Tabel Keputusan,* kemudian pakar melakukan proses reduksi tabel. Hasil reduksi tabel ini dimunculkan pada *form Rule.* Setelah itu, pakar menekan tombol *generate rule* untuk menampilkan *rule* beserta jawabannya kemudian tekan tombol simpan. *Form* Desain *Rule* ini dapat dilihat pada Gambar 4.11.

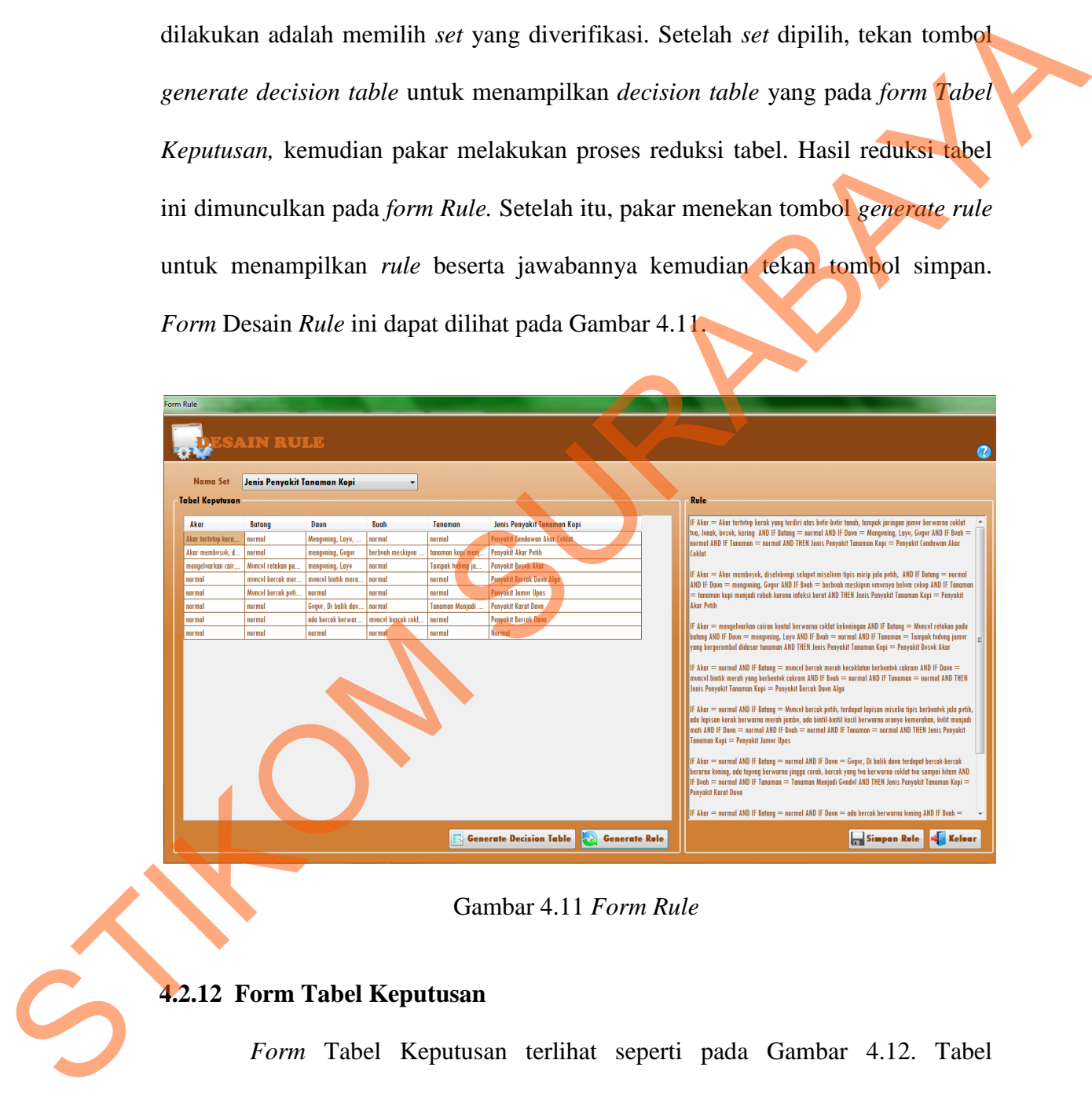

Gambar 4.11 *Form Rule* 

# **4.2.12 Form Tabel Keputusan**

*Form* Tabel Keputusan terlihat seperti pada Gambar 4.12. Tabel keputusan (*decision table*) dibuat secara otomatis berdasarkan set yang telah dipilih sebelumnya pada *form rule*. Tombol Reduksi digunakan untuk melakukan proses reduksi terhadap tabel keputusan. Tombol *OK* digunakan untuk menyimpan hasil reduksi tabel keputusan dan menutup *form* ini. Tombol *OK* menjadi aktif apabila proses reduksi telah dilakukan. Tombol Batal digunakan untuk menutup *form* Tabel Keputusan dan kembali ke *form* Rule tanpa menyimpan tabel keputusan.

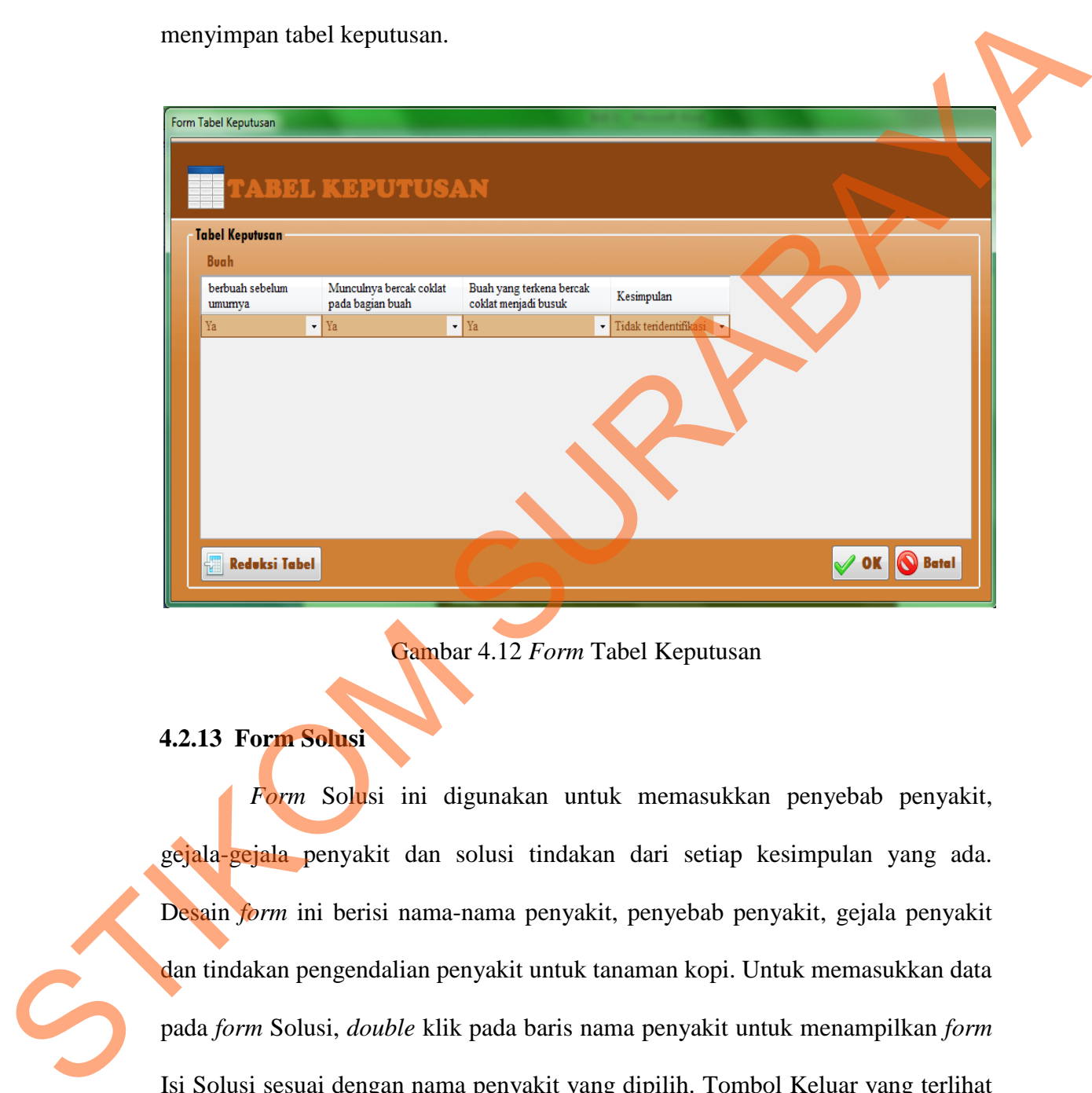

Gambar 4.12 *Form* Tabel Keputusan

# **4.2.13 Form Solusi**

*Form* Solusi ini digunakan untuk memasukkan penyebab penyakit, gejala-gejala penyakit dan solusi tindakan dari setiap kesimpulan yang ada. Desain *form* ini berisi nama-nama penyakit, penyebab penyakit, gejala penyakit dan tindakan pengendalian penyakit untuk tanaman kopi. Untuk memasukkan data pada *form* Solusi, *double* klik pada baris nama penyakit untuk menampilkan *form*  Isi Solusi sesuai dengan nama penyakit yang dipilih. Tombol Keluar yang terlihat pada gambar, digunakan untuk keluar dari *form* Solusi dan kembali ke *form Menu. Form* Solusi ini dapat dilihat pada Gambar 4.13.

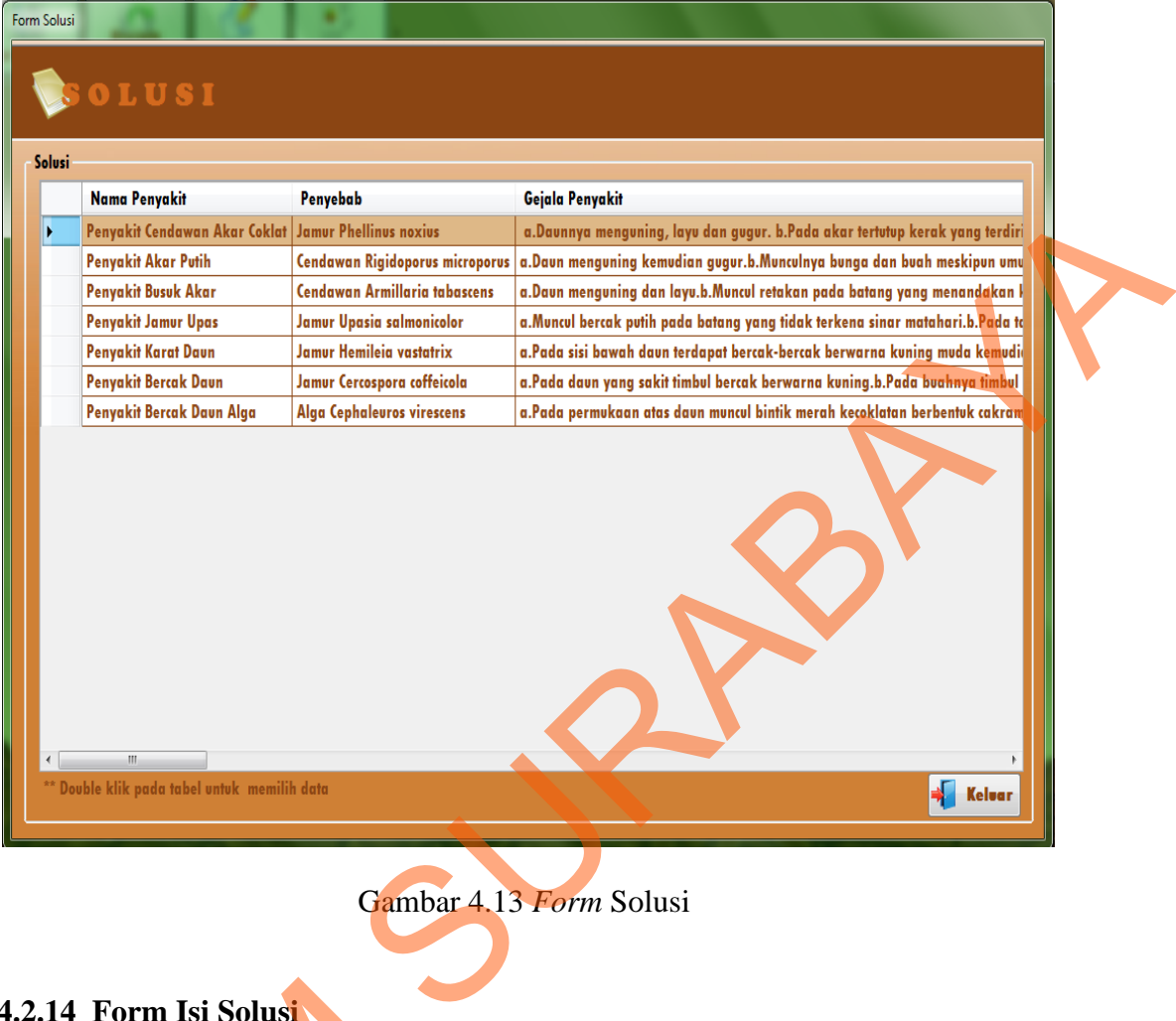

Gambar 4.13 *Form* Solusi

# **4.2.14 Form Isi Solusi**

*Form* Isi Solusi muncul saat pengguna melakukan *double* klik pada tabel solusi yang ada pada *form* Solusi (Gambar 4.13). *Form* Isi Solusi yang terlihat pada Gambar 4.14 digunakan untuk mengisi kesimpulan atau penyebab penyakit, gejala penyakit dan solusi tindakan pengendalian dari setiap jenis penyakit pada tanaman kopi dan juga menambahkan gambar penyakit. Tombol *OK* digunakan untuk menyimpan hasil pengisian yang dilakukan, sedangakan tombol Batal 4.2.14 Form Isi Solusi muncul saa<br>Form Isi Solusi muncul saa<br>solusi yang ada pada form Solusi (pada Gambar 4.14 digunakan untuk<br>gejala penyakit dan solusi tindakan<br>tanaman kopi dan juga menambahl<br>untuk menyimpan hasil peng digunakan untuk membatalkan proses dan kembali ke *form* Solusi.

98

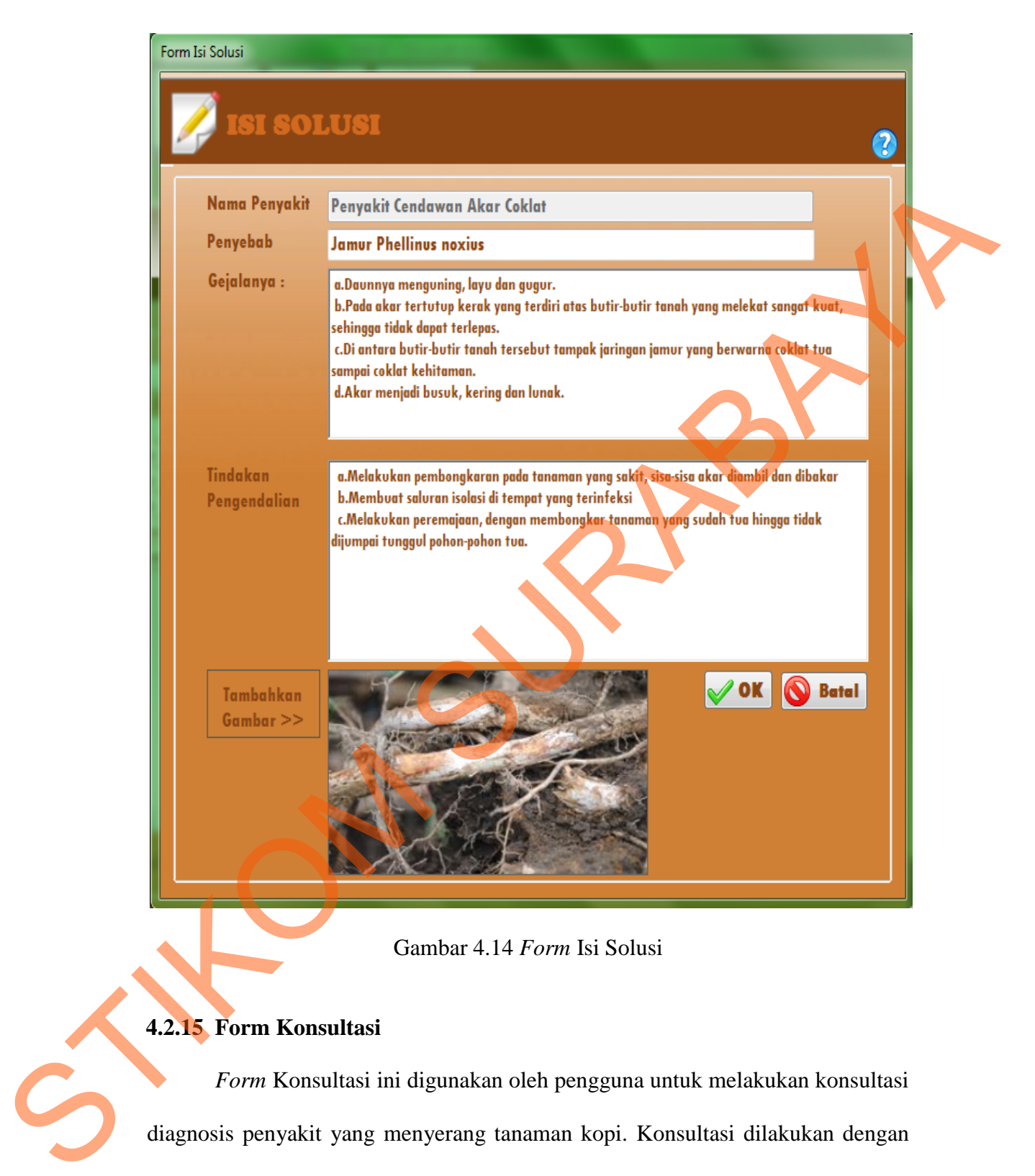

#### Gambar 4.14 *Form* Isi Solusi

### **4.2.15 Form Konsultasi**

*Form* Konsultasi ini digunakan oleh pengguna untuk melakukan konsultasi diagnosis penyakit yang menyerang tanaman kopi. Konsultasi dilakukan dengan memilih terlebih dahulu bagian dari tanaman kopi pada *combobox* yang tersedia, kemudian pengguna dapat memilih gejala-gejala yang ditampilkan oleh sistem. Setelah itu pengguna menekan tombol Diagnosis untuk menampilkan *form* Hasil

Konsultasi yang berisi kesimpulan akhir. *Form* Konsultasi dapat dilihat pada Gambar 4.15. Tombol Keluar yang terlihat pada *form* ini digunakan untuk keluar dari *form* Konsultasi.

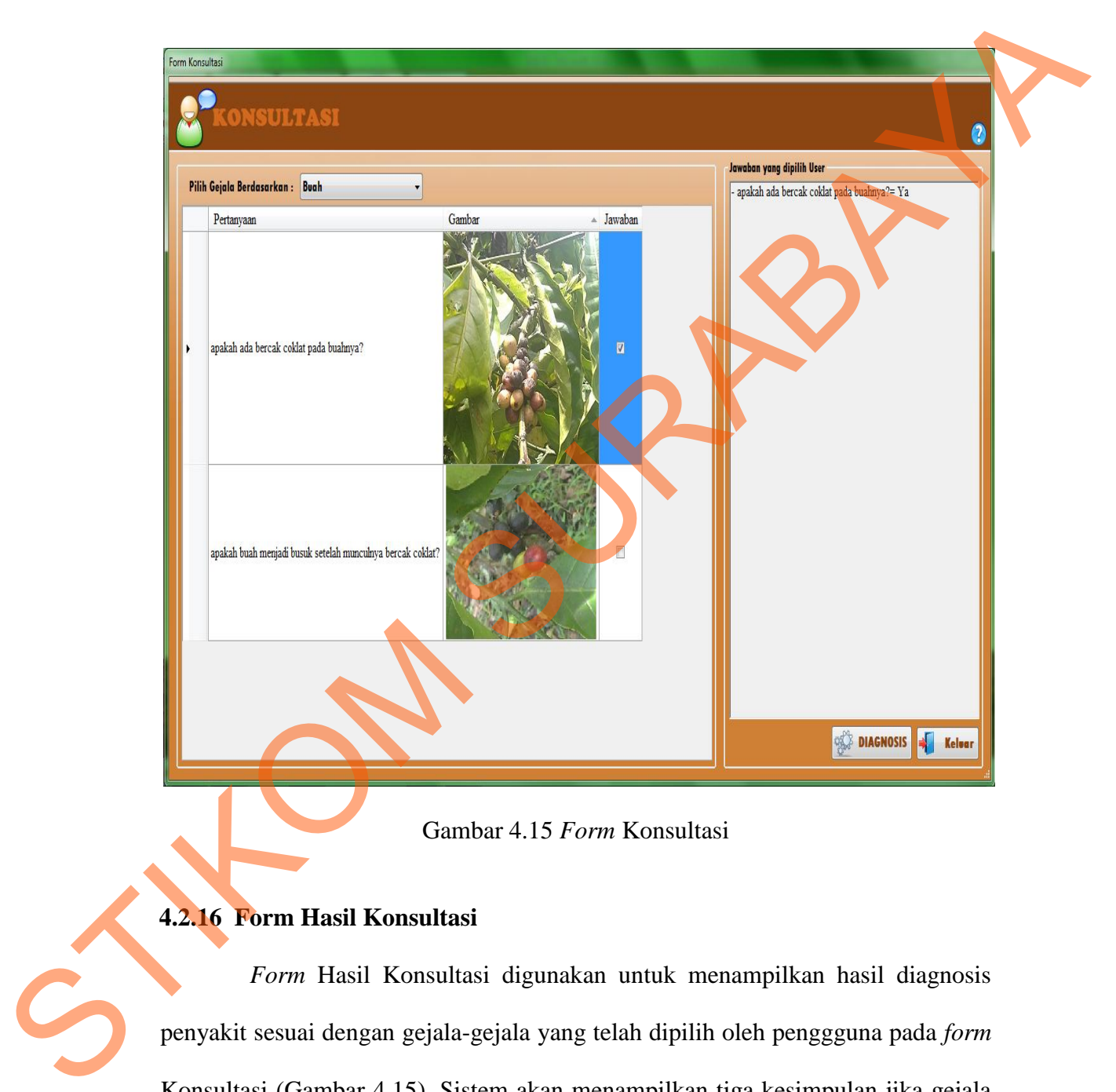

Gambar 4.15 *Form* Konsultasi

# **4.2.16 Form Hasil Konsultasi**

*Form* Hasil Konsultasi digunakan untuk menampilkan hasil diagnosis penyakit sesuai dengan gejala-gejala yang telah dipilih oleh penggguna pada *form*  Konsultasi (Gambar 4.15). Sistem akan menampilkan tiga kesimpulan jika gejala yang dipilih oleh pengguna berada pada ketiga jenis penyakit yang ada. *LinkLabel*  yang terlihat pada *form* ini digunakan untuk menampilkan *form* Detil Penyakit dari setiap kesimpulan yang dihasilkan. *Form* Hasil Konsultasi ini dapat dilihat pada Gambar 4.16.

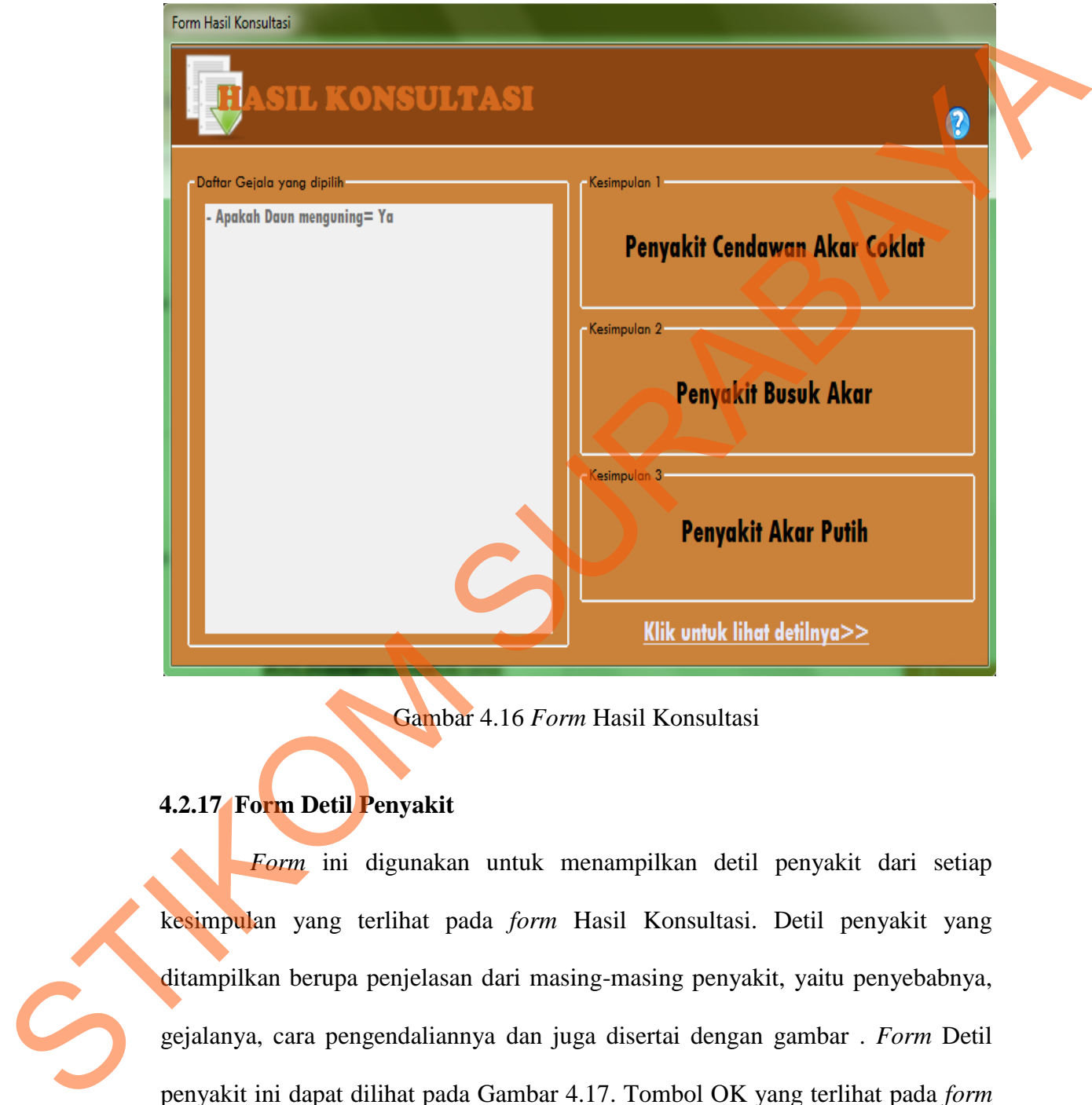

Gambar 4.16 *Form* Hasil Konsultasi

# **4.2.17 Form Detil Penyakit**

*Form* ini digunakan untuk menampilkan detil penyakit dari setiap kesimpulan yang terlihat pada *form* Hasil Konsultasi. Detil penyakit yang ditampilkan berupa penjelasan dari masing-masing penyakit, yaitu penyebabnya, gejalanya, cara pengendaliannya dan juga disertai dengan gambar . *Form* Detil penyakit ini dapat dilihat pada Gambar 4.17. Tombol OK yang terlihat pada *form*  ini digunakan untuk menyimpan hasil konsultasi yang telah dilakukan dan menampilkan *form* laporan Hasil Konsultasi.

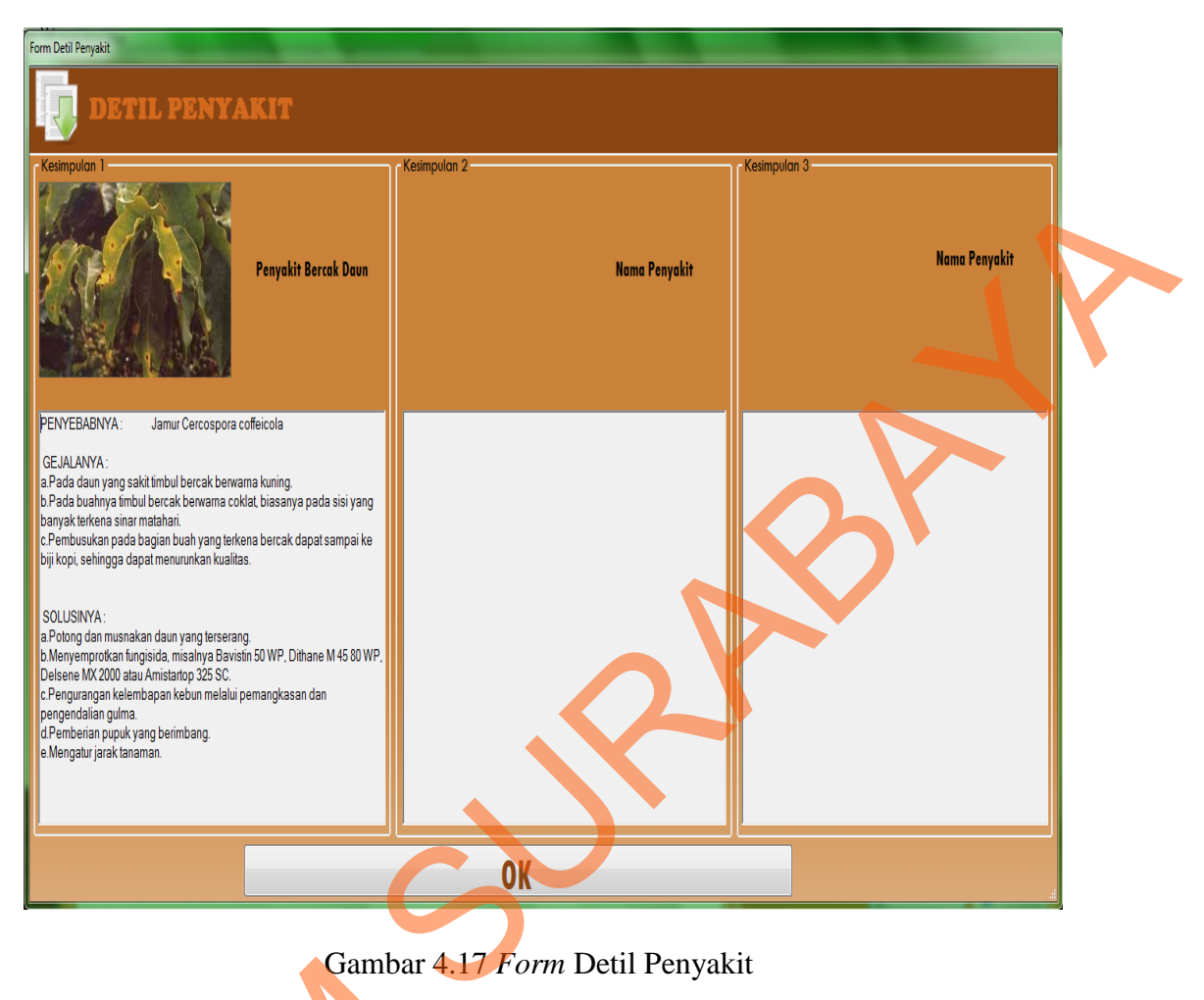

Gambar 4.17 *Form* Detil Penyakit

### **4.2.18 Form Laporan** *User*

*Form* Laporan *User* ini digunakan untuk menampilkan semua pengguna yang menggunakan aplikasi sistem pakar ini. *Form* Laporan *User* ini hanya dapat dilihat oleh pengguna dengan level ADMIN. Laporan *user* ini dapat dilihat berdasarkan level pengguna, periode dan juga dapat ditampilkan berdasarkan level dan periodenya. Tombol Tampilkan digunakan untuk menampilkan laporan *user* berdasarkan pilihan yang dipilih. *Form* Laporan *User* ini dapat dilihat pada 4.2.18 Form Laporan User<br>
Form Laporan User<br>
Form Laporan User<br>
ii dig<br>
yang menggunakan aplikasi sistem<br>
dilihat oleh pengguna dengan lev<br>
berdasarkan level pengguna, periode<br>
dan periodenya. Tombol Tampilkar<br>
berdasarkan Gambar 4.18.

102

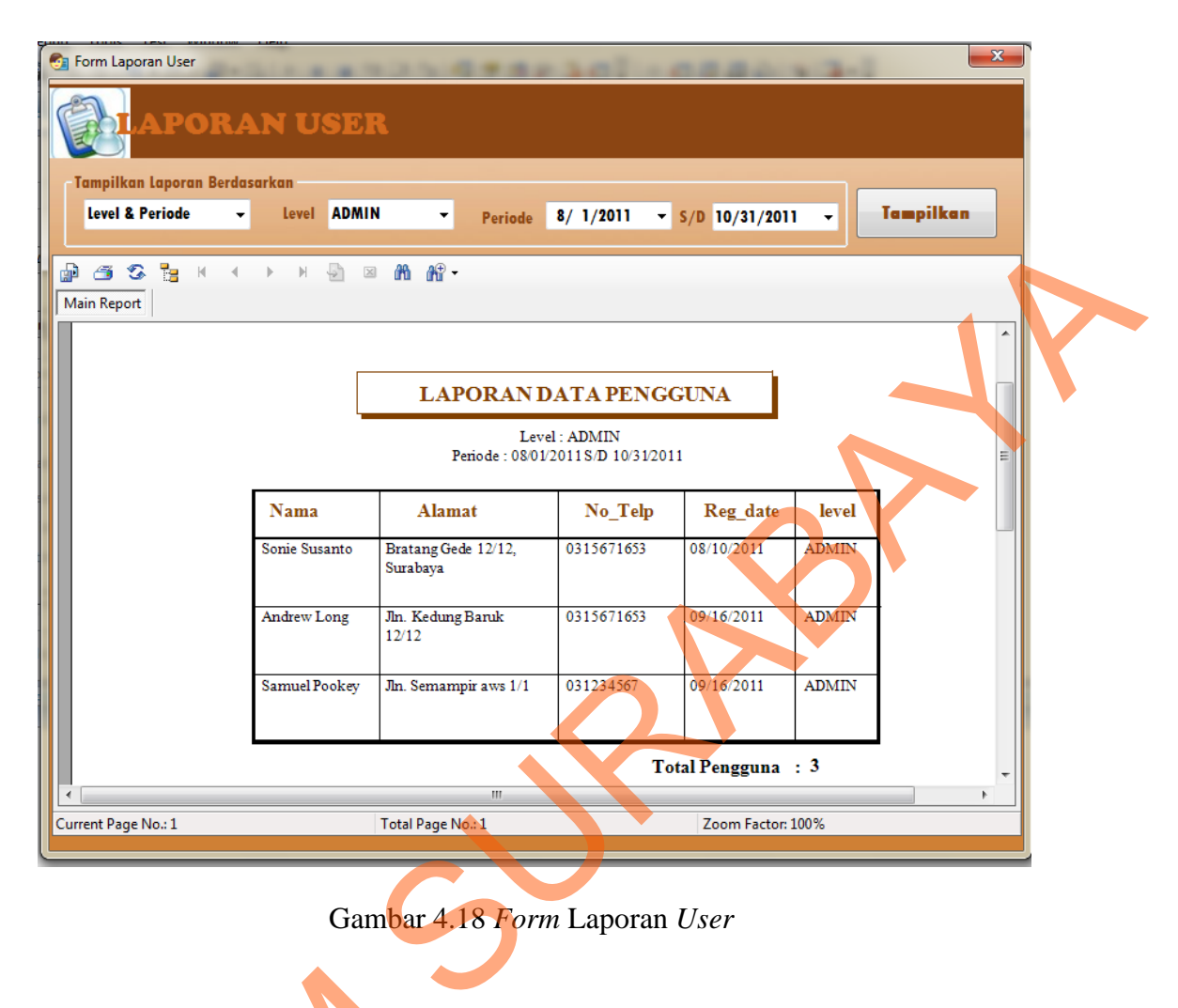

103

Gambar 4.18 *Form* Laporan *User* 

# **4.2.19 Form Laporan Hasil Konsultasi**

*Form* Laporan Hasil Konsultasi ini digunakan untuk menampilkan laporan hasil konsultasi yang dilakukan oleh pengguna yang sedang *login*. *Form*  ini dapat dipanggil melalui *menu* Laporan dengan sub *menu* Hasil Konsultasi (Gambar 4.5). Laporan hasil konsultasi ini dapat ditampilkan berdasarkan nama penyakit atau tanggal konsultasi dan juga dapat ditampilkan berdasarkan nama dan tanggal konsultasi. Tombol Tampilkan digunakan untuk menampilkan laporan sesuai dengan pilihan yang dipilih. Desain *form* Laporan Hasil Konsultasi 4.2.19 Form Laporan Hasil Konsultasi Konsultasi Konsultasi Konsultasi Yang dilaku ini dapat dipanggil melalui *menu*<br>Gambar 4.5). Laporan hasil konsultasi dan tanggal konsultasi dan tanggal konsultasi. Tombol laporan sesua dapat dilihat pada Gambar 4.19.

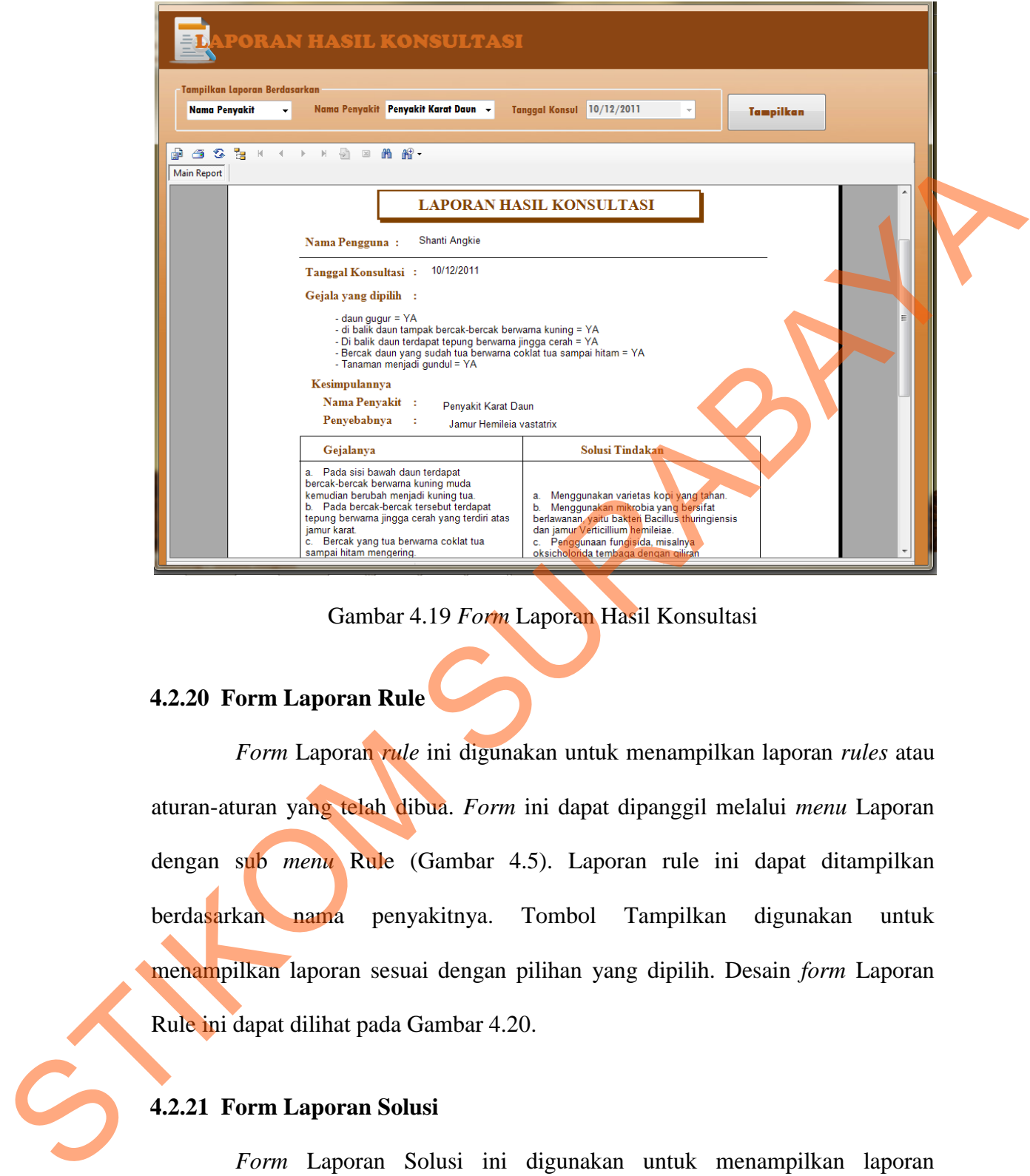

Gambar 4.19 *Form* Laporan Hasil Konsultasi

### **4.2.20 Form Laporan Rule**

*Form* Laporan *rule* ini digunakan untuk menampilkan laporan *rules* atau aturan-aturan yang telah dibua. *Form* ini dapat dipanggil melalui *menu* Laporan dengan sub *menu* Rule (Gambar 4.5). Laporan rule ini dapat ditampilkan berdasarkan nama penyakitnya. Tombol Tampilkan digunakan untuk menampilkan laporan sesuai dengan pilihan yang dipilih. Desain *form* Laporan Rule ini dapat dilihat pada Gambar 4.20.

# **4.2.21 Form Laporan Solusi**

*Form* Laporan Solusi ini digunakan untuk menampilkan laporan penjelasan dari setiap jenis penyakit tanaman kopi. Data yang ditampilkan adalah nama penyakitnya, penyebab dan cara pengendaliannya. *Form* ini dapat dipanggil melalui *menu* Laporan dengan sub *menu* Solusi (Gambar 4.5). Desain *form* Laporan Rule ini dapat dilihat pada Gambar 4.21

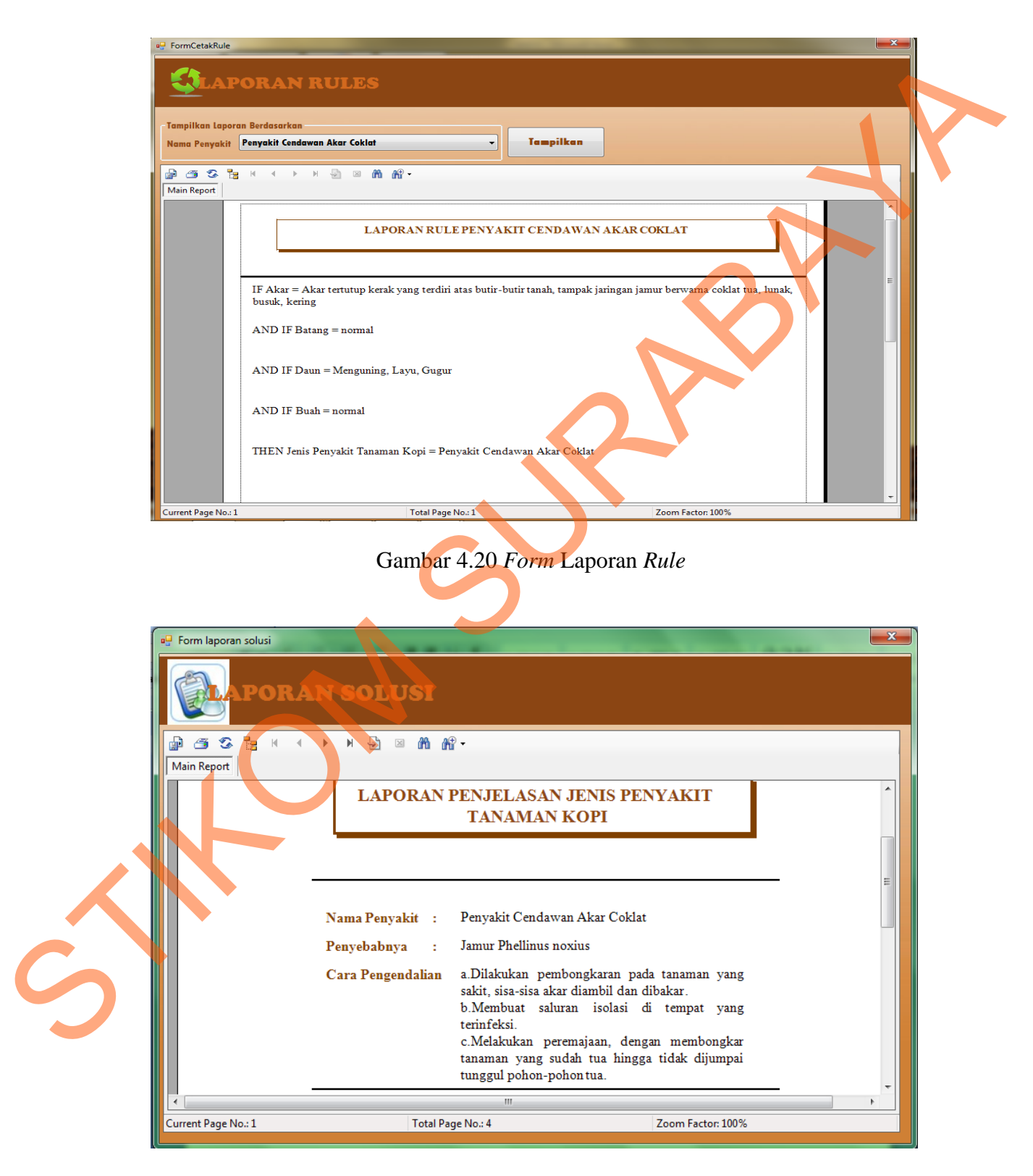

Gambar 4.21 *Form* Laporan Solusi

#### **4.2.22 Form Laporan Grafik Penyakit**

*Form* Laporan Grafik Penyakit ini digunakan untuk menampilkan laporan penyakit yang sering muncul dalam bentuk grafik. Laporan ini dapat ditampilkan per bulan dan juga per tahun. *Form* ini dapat dipanggil melalui *menu*  Laporan dengan sub *menu* Grafik Penyakit (Gambar 4.5). Tombol Tampilkan digunakan untuk menampilkan laporan sesuai dengan pilihan yang dipilih. Desain *form* Laporan Grafik Penyakit ini dapat dilihat pada Gambar 4.22.

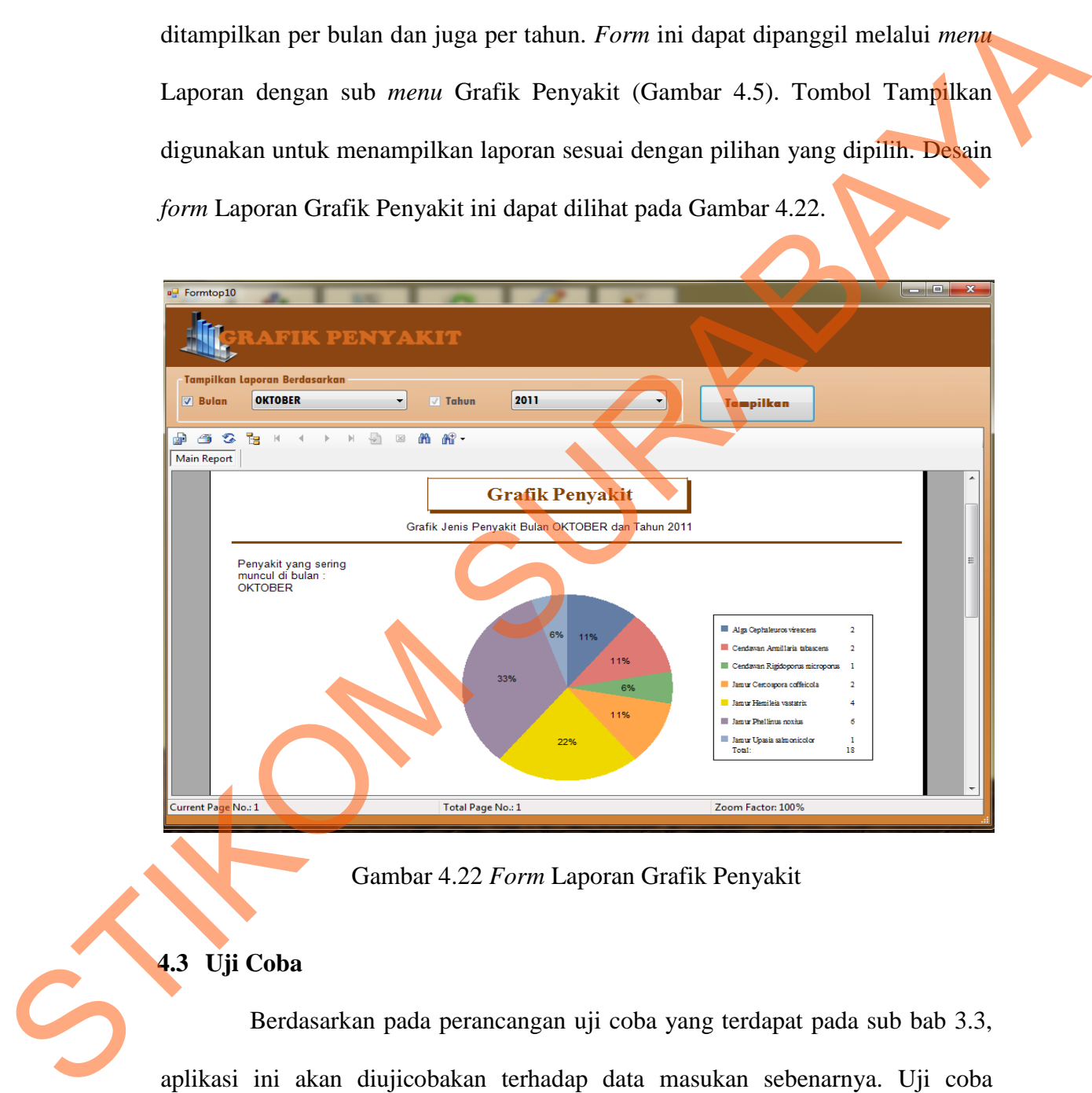

Gambar 4.22 *Form* Laporan Grafik Penyakit

# **4.3 Uji Coba**

Berdasarkan pada perancangan uji coba yang terdapat pada sub bab 3.3, aplikasi ini akan diujicobakan terhadap data masukan sebenarnya. Uji coba dilakukan untuk memastikan bahwa aplikasi telah dibuat dengan benar sesuai dengan kebutuhan atau tujuan yang diharapkan. Proses uji coba ini menggunakan *black box testing* untuk menguji aplikasi dengan melakukan berbagai percobaan untuk membuktikan bahwa aplikasi telah dibuat sesuai dengan tujuan. Proses uji coba dibagi menjadi dua, yaitu uji coba sistem dan uji coba kasus.

#### **4.3.1 Uji Coba Sistem**

### **A Uji Coba Form Login**

Uji coba *form Login* ini bertujuan untuk mengecek setiap masukan yang dilakukan oleh pengguna telah sesuai atau tidak. Proses *Login* ini dilakukan dengan cara mengisi *Username* dan *Password*. Masukkan data 1 seperti yang terlihat pada Tabel 3.31, kemudian menekan tombol *OK*, maka muncul pesan "*Login* Anda berhasil". Contoh pesan ini dapat dilihat pada Gambar 4.23. Jika *Username* yang dimasukan adalah data 2 dengan *password* yang beda, maka muncul pesan *error* "*Password* anda salah". Contoh pesan *error* ini dapat dilihat pada Gambar 4.24. 4.3.1 Uji Coba Form Login<br>
Uji coba Form Login<br>
Uji coba Form Login<br>
Uji coba Form Login<br>
Uji coba Form Login<br>
dilakukam oleh pengguna telah sesuai atau tidak. Proses *fagin* medikikukan<br>
dengan cara mengisi *Userume dan* 

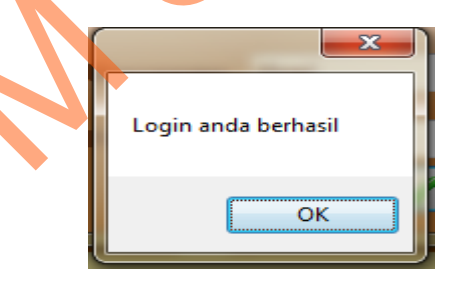

Gambar 4.23 Pesan *Login* Valid

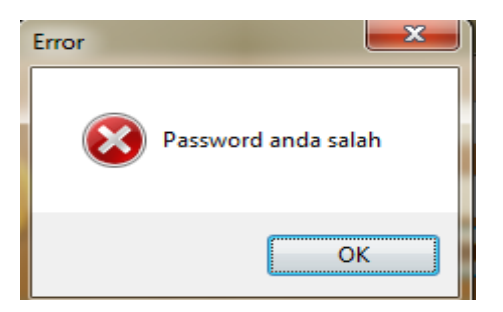

Gambar 4.24 Pesan *Error* Saat Proses *Login*

| N <sub>o</sub> | Tujuan               | Input          | <b>Output yang</b><br>diharapkan | <b>Output system</b>     |
|----------------|----------------------|----------------|----------------------------------|--------------------------|
| $\mathbf{1}$   | Mendeskripsikan      | Memasukkan     | <b>Muncul Pesan</b>              | Aplikasi Sesuai.         |
|                | Username dan         | data 1 seperti | "Login anda                      | <b>Muncul Pesan</b>      |
|                | Password yang        | pada Tabel     | berhasil" dan                    | "Login anda              |
|                | valid                | 3.31           | <i>menu</i> aktif                | berhasil" (Gambar        |
|                |                      |                | sesuai dengan                    | $4.23$ ) dan <i>menu</i> |
|                |                      |                | level pengguna                   | aktif sesuai dengan      |
|                |                      |                |                                  | level pengguna           |
| 2              | Mendeskripsikan      | Memasukkan     | <b>Muncul Pesan</b>              | Aplikasi Sesuai.         |
|                | Username atau        | data 2 seperti | Error                            | <b>Muncul Pesan</b>      |
|                | <i>Password</i> yang | pada Tabel     | "Password                        | <b>Error</b> "Password   |
|                | invalid              | 3.31 dengan    | anda salah"                      | anda salah"              |
|                |                      | Passwordnya    |                                  | (Gambar 4.24)            |
|                |                      | diganti:       |                                  |                          |
|                |                      | believe        |                                  |                          |

Tabel 4.1 Hasil Uji Coba *Form Login*

### **B Uji Coba Form Data User**

Uji coba *form* Data *User* ini bertujuan untuk mengetahui keberhasilan proses simpan dan ubah data *user* yang dapat dilakukan melalui *form* Data *User*. Untuk mengetahui proses penyimpanan berhasil, masukan Data 1 yang terlihat pada Tabel 3.33, kemudian menekan tombol Simpan, maka muncul pesan "Data berhasil disimpan". Contoh pesan ini dapat dilihat pada Gambar 4.25. Jika pengguna mengisi *username* yang sama dengan *username* yang sudah ada, kemudian menekan tombol Simpan, maka muncul pesan *error* "Username sudah ada, silahkan ganti username anda". Contoh pesan *error* ini dapat dilihat pada Gambar 4.26. Gambar 4.27 menampilkan pesan *error* "Isian tidak boleh ada yang kosong, data harus disi semua". Pesan *error* ini dimaksudkan ketika pada proses simpan ada *fields* yang tidak diisi atau kosong. Forename dan alata 1 seperti "Legion and Muncal Pesan"<br>
Parsvord yang and heathail" dan  $\gamma$ -cgin and  $\gamma$ -cgin and  $\gamma$ -cgin and  $\gamma$ -cgin and  $\gamma$ -cgin and  $\gamma$ -cgin and  $\gamma$ -cgin and  $\gamma$ -carrier and  $\gamma$ -carrier and

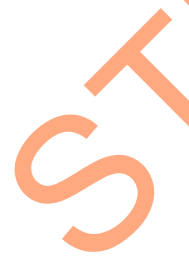

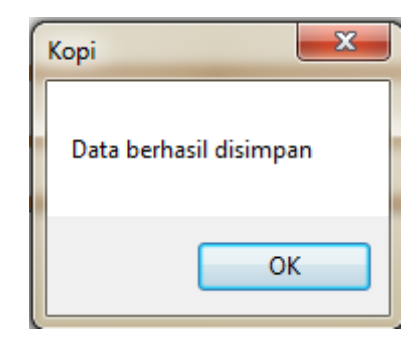

Gambar 4.25 Pesan Sukses Proses Simpan Data *User* 

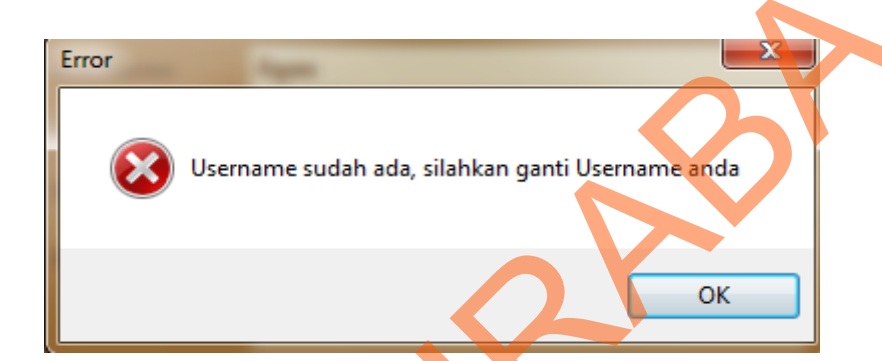

Gambar 4.26 Pesan *Error* Ketika Mengisi *Username* Yang Sama

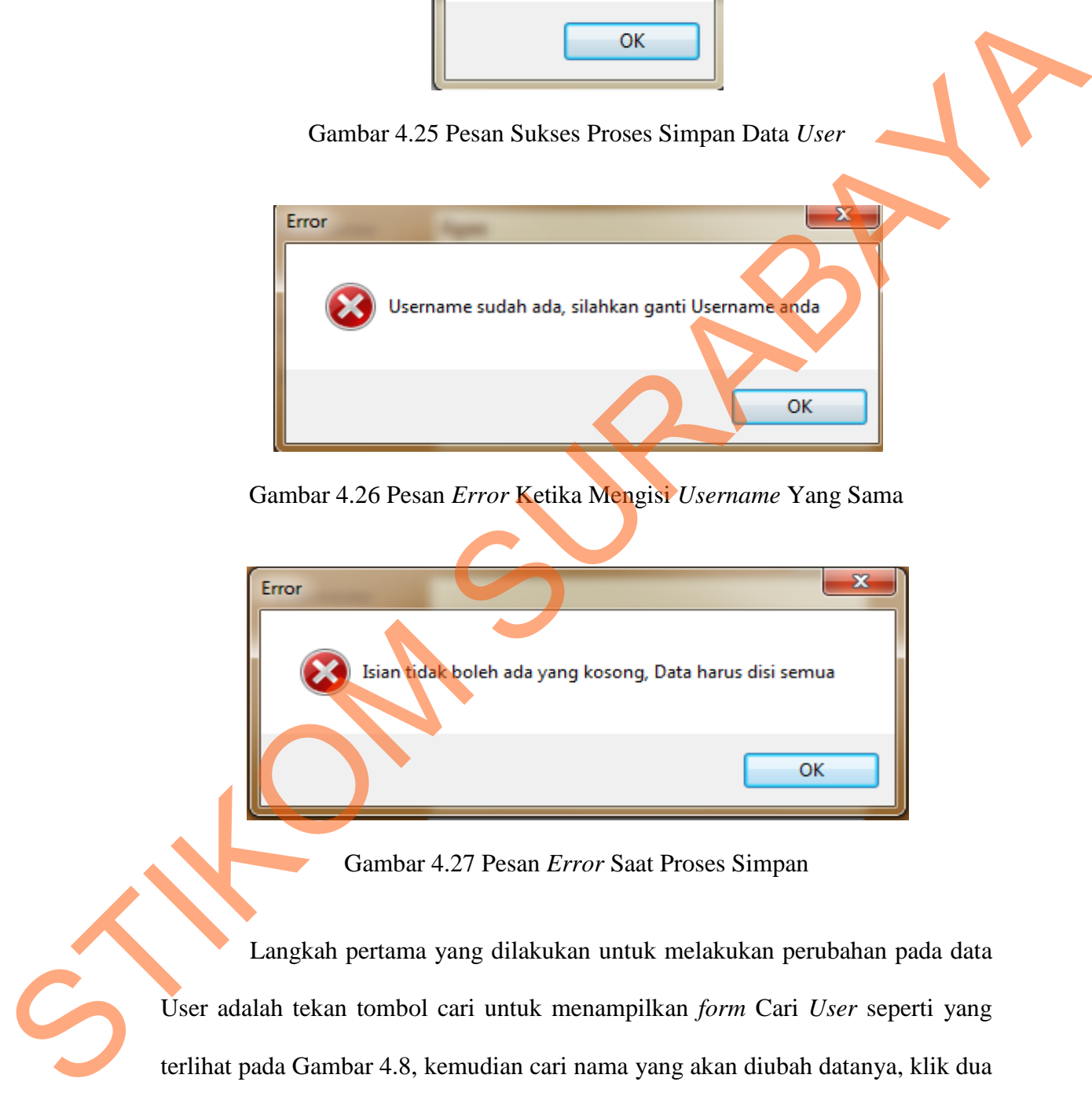

Gambar 4.27 Pesan *Error* Saat Proses Simpan

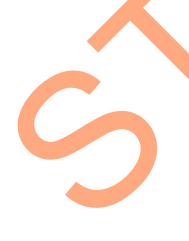

Langkah pertama yang dilakukan untuk melakukan perubahan pada data User adalah tekan tombol cari untuk menampilkan *form* Cari *User* seperti yang terlihat pada Gambar 4.8, kemudian cari nama yang akan diubah datanya, klik dua kali untuk memilih data dan secara otomatis sistem akan menampilkan data yang dipilih tersebut pada *form* Data *User*. Selanjutnya, masukan data yang diubah,

kemudian tekan tombol Ubah, maka muncul pesan "Data berhasil diubah" seperti yang terlihat pada Gambar 4.28.

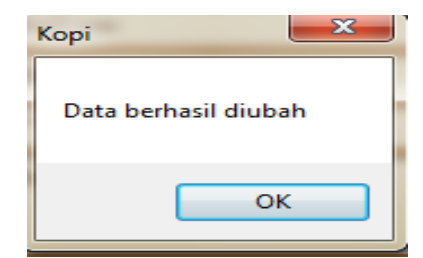

Gambar 4.28 Pesan Sukses Proses Ubah Data *User*

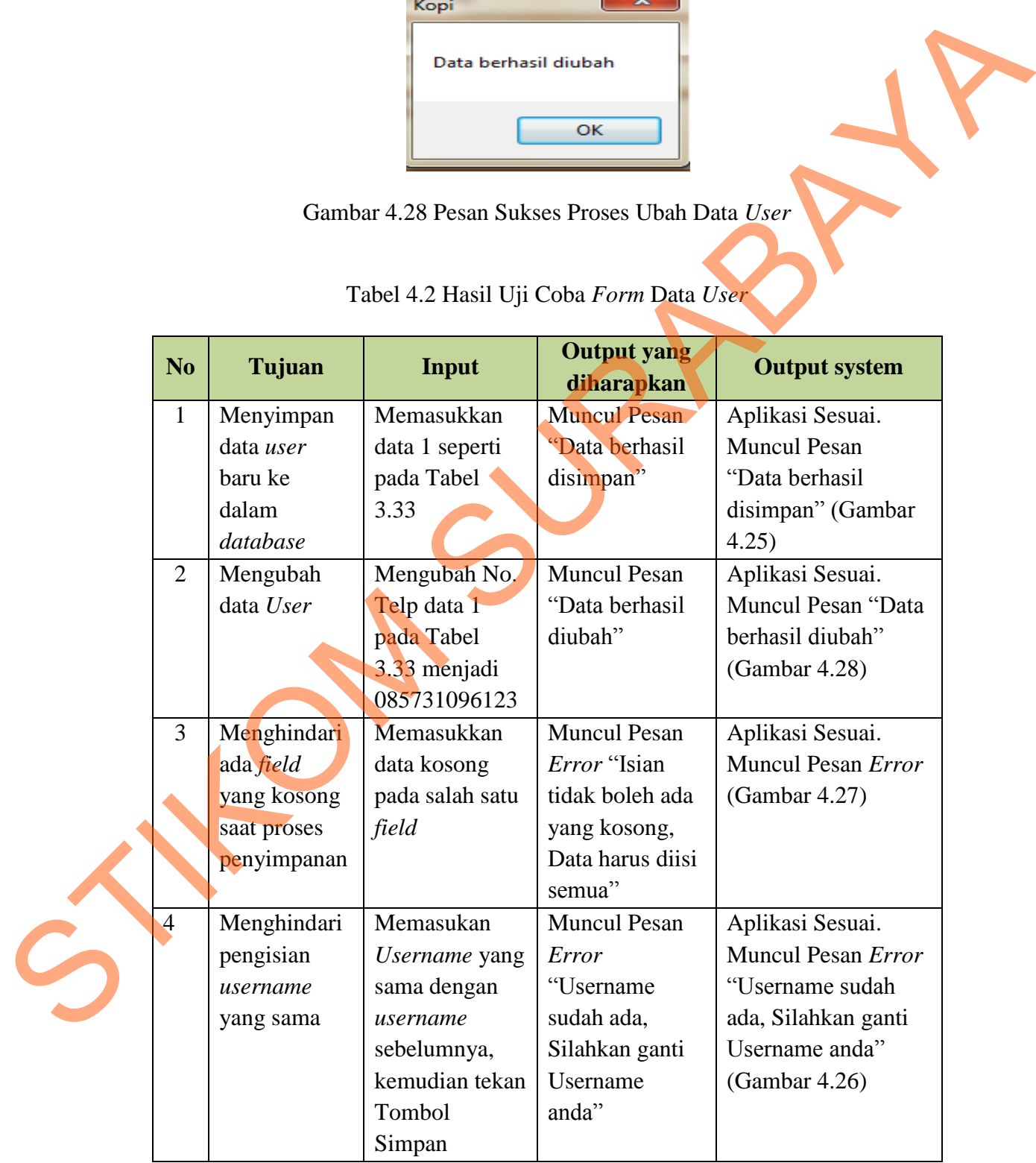

# Tabel 4.2 Hasil Uji Coba *Form* Data *User*

#### **C Uji Coba Form Treeview**

Uji coba ini bertujuan untuk memeriksa fungsi pembuatan *dependency diagram* secara dinamis. Pada uji coba pertama adalah melakukan perubahan terhadap parameter yang telah ada. Langkah pertama adalah memilih nama parameter yang akan diubah seperti ditunjukkan pada Gambar 4.29. Setelah memilih parameter, tekan tombol Ubah Parameter dan akan muncul *Form*  Parameter seperti pada Gambar 4.10.

Data yang dipilih pada Gambar 4.29 akan ditampilkan pada *form* Parameter, kemudian nama parameter diubah menjadi "Tampak Jaringan Jamur berwarna coklat tua", kemudian tekan tombol Ubah pada *form* Parameter, seperti yang terlihat pada Gambar 4.30, kemudian menekan tombol *OK* untuk kembali ke *form Treeview*, dan data yang baru saja diubah akan terlihat seperti pada Gambar telah ada. Langkah pertama adalah memilih nama<br>
sah seperti ditunjukkan pada Gambar 4.29. Setelah<br>
tombol Ubah Parameter dan akan muncul *Form*<br>
hbar 4.10.<br>
n pada Gambar 4.29 akan ditampilkan pada *form*<br>
n parameter diub

4.31.

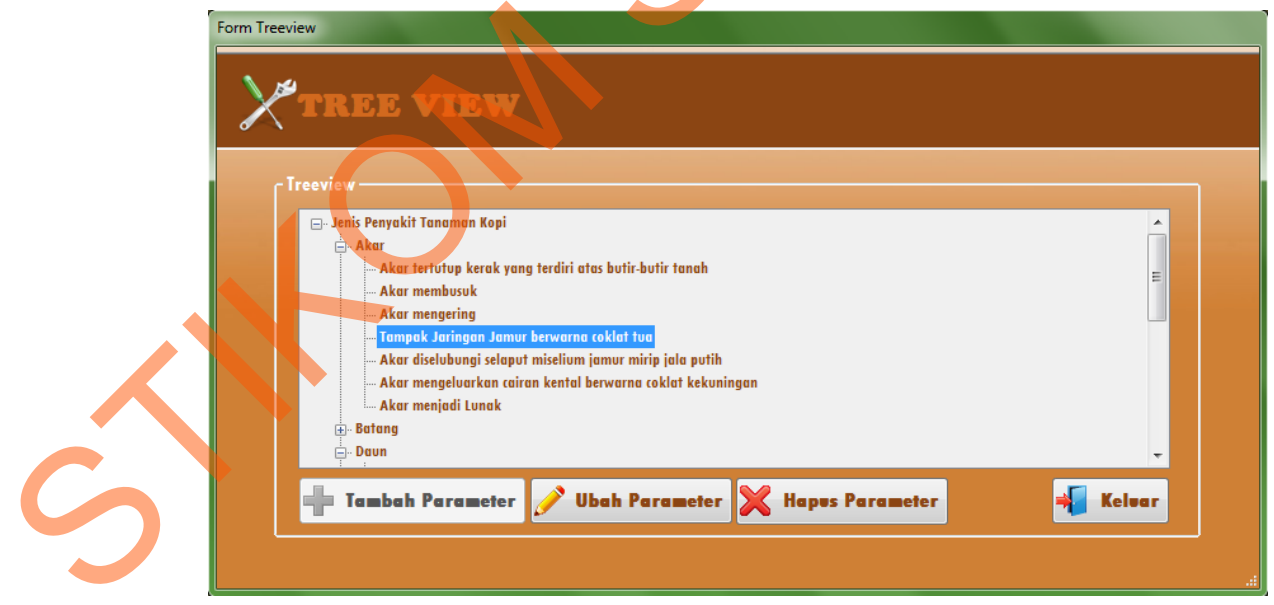

Gambar 4.29 Memilih Parameter Yang Akan Diubah Namanya

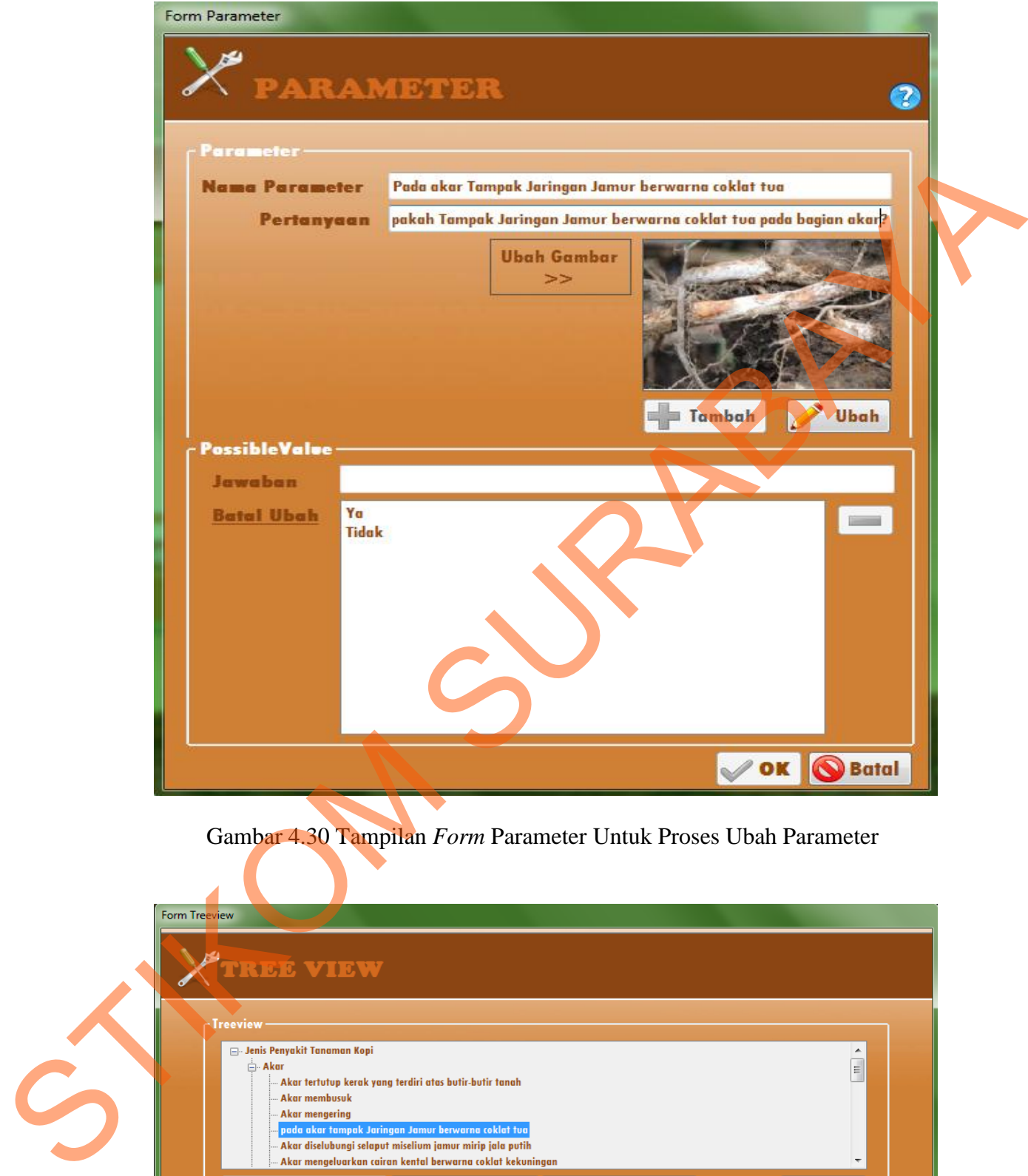

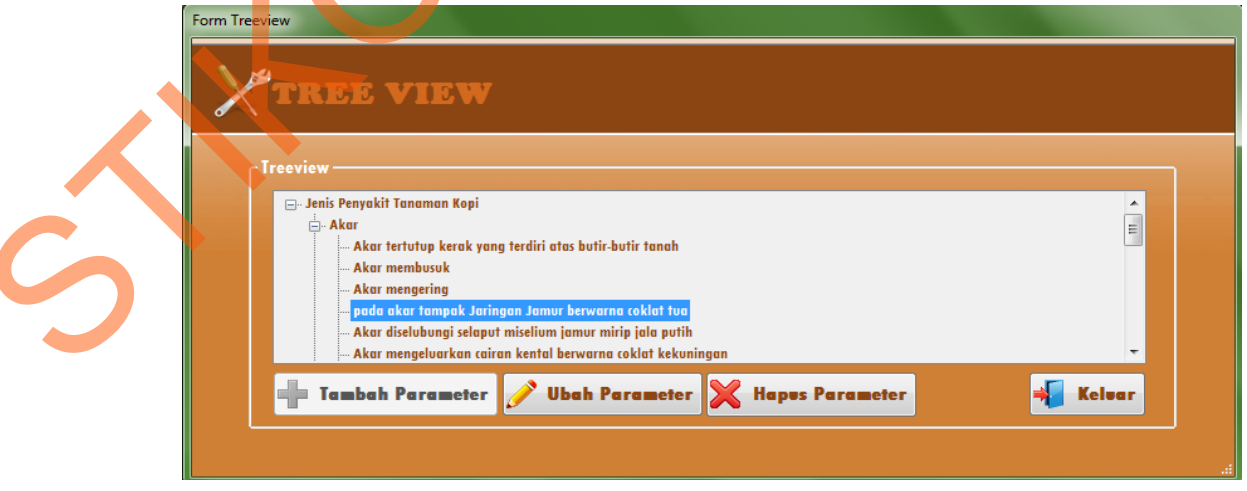

Gambar 4.31 Hasil Ubah Parameter

Uji coba selanjutnya adalah melakukan penambahan parameter. Langkah pertama adalah memilih parameter yang akan dijadikan induk. Misalnya parameter Daun dipilih sebagai induk, lihat Gambar 4.32, kemudian tekan tombol Tambah Parameter dan akan muncul *form* Parameter. Kemudian isi data parameter seperti yang terlihat pada Gambar 4.33, kemudian tekan tombol Tambah pada *form* Parameter. Data yang baru saja dimasukkan muncul pada *Form Treeview* seperti pada Gambar 4.34.

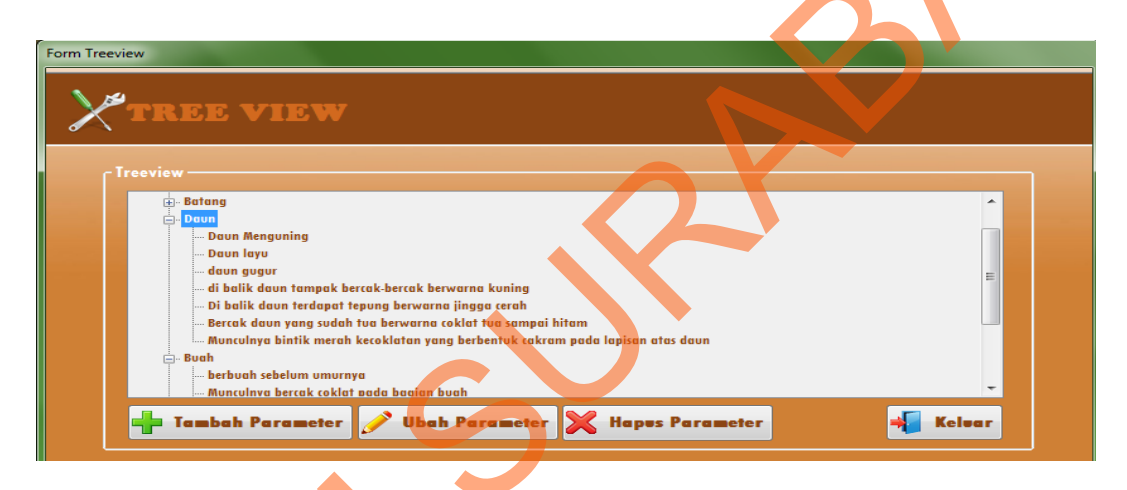

Gambar 4.32 Memilih Parameter Induk

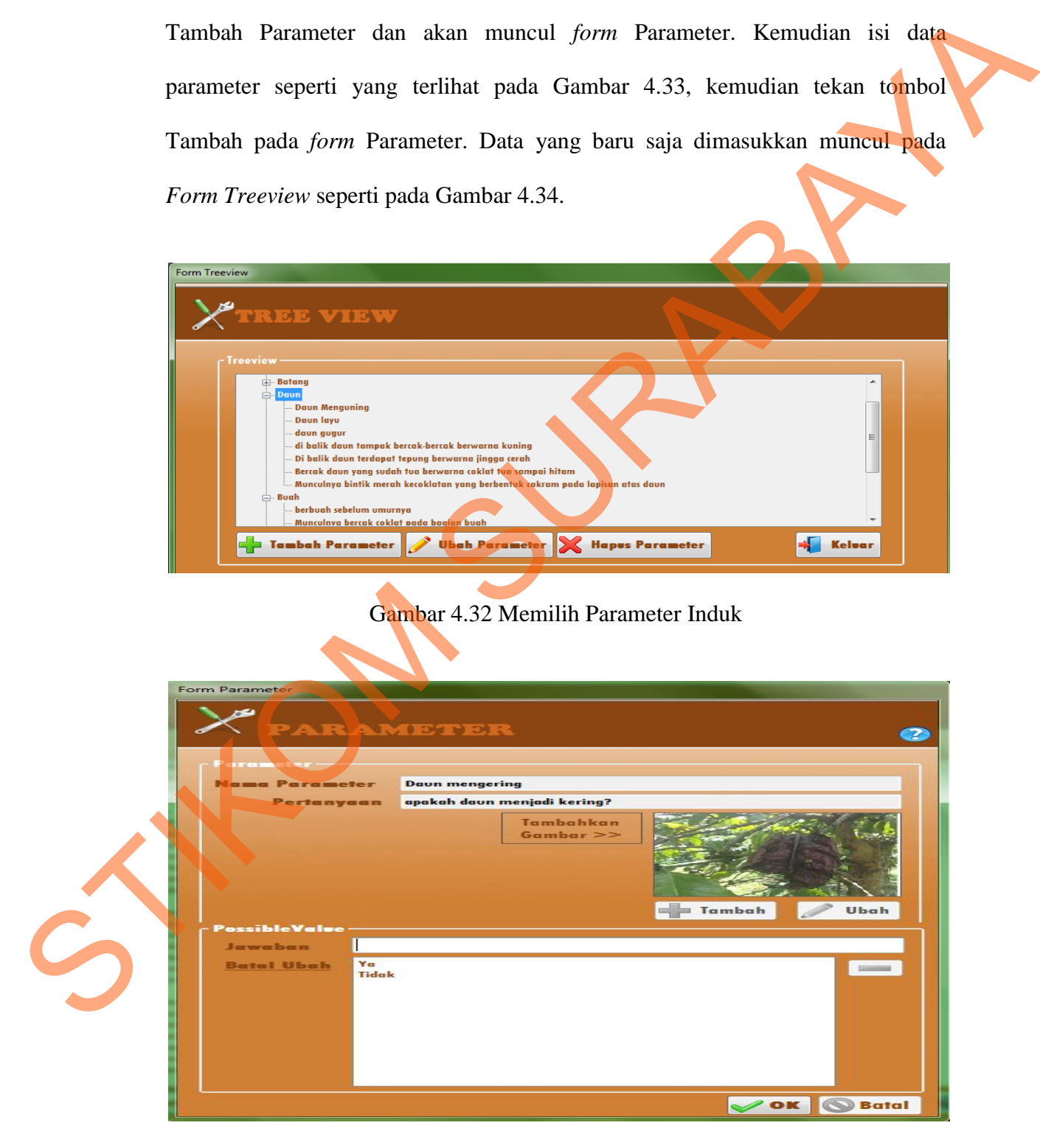

Gambar 4.33 Proses Tambah Parameter

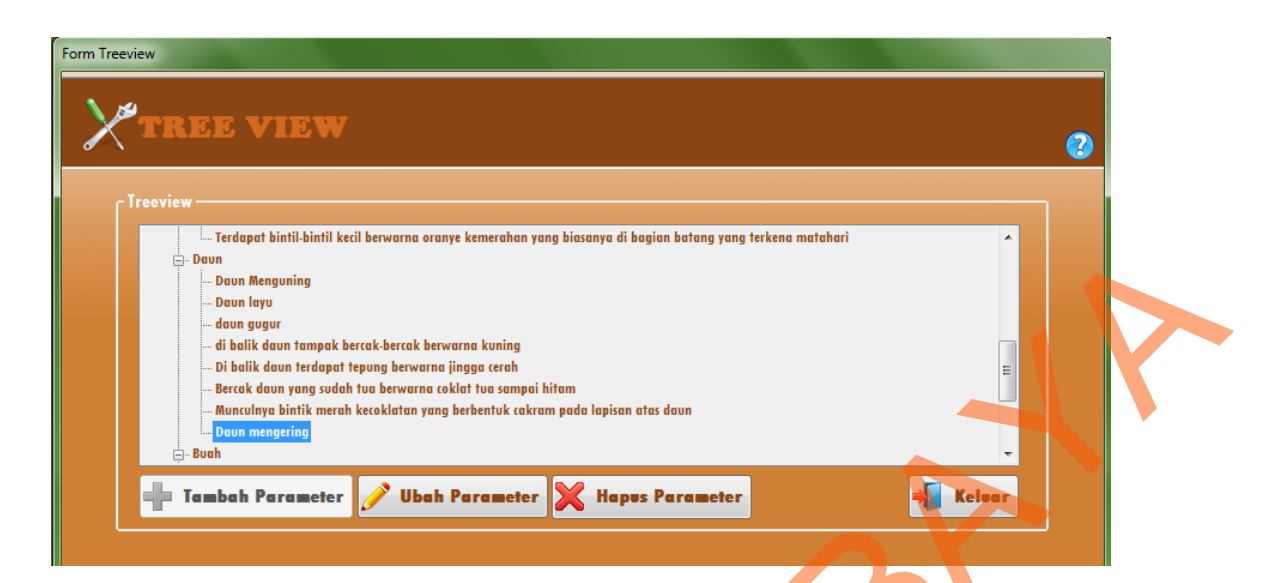

Gambar 4.34 Hasil Penambahan Parameter

Uji coba selanjutnya adalah melakukan penghapusan salah satu parameter. Pilih parameter yang akan dihapus dan tekan tombol Hapus Parameter. Misalnya parameter yang dipilih adalah Akar (lihat Gambar 4.32), maka akan keluar pesan kesalahan seperti tampak pada Gambar 4.35 dan sistem tidak melakukan penghapusan parameter. Sistem mengeluarkan pesan kesalahan karena parameter akar yang akan dihapus memiliki anak (*child node*) parameter di bawahnya. STIKOM SURABAYA (BRANCH)<br>
STIKOM SURABAYA (BRANCH)<br>
CHINA PARAMPINSA (BRANCH)<br>
CHINA PARAMPINSA (BRANCH)<br>
CHINA PARAMPINSA (BRANCH)<br>
CHINA PARAMPINSA (BRANCH)<br>
CHINA PARAMPINSA (BRANCH)<br>
CHINA PARAMPINSA PARAMPINSA (BRANCH

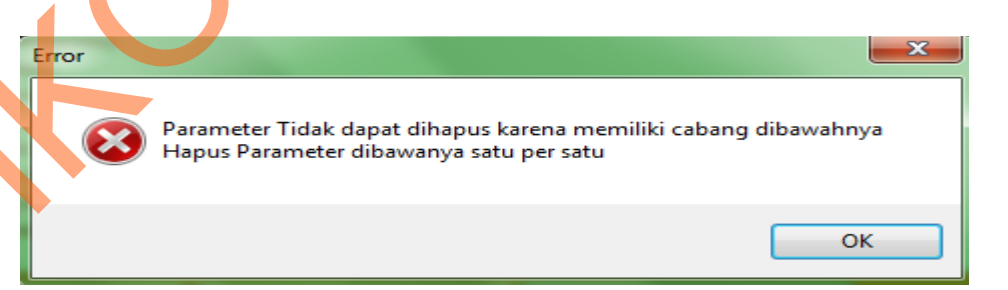

Gambar 4.35 Pesan *Error* Pada Proses Hapus Parameter Yang Memiliki Cabang Di bawahnya

Apabila parameter yang dipilih tidak memiliki cabang maka akan keluar pesan konfirmasi penghapusan seperti tampak pada Gambar 4.36. Jika memilih tombol *No* maka proses penghapusan tidak jadi dilakukan, tetapi jika memilih tombol *Yes* maka proses penghapusan akan dilakukan, dan muncul pesan seperti pada Gambar 4.37. Misalnya parameter yang dihapus adalah parameter Daun mengering pada Gambar 4.38 maka hasil penghapusan parameter akan tampak seperti pada Gambar 4.39.

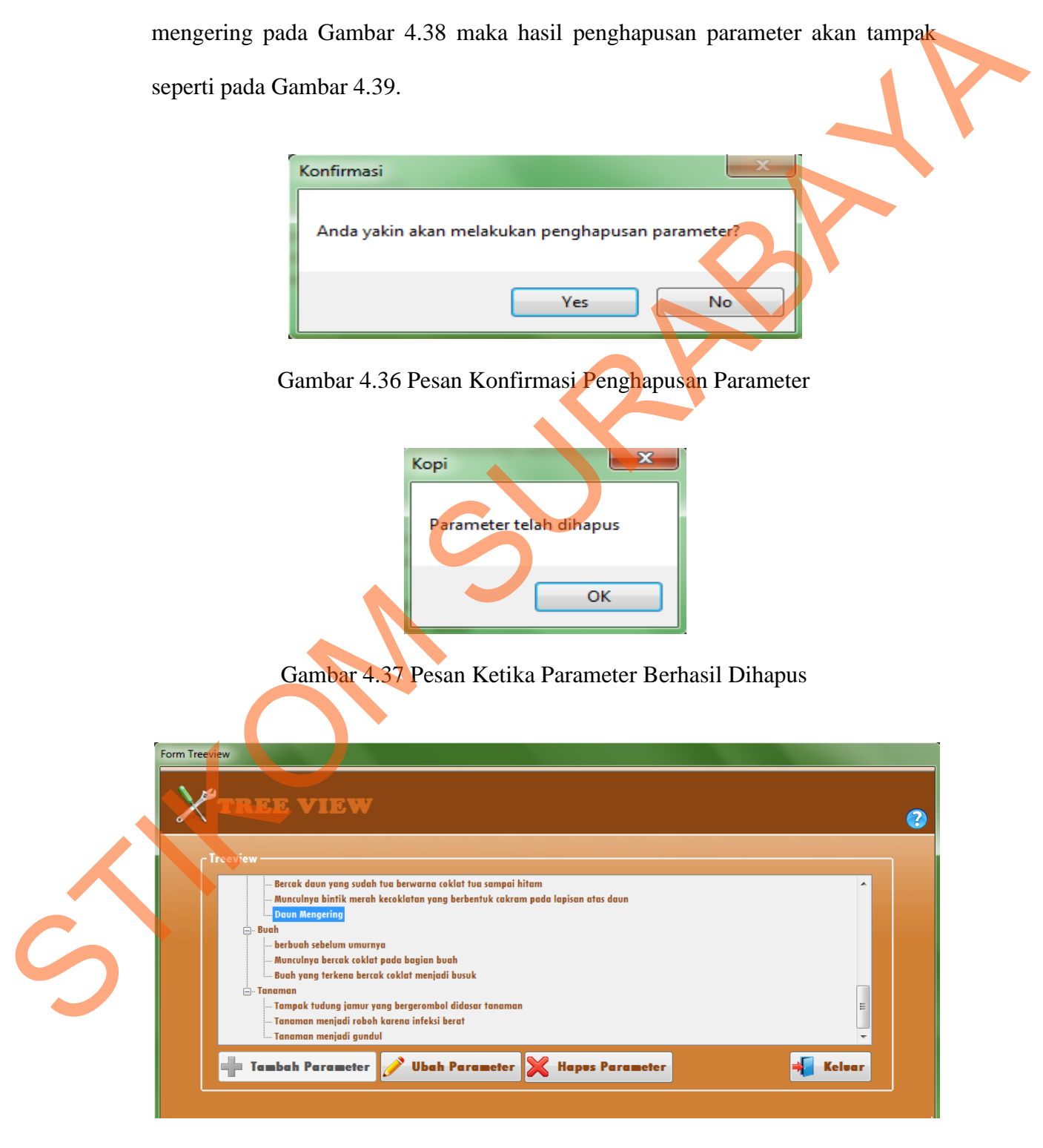

Gambar 4.38 Parameter "Daun Mengering" Yang Akan Dihapus

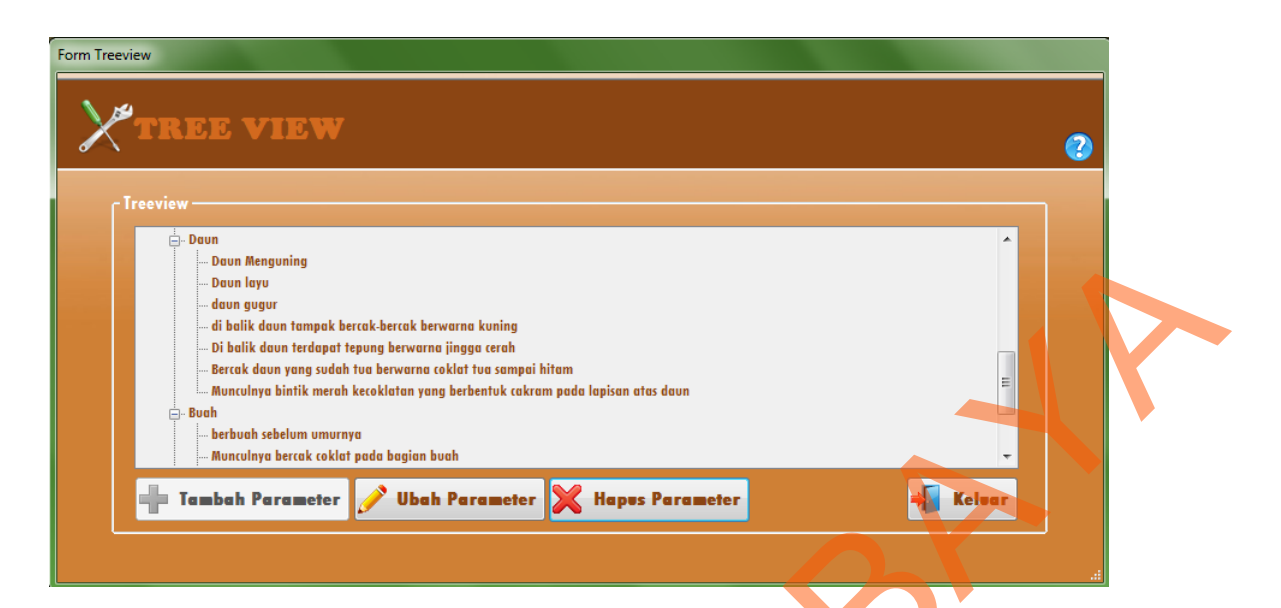

Gambar 4.39 Hasil Penghapusan Parameter "Daun Mengering"

Dalam proses penghapusan parameter ada pengecualian pada parameter yang berada paling atas, yaitu Jenis Penyakit Tanaman Kopi. Parameter ini tidak dapat dihapus meskipun tidak memiliki cabang di bawahnya. Apabila dilakukan penghapusan parameter Jenis Penyakit Tanaman Kopi, maka akan keluar pesan kesalahan seperti tampak pada Gambar 4.40

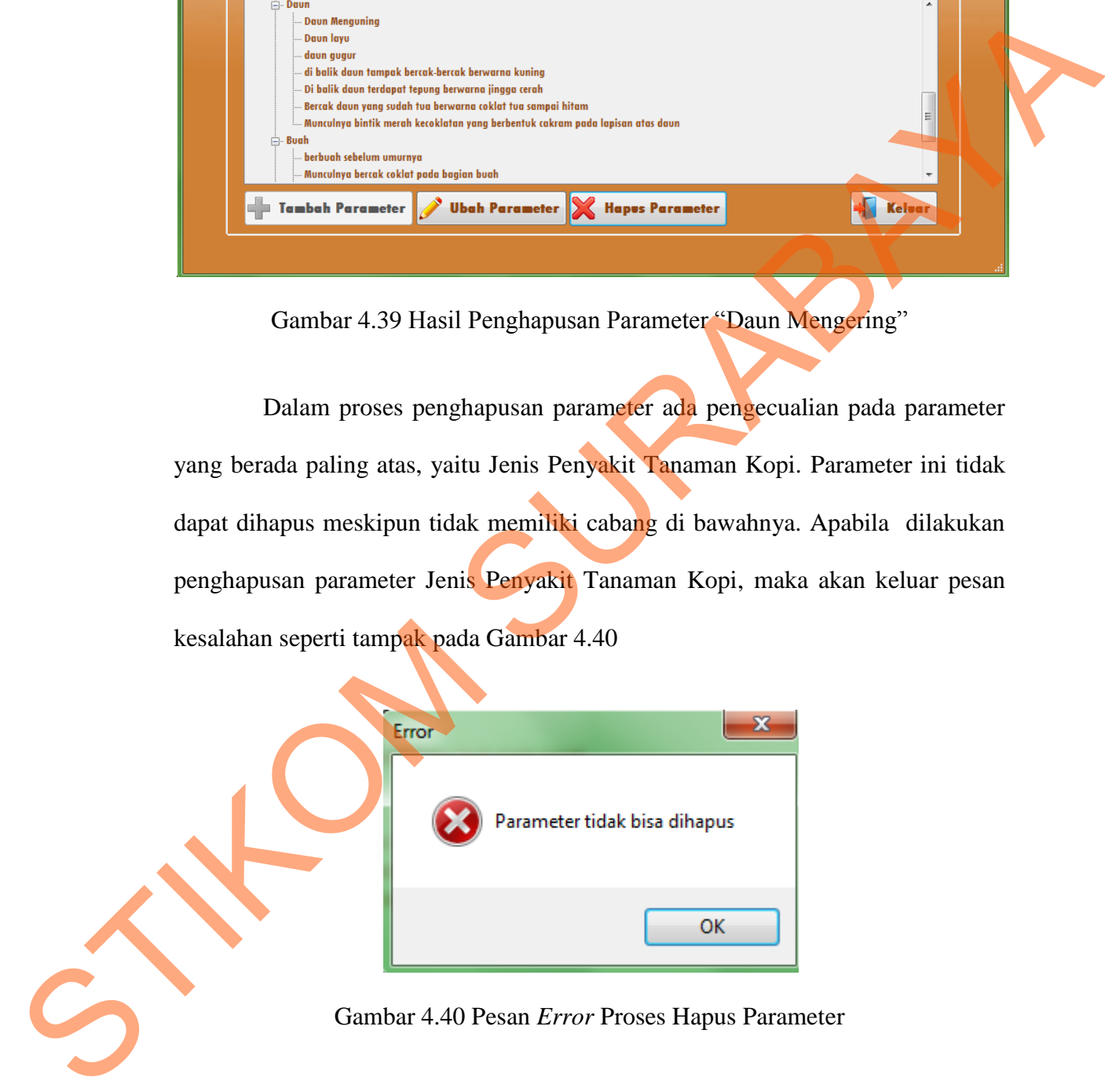

|   | N <sub>0</sub> | Tujuan                                                                                                  | Input                                                                                                    | <b>Output yang</b><br>diharapkan                                                                                                    | <b>Output sistem</b>                                                                  |
|---|----------------|----------------------------------------------------------------------------------------------------|----------------------------------------------------------------------------------------------------|----------------------------------------------------------------------------------------------------|---------------------------------------------------------------------------------------|
|   | $\mathbf{1}$   | Nama Parameter<br>akan berubah<br>ketika                                                                | Pilih parameter<br>yang akan diubah<br>kemudian tekan                                                                                                | Nama Parameter<br>berubah sesuai<br>dengan data yang                                                                                                    | Aplikasi sesuai.<br>(Gambar 4.31).                                                    |
|   |                | melakukan<br>perubahan nama                                                                             | Ubah Parameter.<br>Ubah data pada                                                                                                    | telah dimasukkan.                                                                                                    |                                                                                       |
|   | $\overline{2}$ | parameter<br>Parameter pada<br>form Treeview<br>akan bertambah<br>ketika ada<br>penambahan<br>Parameter | form Parameter.<br>Pilih parameter<br>yang akan<br>dijadikan induk<br>pada form<br>Treeview<br>kemudian tekan<br>Tambah<br>Parameter. Isikan<br>data | Muncul parameter<br>baru sesuai dengan<br>data yang telah<br>ditambahkan.                                                                                                    | Aplikasi sesuai.<br>(Gambar 4.34)                                                     |
|   | 3              | Menghindari<br>proses hapus<br>parameter yang<br>memiliki cabang<br>dibawahnya                          | Memilih nama<br>parameter yang<br>memiliki child<br>kemudian tekan<br>tombol Hapus<br>Parameter                                                      | <b>Muncul Pesan Error</b><br>"Parameter tidak<br>dapat dihapus karena<br>memiliki cabang<br>dibawahnya, Hapus<br>parameter<br>dibawahnya satu per<br>satu"                                            | Aplikasi sesuai.<br>Muncul Pesan<br>error seperti<br>pada Gambar<br>4.35              |
|   | $\overline{4}$ | Menghindari<br>proses hapus<br>parameter yang<br>paling atas<br>(nama penyakit)                         | Memilih nama<br>parameter yang<br>paling atas pada<br>treeview (Jenis<br>Penyakit<br>Tanaman kopi)<br>kemudian<br>menekan tombol<br>Hapus Parameter  | Muncul Pesan Error<br>"Parameter tidak<br>dapat dihapus"                                                                                                    | Aplikasi sesuai.<br><b>Muncul Pesan</b><br>error seperti<br>pada Gambar<br>4.40       |
| 5 | 5              | Menghapus<br>parameter                                                                                  | Memilih<br>parameter pada<br>treeview yang<br>akan dihapus<br>kemudian tekan<br>tombol Hapus<br>Parameter                                            | Muncul Pesan "anda<br>yakin melakukan<br>penghapusan<br>parameter", jika<br>memilih No, maka<br>parameter tidak<br>dihapus, jika<br>memilih Yes, maka<br>muncul pesan<br>"Parameter telah<br>Dihapus" | Aplikasi sesuai.<br>Muncul Pesan<br>seperti pada<br>Gambar 4.36<br>dan Gambar<br>4.37 |

Tabel 4.3 Hasil Uji Coba *Form Treeview* 

#### **D Uji Coba** *Form* **Parameter**

Uji coba *form* Parameter ini bertujuan untuk memeriksa proses tambah, ubah parameter dan juga untuk mengecek proses simpan, ubah dan hapus *value* atau jawaban yang dilakukan pada *form* Parameter ini. Pada uji coba pertama adalah melakukan penambahan parameter. Langkah pertama adalah memilih parameter yang akan dijadikan induk. Misalnya parameter Akar dipilih sebagai induk (lihat Gambar 4.32), kemudian tekan tombol Tambah Parameter dan akan muncul *form* Parameter seperti pada Gambar 4.10. Kemudian isi data parameter seperti yang terlihat pada Gambar 4.33, kemudian tekan tombol Tambah pada *form* Parameter. atau jawaban yang dilakukan pada *form* Parameter ini, Pada uji coba pertama adalah melaikukan penambuhan parameter. Langkah pertama adalah melmilih parameter yang akan dijadikan induk. Misalnya parameter Akar dipilih seb

Uji coba menambah parameter dengan nama Buah, ketika menekan tombol Tambah, maka muncul pesan *error* seperti pada Gambar 4.41, karena parameter Buah sudah ada sebelumya. Pesan *error* ini merupakan pesan *error* yang ditampilkan ketika pengguna memasukan nama parameter yang sama dengan parameter yang sudah ada pada *Form Treeview.*

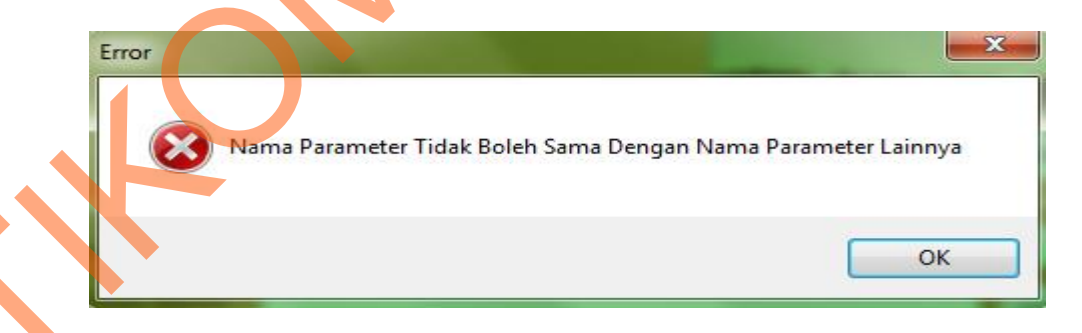

Gambar 4.41 Pesan *Error* Proses Tambah Parameter

Uji coba menambah parameter ini akan memunculkan pesan *error* seperti pada Gambar 4.42, ketika pengguna menekan tombol Tambah tanpa mengisi nama parameter, sedangkan Gambar 4.43 merupakan tampilan pesan ketika proses tambah parameter berhasil dilakukan.

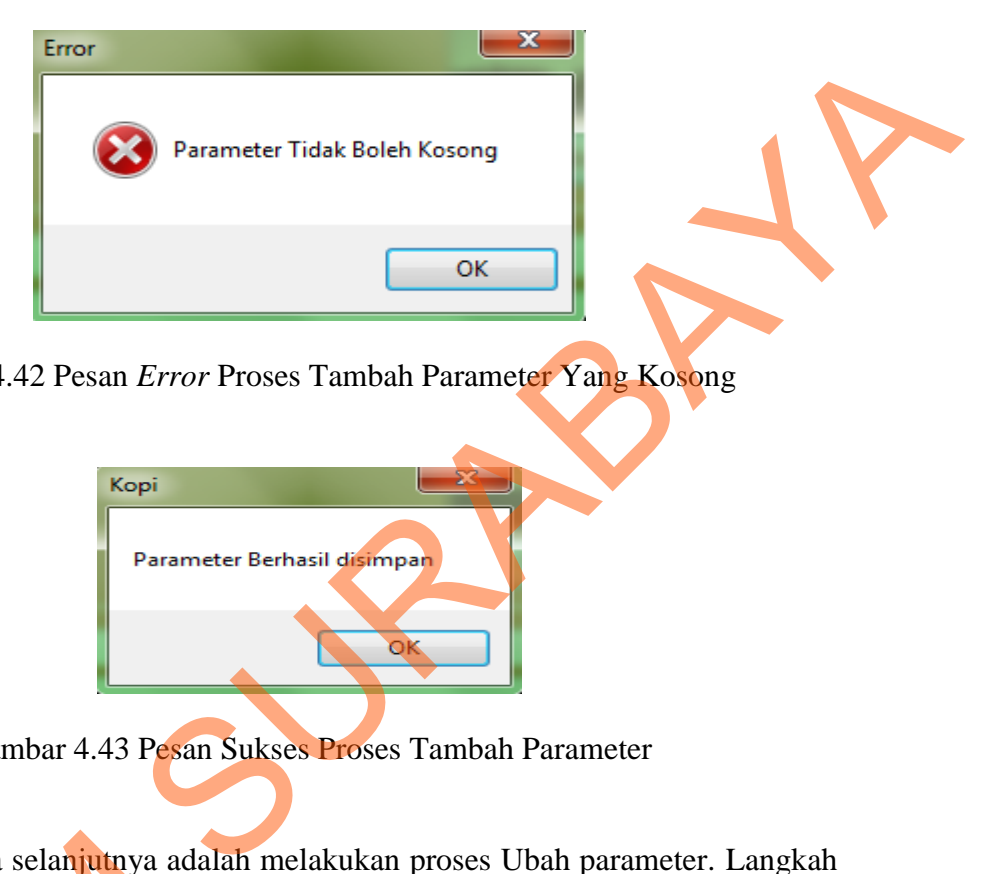

Gambar 4.42 Pesan *Error* Proses Tambah Parameter Yang Kosong

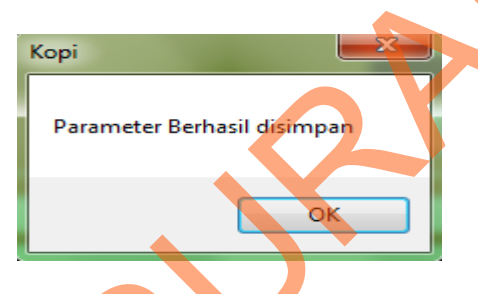

Gambar 4.43 Pesan Sukses Proses Tambah Parameter

Uji coba selanjutnya adalah melakukan proses Ubah parameter. Langkah pertama adalah memilih nama parameter yang akan diubah seperti ditunjukkan pada Gambar 4.29. Setelah memilih parameter, tekan tombol Ubah Parameter dan akan muncul *form* Parameter seperti pada Gambar 4.10. Parameter yang dipilih pada Gambar 4.29 akan ditampilkan pada *form* Parameter, kemudian nama parameter diubah menjadi "pada akar tampak jaringan jamur berwarna coklat tua", kemudian tekan tombol Ubah pada *form* Parameter, seperti yang terlihat Uji coba selanjutnya adalah<br>pertama adalah memilih nama para<br>pada Gambar 4.29. Setelah memilih<br>akan muncul *form* Parameter seper<br>pada Gambar 4.29 akan ditampil<br>parameter diubah menjadi "pada a<br>tua", kemudian tekan tombol pada Gambar 4.30, maka muncul pesan seperti yang terlihat pada Gambar 4.44.

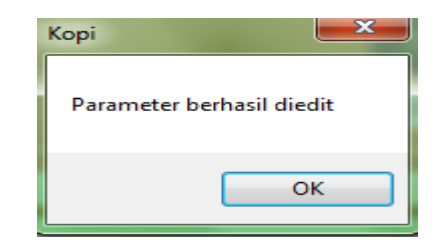

Gambar 4.44 Pesan Sukses Proses Ubah Parameter

Berdasarkan *test case id* 3 pada Tabel 3.36, sistem tidak mengijinkan penyimpanan parameter yang hanya memiliki satu *value* atau jawaban. Apabila pengguna menekan tombol *OK* dengan hanya mengisi satu jawaban saja, maka akan keluar pesan *error* seperti terlihat pada Gambar 4.45.

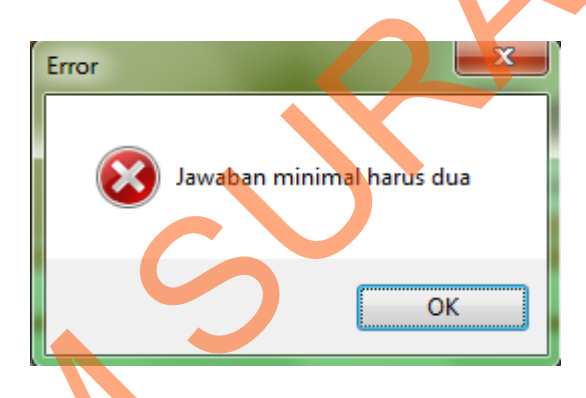

Gambar 4.45 Pesan *Error* Proses Tambah *Value* Atau Jawaban

Berdasarkan *test case id* 5 pada Tabel 3.36, sistem tidak mengijinkan penyimpanan jawaban yang sama dengan jawaban sebelumnya. Apabila pengguna menambah jawaban yang sama seperti yg terlihat pada Gambar 4.46 maka akan keluar pesan *error* seperti terlihat pada Gambar 4.47. Gambar 4.44 Pesan Sukses Proses Ubah Parameter<br>
Bertlasurkan *test case id* 3 pada Tahel 3.36, sistem ridak menggunakan<br>
penyimpunan parameter yang hanya memiliki satu value atau jawa banya menguki<br>
pengguna menekan tombol

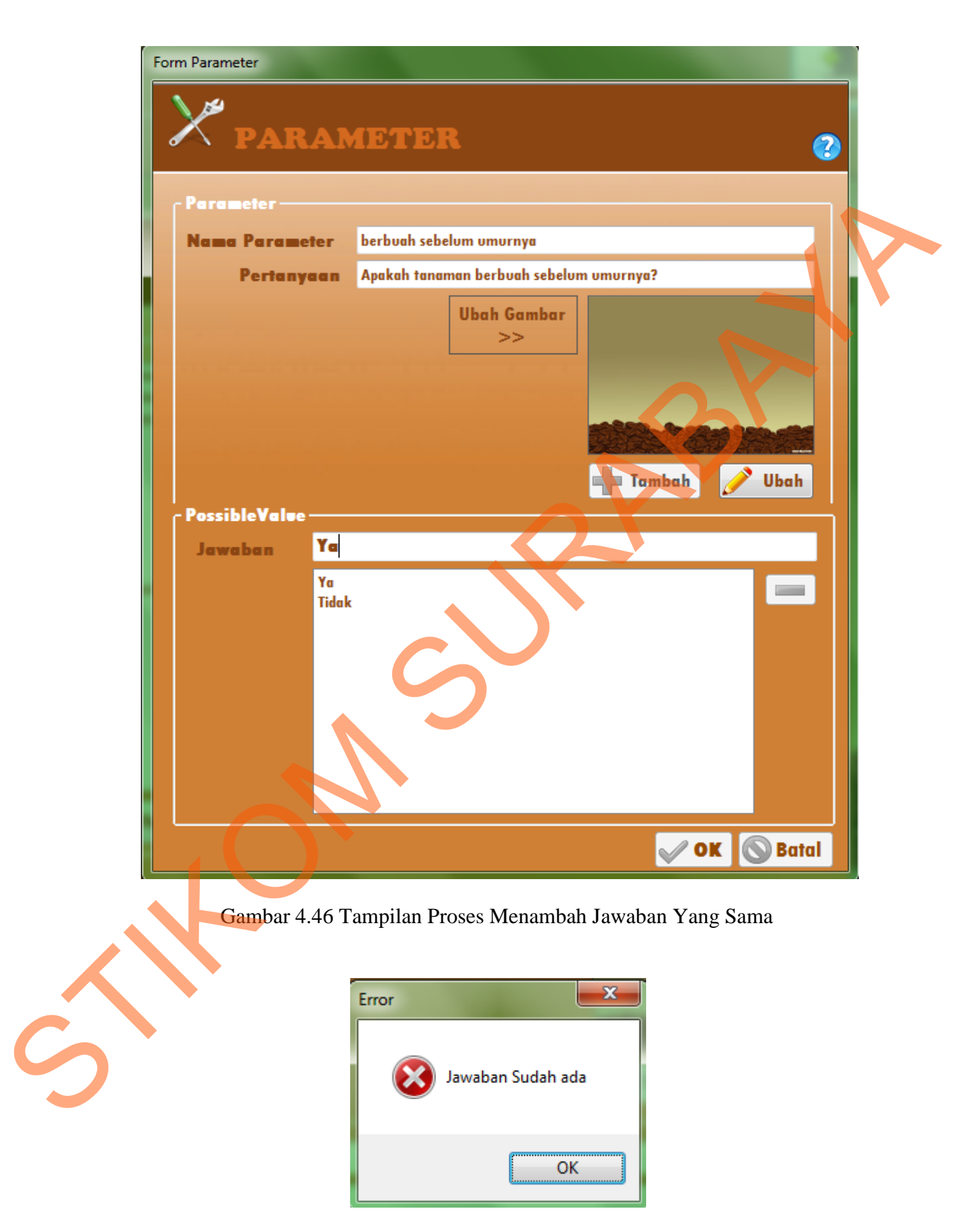

Gambar 4.47 Pesan *Error* Proses Tambah Jawaban Yang Sama

Uji coba untuk mengubah jawaban, yaitu dengan memilih jawaban mana yang akan diubah pada pilihan jawaban yang ada seperti yang terlihat pada Gambar 4.48, misalnya parameter yang diubah jawabannya adalah parameter Buah dengan jawabannya "berbuah meskipun umurnya belum cukup" menjadi "berbuah sebelum umurnya". Kemudian tekan *enter* untuk mengubah jawaban tersebut. Jika berhasil maka muncul pesan seperti yang terlihat pada Gambar 4.49 dan perubahannya dapat dilihat pada Gambar 4.50.

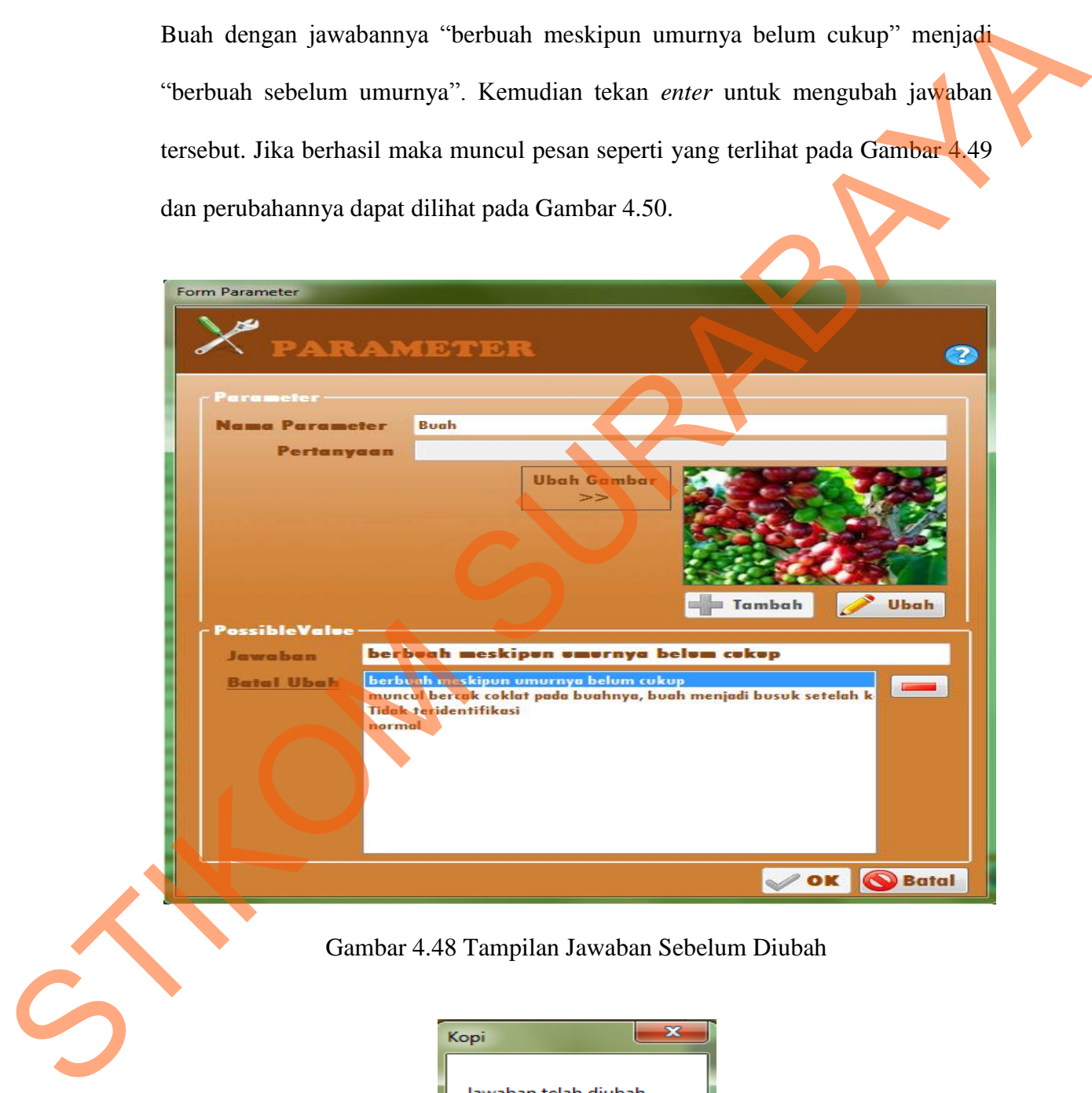

# Gambar 4.48 Tampilan Jawaban Sebelum Diubah

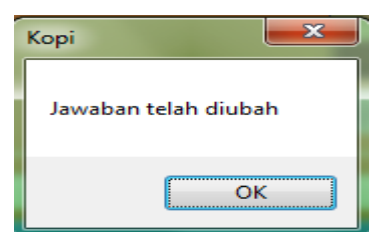

Gambar 4.49 Pesan Sukses Proses Ubah Jawaban

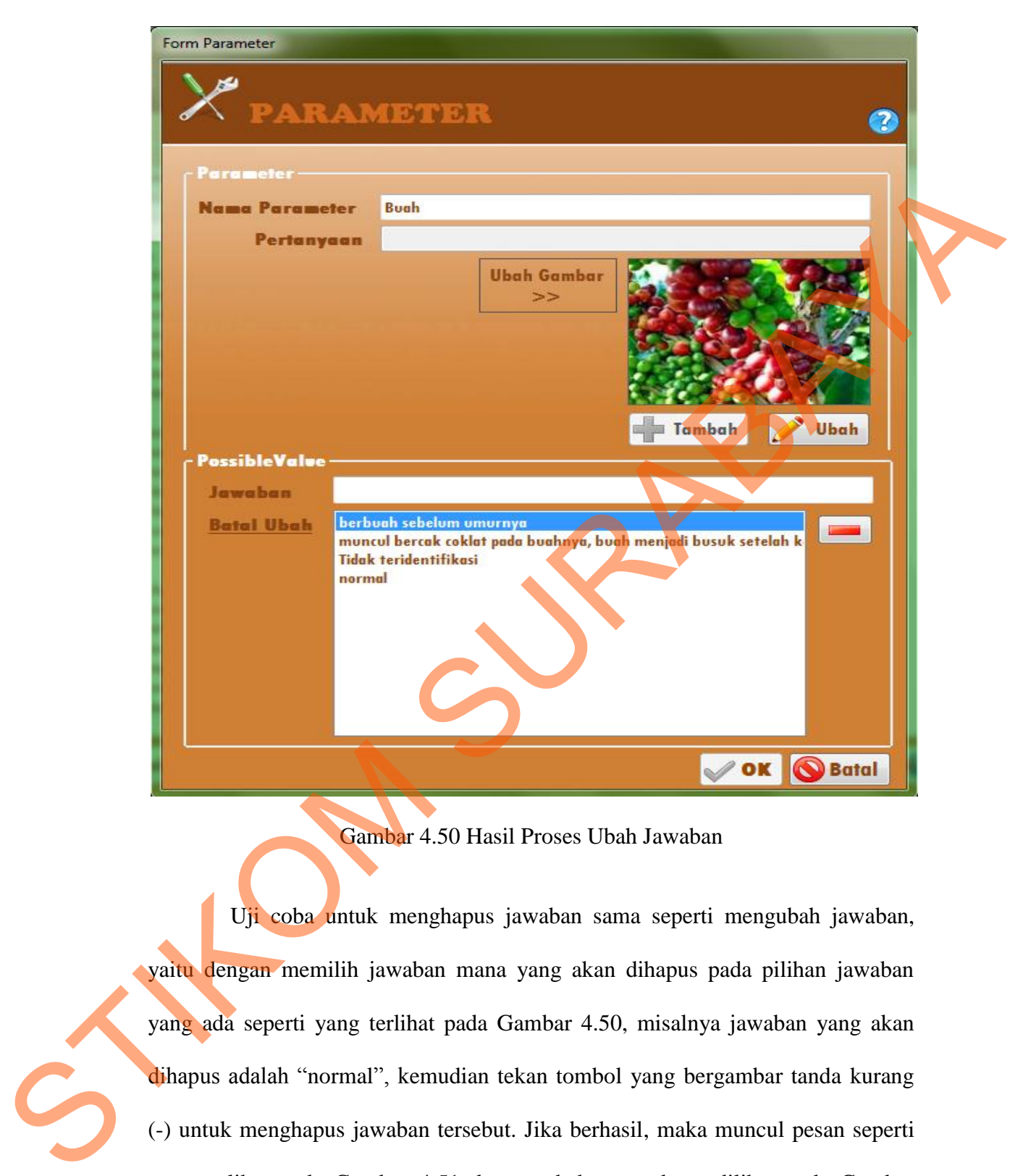

Gambar 4.50 Hasil Proses Ubah Jawaban

Uji coba untuk menghapus jawaban sama seperti mengubah jawaban, yaitu dengan memilih jawaban mana yang akan dihapus pada pilihan jawaban yang ada seperti yang terlihat pada Gambar 4.50, misalnya jawaban yang akan dihapus adalah "normal", kemudian tekan tombol yang bergambar tanda kurang (-) untuk menghapus jawaban tersebut. Jika berhasil, maka muncul pesan seperti yang terlihat pada Gambar 4.51 dan perubahannya dapat dilihat pada Gambar 4.52.

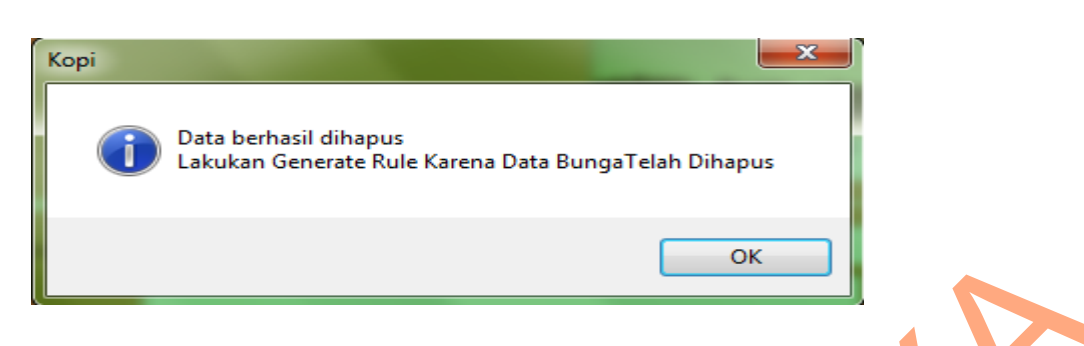

Gambar 4.51 Pesan Sukses Proses Hapus Jawaban

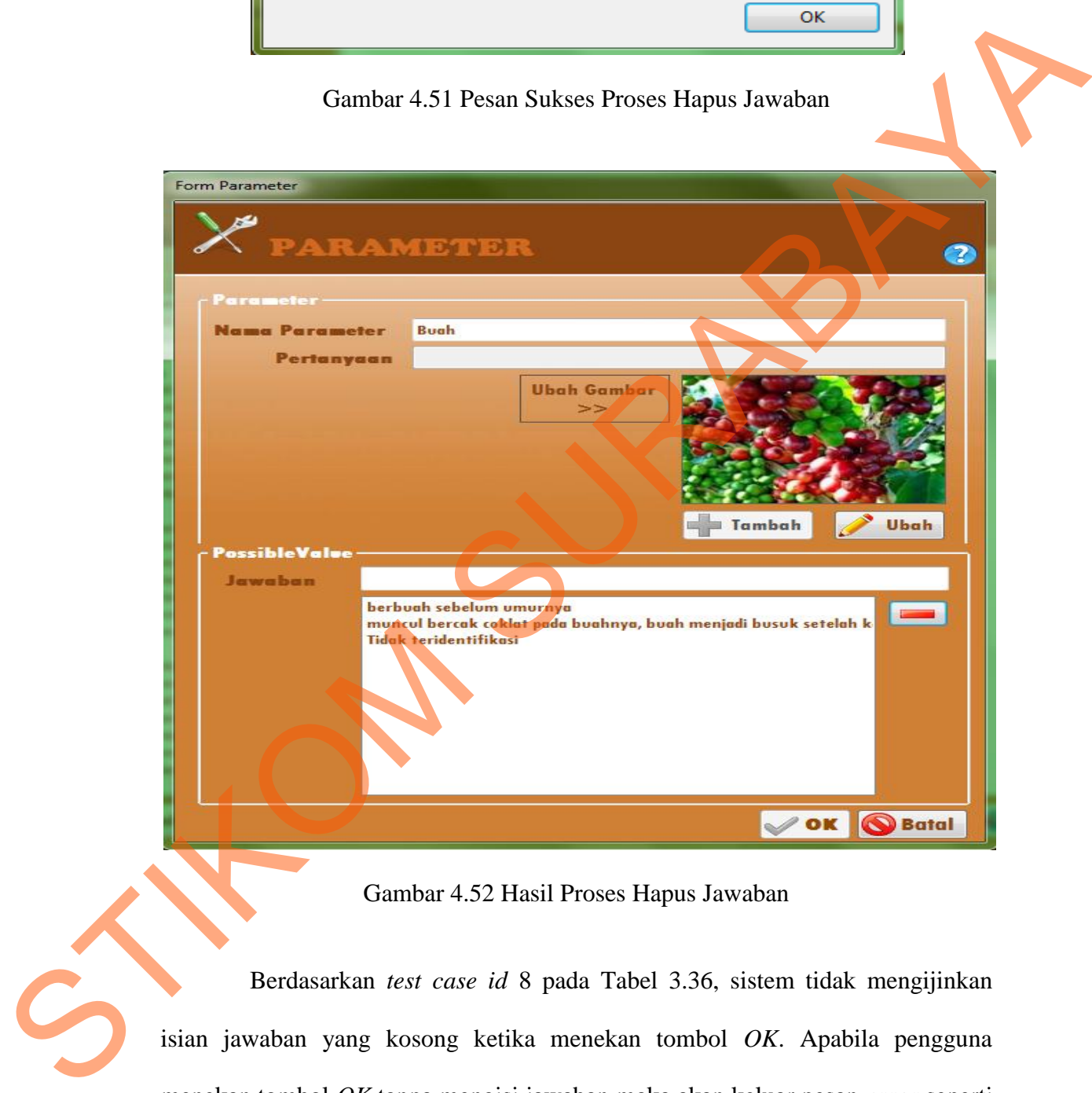

Gambar 4.52 Hasil Proses Hapus Jawaban

Berdasarkan *test case id* 8 pada Tabel 3.36, sistem tidak mengijinkan isian jawaban yang kosong ketika menekan tombol *OK*. Apabila pengguna menekan tombol *OK* tanpa mengisi jawaban maka akan keluar pesan *error* seperti terlihat pada Gambar 4.53.

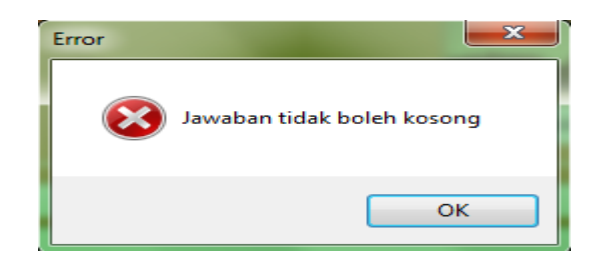

Gambar 4.53 Pesan *Error* Jika Ada Jawaban Yang Kosong

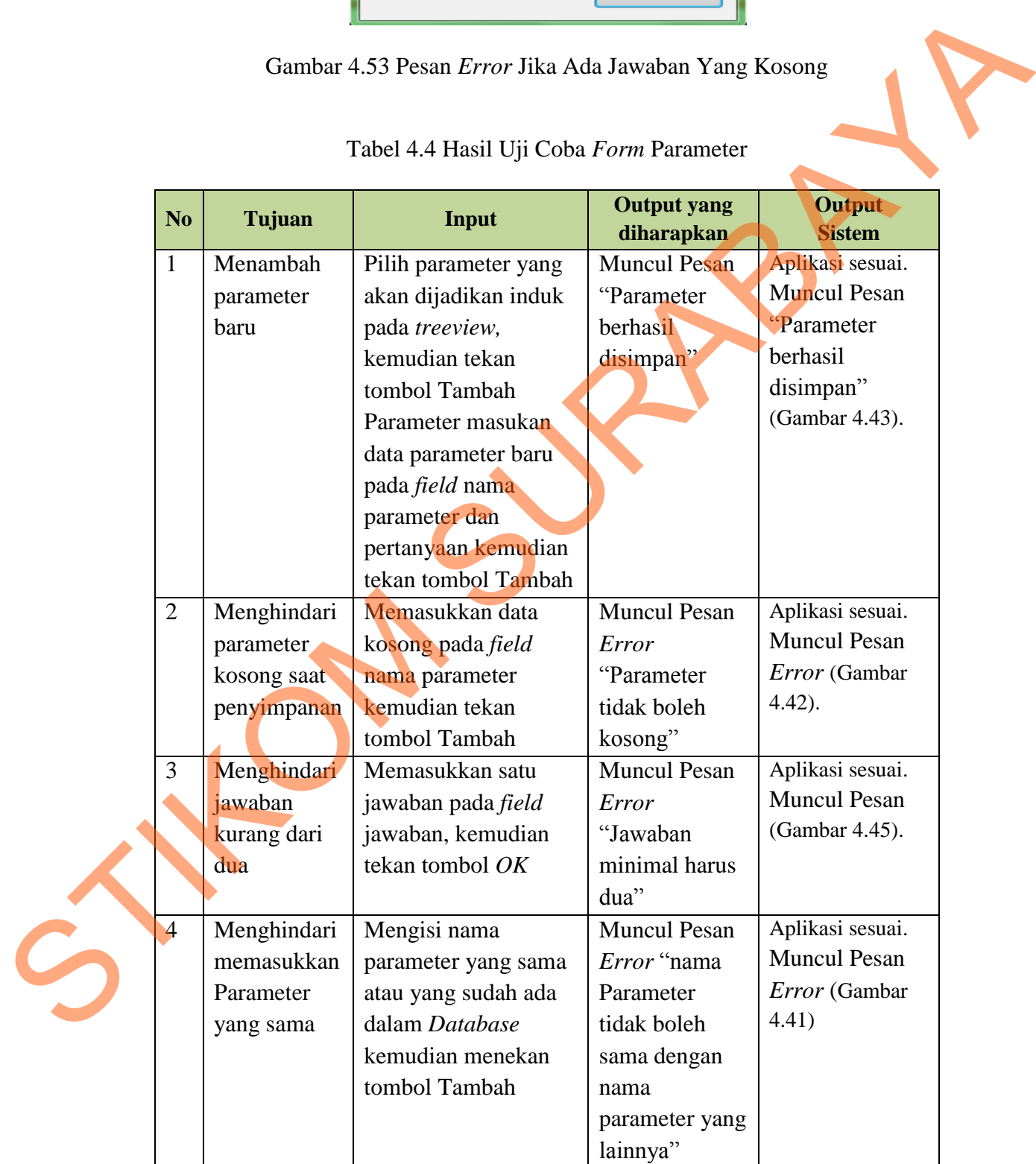

# Tabel 4.4 Hasil Uji Coba *Form* Parameter

| N <sub>o</sub> | Tujuan         | Input                | <b>Output yang</b><br>diharapkan | Output<br><b>Sistem</b> |
|----------------|----------------|----------------------|----------------------------------|-------------------------|
| 5              | Menghindari    | Menambah jawaban     | Muncul                           | Aplikasi sesuai.        |
|                | memasukkan     | yang sama atau       | Pesan Error                      | <b>Muncul Pesan</b>     |
|                | jawaban yang   | sudah ada pada field | "Jawaban                         | Error (Gambar           |
|                | sama           | Option Jawaban       | sudah ada"                       | 4.47)                   |
|                |                | kemudian tekan       |                                  |                         |
|                |                | enter                |                                  |                         |
| 6              | Mengubah       | Memilih jawaban      | Muncul pesan                     | Aplikasi berhasil.      |
|                | Jawaban        | pada option jawaban  | "Jawaban                         | <b>Muncul Pesan</b>     |
|                |                | dan menekan tombol   | telah diubah"                    | Error (Gambar           |
|                |                | edit                 |                                  | 4.49)                   |
| $\overline{7}$ | Mengubah data  | Memilih nama         | Muncul                           | Aplikasi sesuai.        |
|                | parameter      | parameter pada       | Pesan                            | <b>Muncul Pesan</b>     |
|                |                | treeview yang akan   | "Parameter                       | Error (Gambar           |
|                |                | diubah kemudian      | berhasil                         | 4.44)                   |
|                |                | tekan tombol Ubah    | diedit"                          |                         |
|                |                | Parameter, ubah      |                                  |                         |
|                |                | nama kemudian        |                                  |                         |
|                |                | tekan tombol Ubah    |                                  |                         |
| 8              | Menghindari    | Menekan tombol OK    | Muncul                           | Aplikasi sesuai.        |
|                | option jawaban | tanpa mengisi        | Pesan Error                      | <b>Muncul Pesan</b>     |
|                | yang kosong    | Jawaban              | "Jawaban                         | Error (Gambar           |
|                | ketika menekan |                      | <b>Tidak Boleh</b>               | 4.53)                   |
|                | tombol $OK$    |                      | Kosong"                          |                         |
| 9              | Menghapus      | Memilih jawaban      | Muncul pesan                     | Aplikasi berhasil.      |
|                | <b>Jawaban</b> | pada option jawaban, | "Data telah                      | <b>Muncul Pesan</b>     |
|                |                | kemudian tekan       | dihapus"                         | seperti pada            |
|                |                | tombol yang          |                                  | Gambar 4.51             |
|                |                | bergambar tanda      |                                  |                         |
|                |                | kurang $(-)$         |                                  |                         |

Tabel 4.4 Hasil Uji Coba *Form* Parameter (Lanjutan)

# **E Uji Coba Form Rule**

Uji coba ini bertujuan untuk mencoba kemampuan sistem melakukan *generate rule* secara otomatis dengan menekan tombol Generate Rule. Sebelum melakukan *generate rule,* harus membuat *reduced decision table* terlebih dahulu dengan menekan tombol Generate Decision Tabel untuk menampilkan *form* Tabel Keputusan dan melakukan proses reduksi tabel. Tabel yang telah direduksi inilah yang akan dijadikan sebagai *rule* dengan menekan tombol Generate Rule. Langkah pertama yang harus dilakukan adalah memilih nama set yang akan diisi tabel keputusannya. Sebagai contoh pilih set Buah seperti terlihat pada Gambar 4.54.

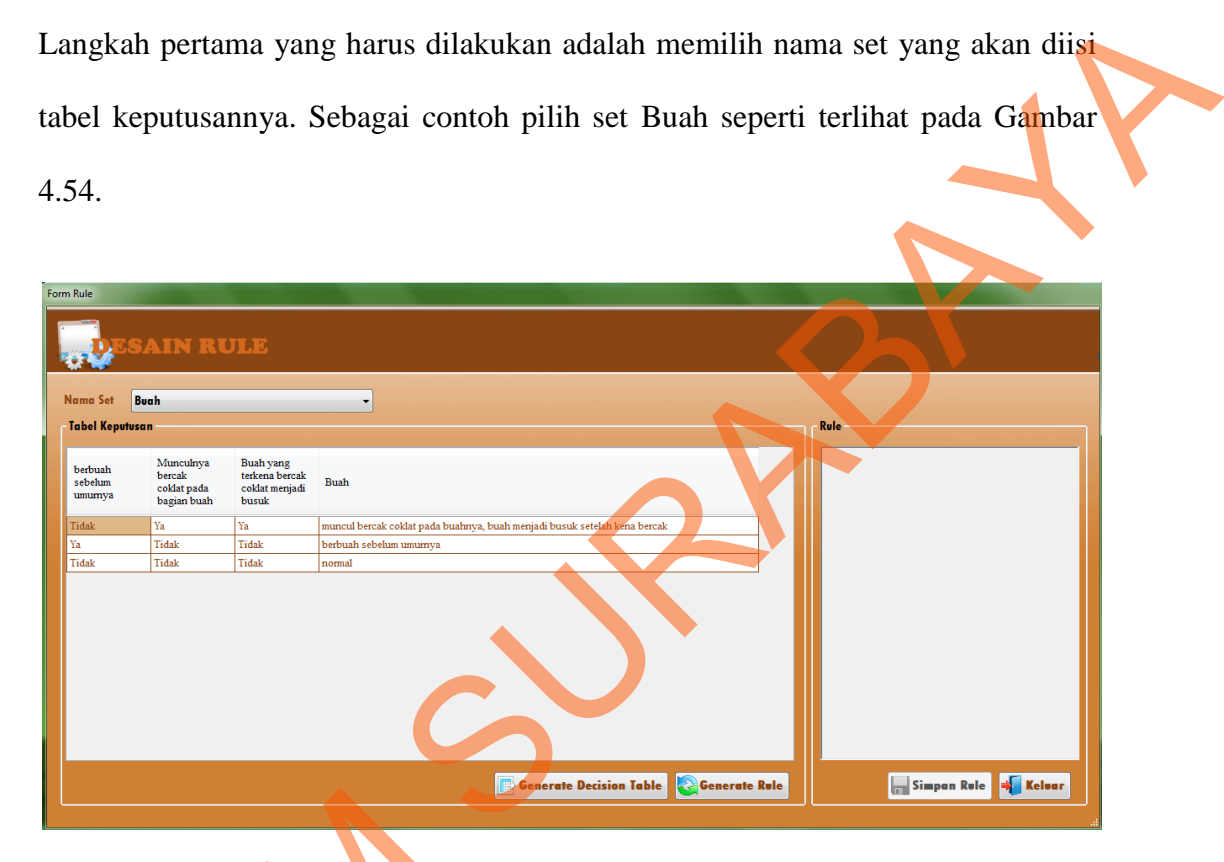

Gambar 4.54 Reduksi Tabel Set Buah

Pada gambar di atas, terlihat sebuah tabel dari set Buah yang telah di reduksi sebelumnya dari *form* Tabel Keputusan. Kolom *rule* akan terisi, ketika pakar menekan tombol Generate Rule, yang hasilnya dapat dilihat pada Gambar 4.55. Berdasarkan *test case id* 1 pada Tabel 3.37, sistem menghindari proses penyimpanan sebelum melakukan *generate rule*, maka tombol Simpan Rule yang terlihat menjadi tidak aktif (lihat Gambar 4.54). Tombol Simpan Rule ini akan Gambar 4.54<br>
Pada gambar di atas, terli<br>
reduksi sebelumnya dari *form* Tabe<br>
pakar menekan tombol Generate R<br>
4.55. Berdasarkan *test case id* 1<br>
penyimpanan sebelum melakukan *g*<br>
terlihat menjadi tidak aktif (lihat C menjadi aktif setelah menekan tombol Generate Rule (lihat Gambar 4.55).

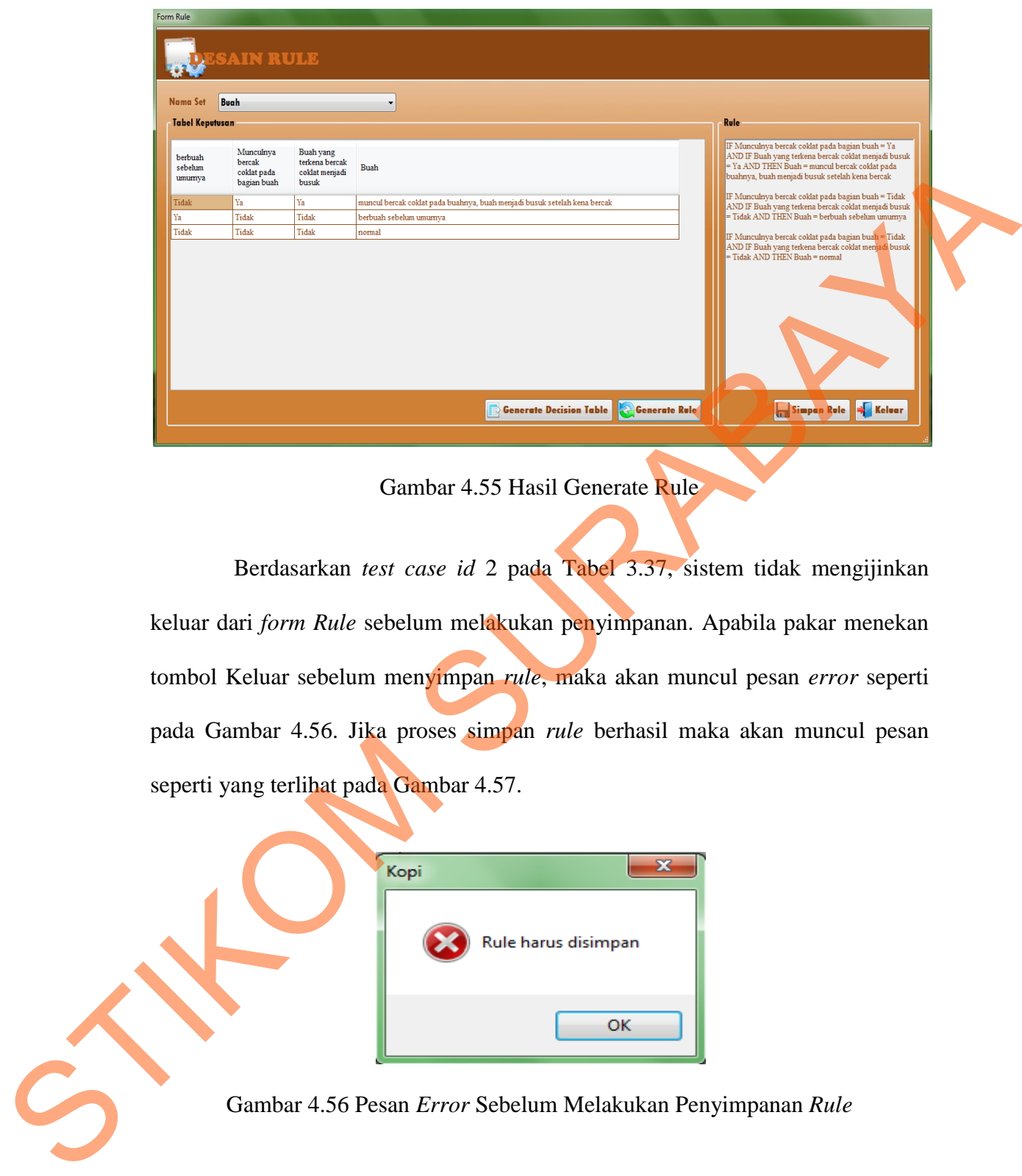

Gambar 4.55 Hasil Generate Rule

Berdasarkan *test case id* 2 pada Tabel 3.37, sistem tidak mengijinkan keluar dari *form Rule* sebelum melakukan penyimpanan. Apabila pakar menekan tombol Keluar sebelum menyimpan *rule*, maka akan muncul pesan *error* seperti pada Gambar 4.56. Jika proses simpan *rule* berhasil maka akan muncul pesan seperti yang terlihat pada Gambar 4.57.

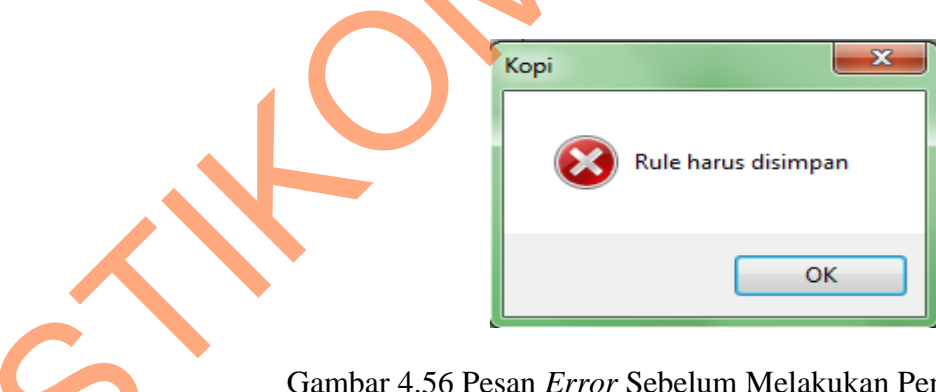

Gambar 4.56 Pesan *Error* Sebelum Melakukan Penyimpanan *Rule* 

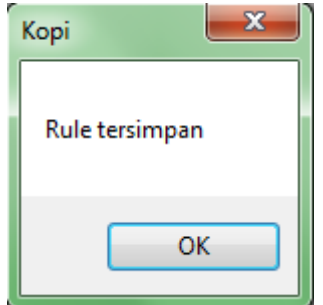

Gambar 4.57 Pesan Sukses Proses Simpan *Rule* 

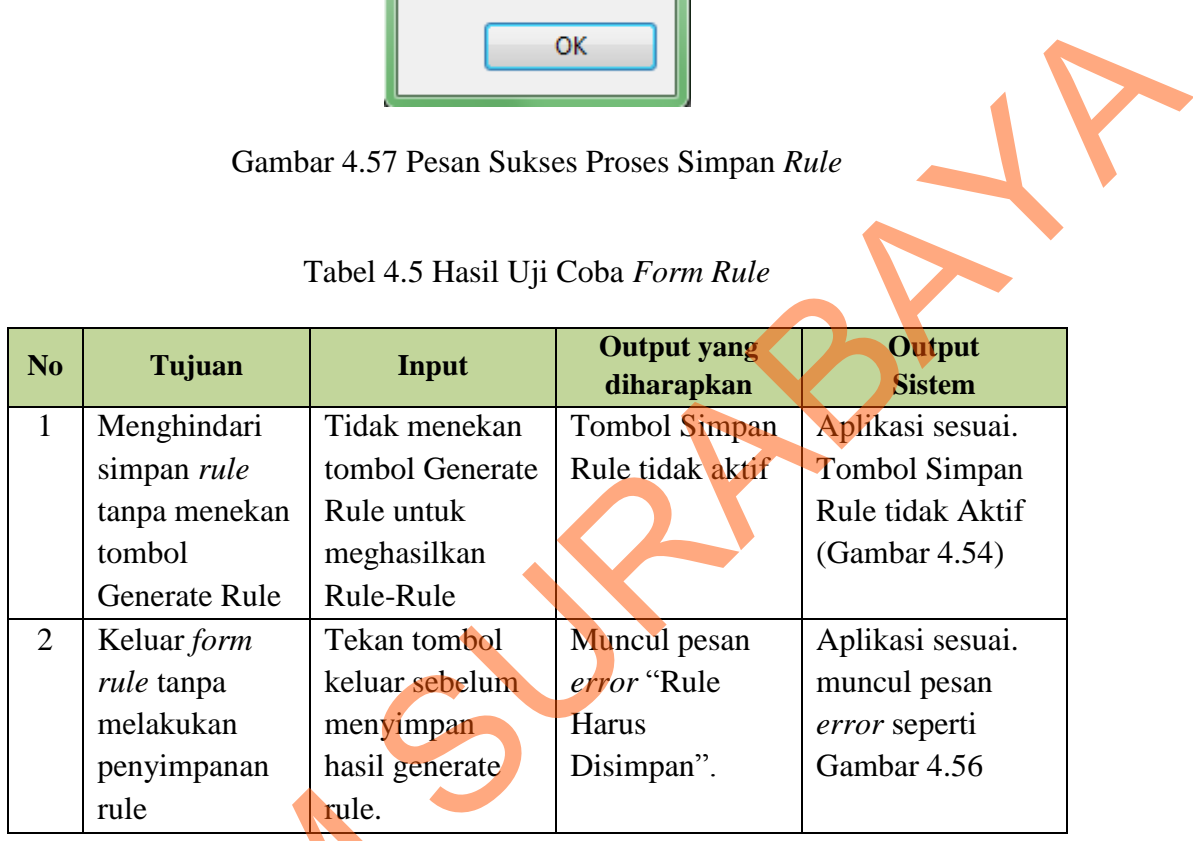

## **F Uji Coba Form Tabel Keputusan**

*Form* Tabel Keputusan ini digunakan untuk memasukkan konklusi pada *decision table* (tabel keputusan) dan mereduksi *decision table* tersebut. Langkah pertama yang harus dilakukan adalah, memilih *set* Buah pada *form rule* dan menekan tombol *generate decision table,* maka muncul *form* Tabel Keputusan seperti Gambar 4.58, jika pengguna menekan tombol Reduksi Tabel, maka sistem Tule<br>
F<br>
STIKOM Tule<br>
F<br>
STIKOM Tule<br>
STIKOM Tule<br>
STIKOM Tule<br>
STIKOM Tule<br>
STIKOM Tule<br>
STIKOM Tule<br>
STIKOM Tule<br>
STIKOM Tule<br>
STIKOM Tule<br>
STIKOM Tule<br>
STIKOM Tule<br>
STIKOM TULE<br>
STIKOM TULE<br>
STIKOM TULE<br>
STIKOM TULE<br>
ST menghasilkan reduksi tabel seperti yang terlihat pada Gambar 4.59.

| <b>NO</b> | berbuah<br>sebelum<br>umumya | Munculnya<br>bercak coklat<br>pada bagian<br><b>buah</b> | Buah yang<br>terkena<br>bercak coklat<br>menjadi busuk | Kesimpulan                                                |  |
|-----------|------------------------------|----------------------------------------------------------|--------------------------------------------------------|-----------------------------------------------------------|--|
|           | Ya                           | Ya                                                       | Ya                                                     | Tidak Teridentifikasi                                     |  |
| 2         | Ya                           | Ya                                                       | Tidak                                                  | Tidak Teridentifikasi                                     |  |
| 3         | Ya                           | Tidak                                                    | Ya                                                     | Tidak Teridentifikasi                                     |  |
|           | Ya.                          | <b>Tidak</b>                                             | <b>Tidak</b>                                           | berbuah sebelum umumya                                    |  |
|           | Tidak                        | Ya                                                       | Ya.                                                    | muncul bercak coklat pada buahnya, buah menjadi busuk set |  |
| 6         | Tidak                        | Ya                                                       | Tidak                                                  | Tidak Teridentifikasi                                     |  |
|           | Tidak                        | Tidak                                                    | Ya                                                     | Tidak Teridentifikasi                                     |  |
| 8         | Tidak                        | <b>Tidak</b>                                             | Tidak                                                  | Nomal                                                     |  |

Gambar 4.58 *Decision Table* (Tabel Keputusan) Set Buah

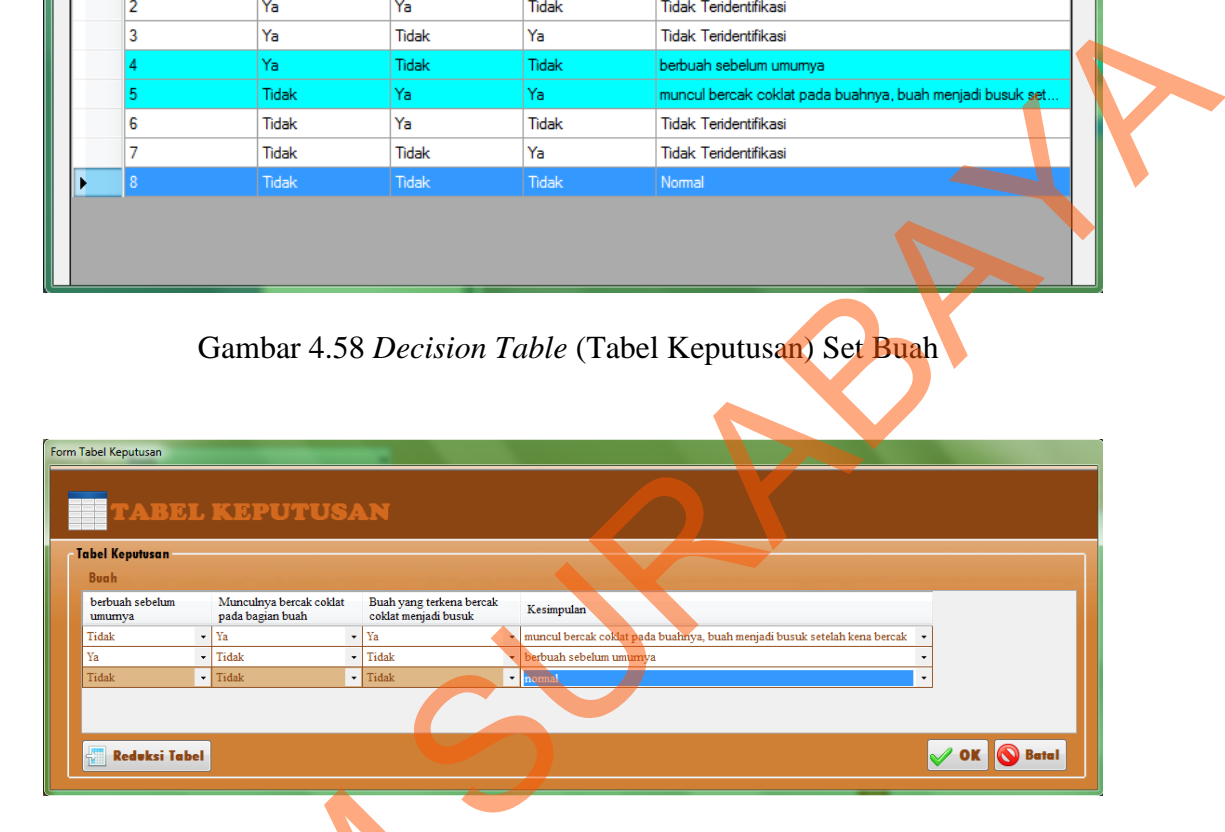

Gambar 4.59 *Reduction Decision Table Set* Buah

Berdasarkan *test case id* 2 pada Tabel 3.38, sistem akam menampilkan pesan *error* seperti yang terlihat pada Gambar 4.60, jika pengguna tidak mengisi semua konklusi atau kesimpulan yang ada dan menekan tombol Reduksi Tabel. Sesuai dengan *test case id* 3 dan 4 pada Tabel 3.38, tombol OK dan Batal menjadi *disable* (tidak aktif) sebelum proses reduksi tabel (lihat Gambar 4.58). Tombol OK menjadi aktif setelah proses reduksi berhasil dan Tombol Reduksi Tabel Gambar 4.59 Reducember 1974<br>Berdasarkan test case id 2<br>pesan error seperti yang terlihat pa<br>semua konklusi atau kesimpulan ya<br>Sesuai dengan test case id 3 dan 4 p<br>disable (tidak aktif) sebelum proses<br>OK menjadi aktif setel menjadi tidak aktif (lihat Gambar 4.59).

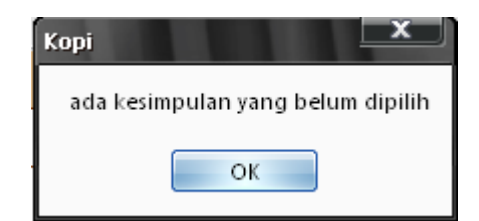

# Gambar 4.60 Pesan *Error* Proses Reduksi Tabel

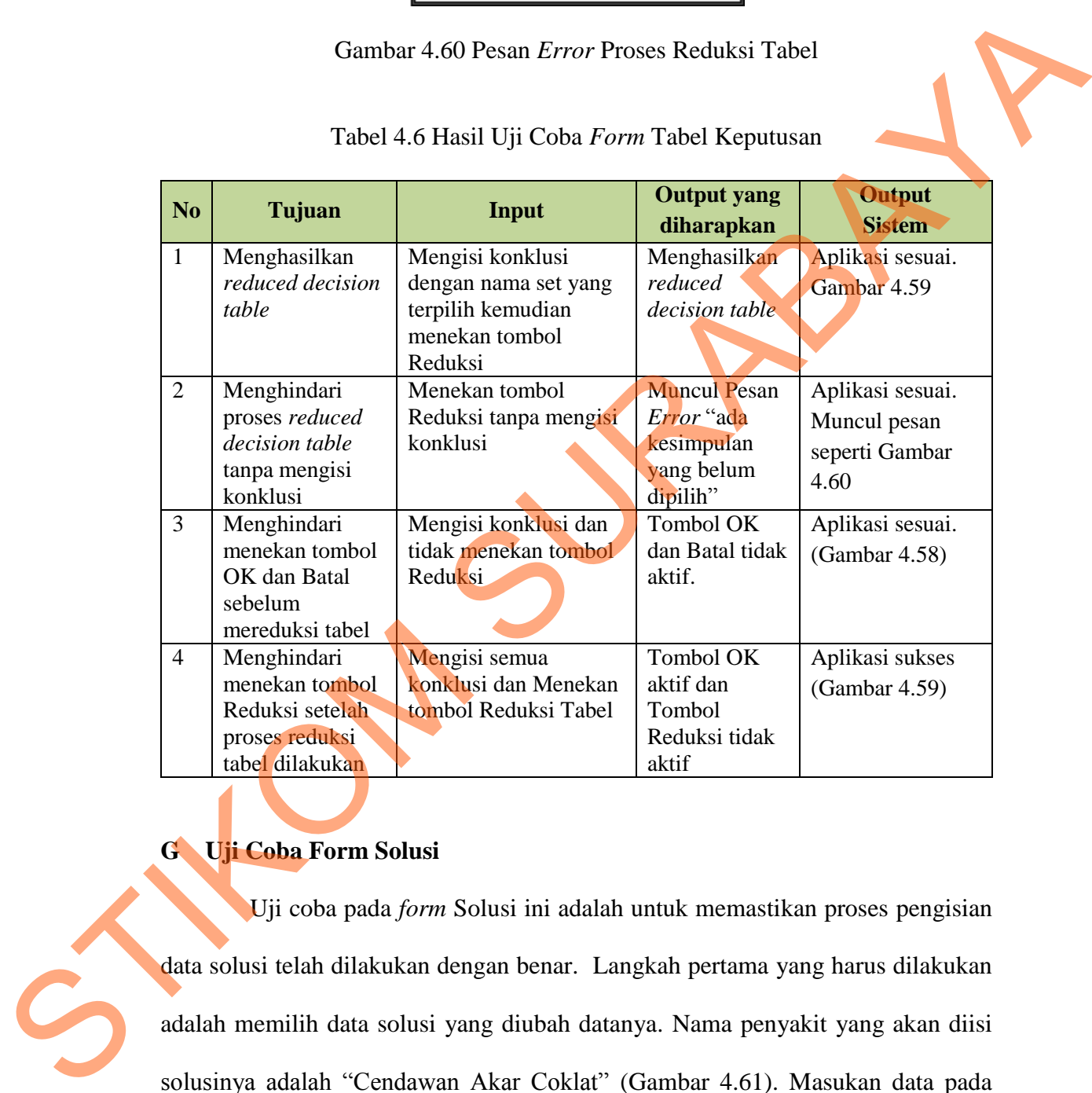

## Tabel 4.6 Hasil Uji Coba *Form* Tabel Keputusan

# **G Uji Coba Form Solusi**

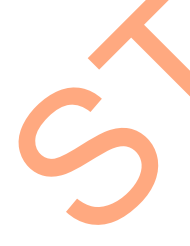

Uji coba pada *form* Solusi ini adalah untuk memastikan proses pengisian data solusi telah dilakukan dengan benar. Langkah pertama yang harus dilakukan adalah memilih data solusi yang diubah datanya. Nama penyakit yang akan diisi solusinya adalah "Cendawan Akar Coklat" (Gambar 4.61). Masukan data pada Tabel 3.39 sesuai dengan *fields* yang ada, kemudian tekan tombol OK (Gambar 4.62). Jika berhasil maka sistem akan menampilkan pesan "Data solusi berhasil diedit" dan solusinya terisi sesuai dengan data yang dimasukkan (Gambar 4.63). Pesan "Data solusi berhasil diedit" ini dapat dilihat pada Gambar 4.64.

Berdasarkan *test case id* 3 pada Tabel 3.40, sistem akan menampilkan pesan *error* "Isian tidak boleh ada yang kosong" karena pengguna menekan tombol OK ketika ada *fields* yang kosong (tidak diisi). Contoh pesan *error* ini dapat dilihat pada Gambar 4.65.

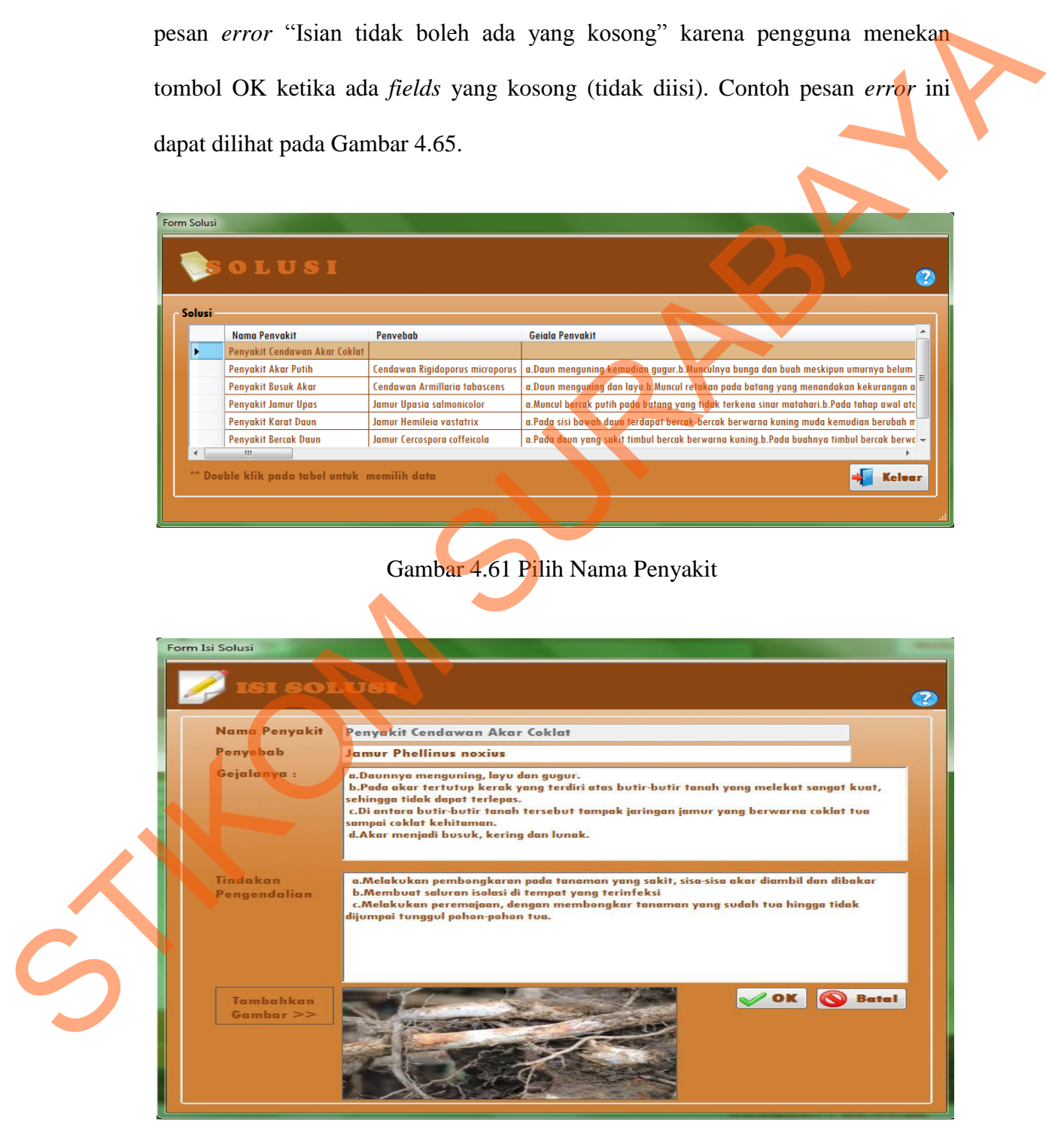

Gambar 4.62 Isi Solusi Dari Nama Penyakit "Cendawan Akar Coklat"

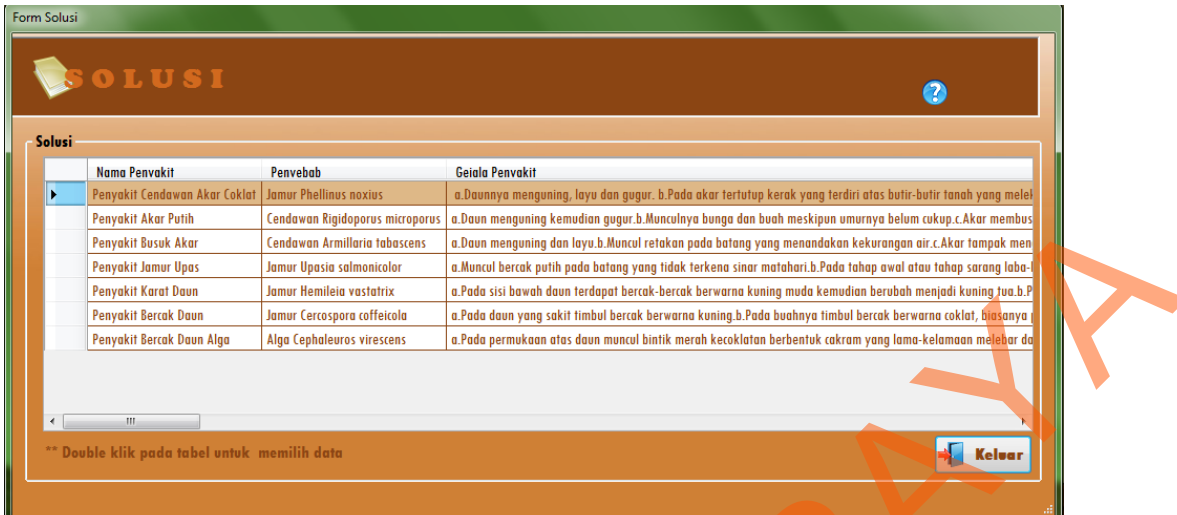

Gambar 4.63 Hasil Isi Solusi Nama Penyakit "Cendawan Akar Coklat"

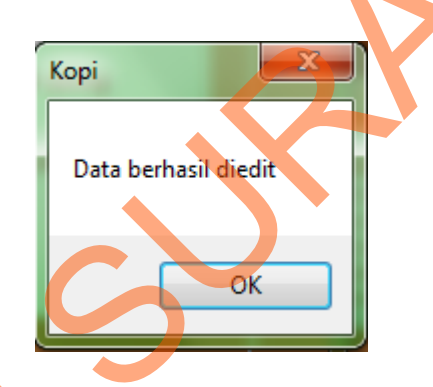

Gambar 4.64 Pesan Sukses Proses Edit Data Solusi

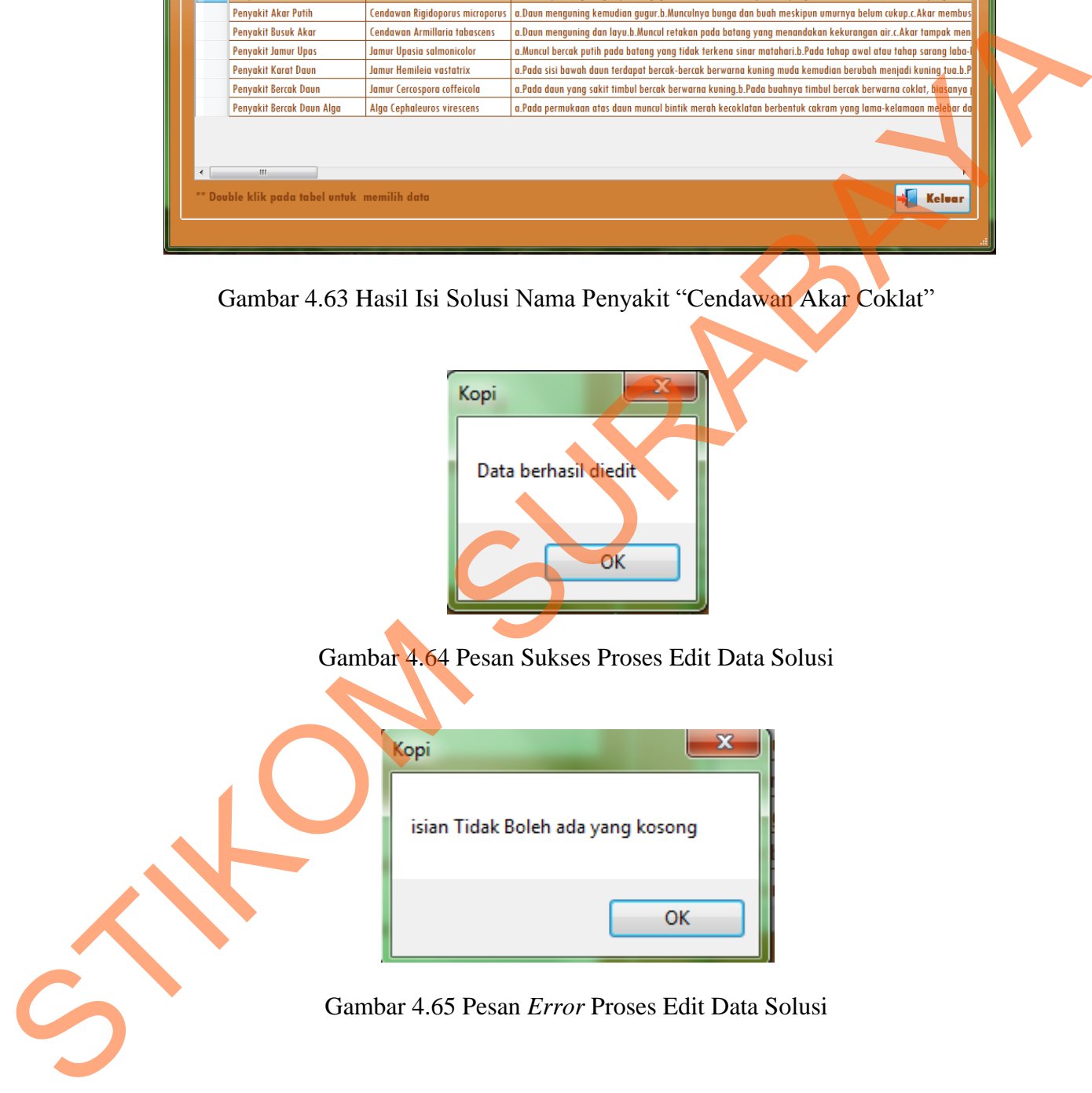

| N <sub>o</sub> | Tujuan            | <b>Input</b>                        | <b>Output yang</b><br>diharapkan | Output<br><b>Sistem</b> |
|----------------|-------------------|-------------------------------------|----------------------------------|-------------------------|
| $\mathbf{1}$   | Mengisi           | Memilih nama                        | Solusi terisi                    | Aplikasi sesuai.        |
|                | data Solusi       | penyakit                            | sesuai dengan                    | (Gambar 4.63)           |
|                |                   | "Cendawan Akar                      | data yang                        |                         |
|                |                   | Coklat " pada form                  | dimasukkan                       |                         |
|                |                   | Solusi, isi data pada               |                                  |                         |
|                |                   | <b>Tabel 3.39</b>                   |                                  |                         |
|                |                   | kemudian tekan                      |                                  |                         |
|                |                   | tombol OK                           |                                  |                         |
| $\overline{2}$ | Menyimpan         | Memilih nama                        | <b>Muncul Pesan</b>              | Aplikasi sesuai.        |
|                | hasil             | penyakit pada form                  | "Data berhasil                   | Muncul pesan            |
|                | pengisian         | Solusi, isi data pada               | diedit"                          | sukses                  |
|                | data solusi       | Tabel 3.39 pada                     |                                  | (Gambar 4.64)           |
|                |                   | form Isi Solusi,<br>tekan tombol OK |                                  |                         |
| $\overline{3}$ | Menghindari       | Menekan tombol                      | Muncul pesan                     | Aplikasi sesuai.        |
|                | <i>field</i> yang | OK tanpa mengisi                    | Error "Isian                     | Muncul pesan            |
|                | kosong            | <i>field</i> yang ada               | tidak boleh ada                  | error                   |
|                | ketika            |                                     | yang kosong"                     | (Gambar 4.65)           |
|                | menekan           |                                     |                                  |                         |
|                | tombol OK         |                                     |                                  |                         |

Tabel 4.7 Hasil Uji Coba *Form* Isi Solusi

### **H Uji Coba Form Konsultasi**

Uji coba *form* ini bertujuan untuk memeriksa kemampuan sistem dalam melakukan proses diagnosis penyakit pada tanaman kopi. Agar dapat melakukan diagnosis penyakit, pengguna harus memilih gejala-gejala penyakit yang ada kemudian menekan tombol Diagnosis. Berdasarkan *test case id* 2 pada Tabel 3.41, sistem akan menyaring (*filter*) daftar gejala penyakit sesuai pilihan pada *combobox* yang ada, misalnya Daun, maka sistem akan menampilkan daftar H Uji Coba Form Konsultasi<br>Uji coba *form* ini bertujuar<br>melakukan proses diagnosis penyak<br>diagnosis penyakit, pengguna hari<br>kemudian menekan tombol Diagnos<br>sistem akan menyaring (*filter*) combobox yang ada, misalnya Di<br>p pertanyaan yang berhubungan dengan daun (lihat Gambar 4.66).

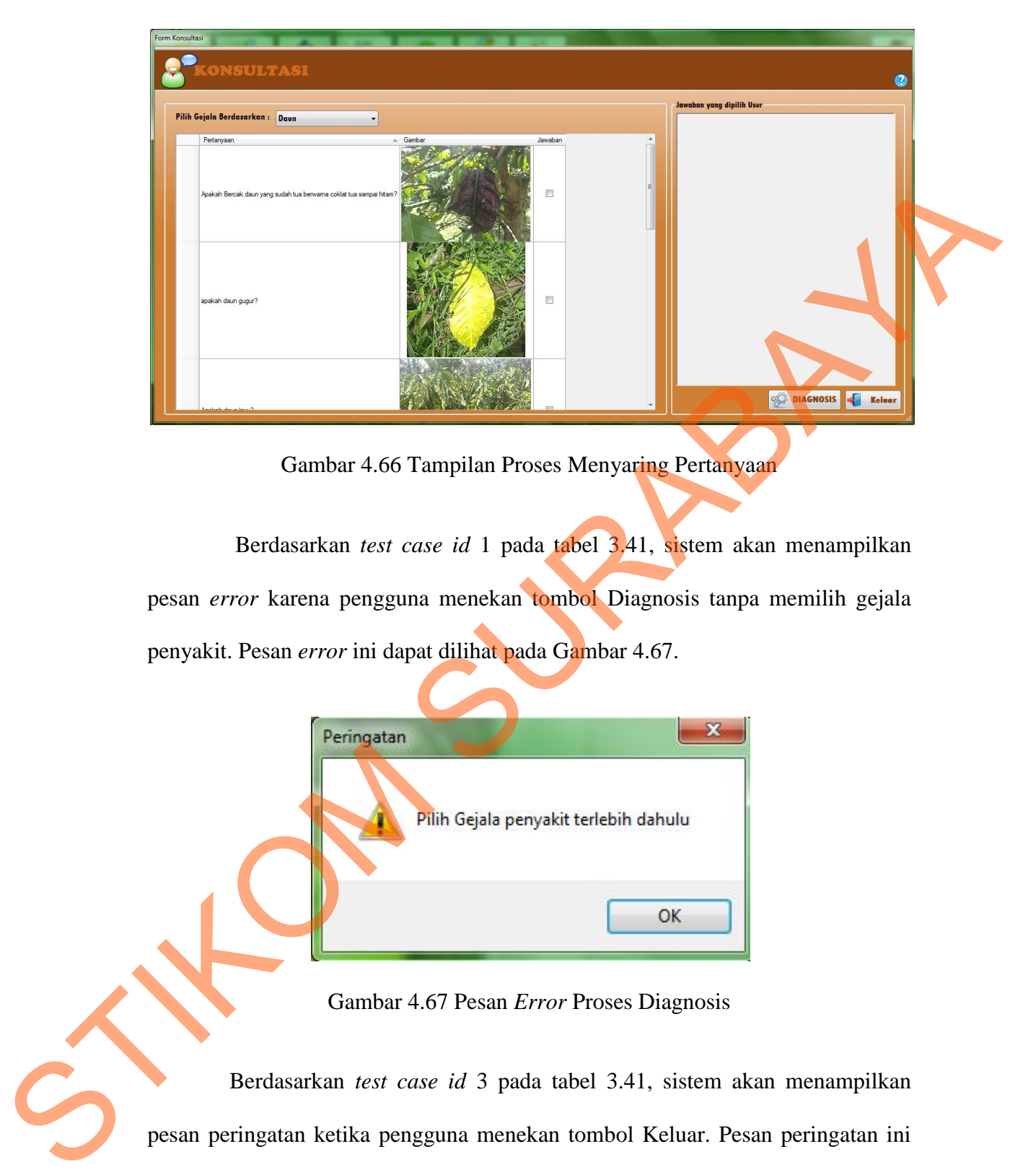

Gambar 4.66 Tampilan Proses Menyaring Pertanyaan

Berdasarkan *test case id* 1 pada tabel 3.41, sistem akan menampilkan pesan *error* karena pengguna menekan tombol Diagnosis tanpa memilih gejala penyakit. Pesan *error* ini dapat dilihat pada Gambar 4.67.

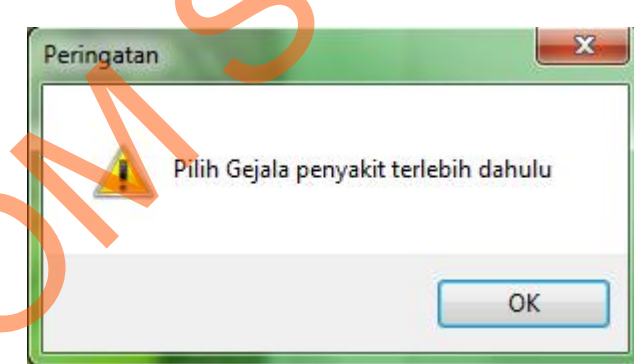

Gambar 4.67 Pesan *Error* Proses Diagnosis

Berdasarkan *test case id* 3 pada tabel 3.41, sistem akan menampilkan pesan peringatan ketika pengguna menekan tombol Keluar. Pesan peringatan ini dapat dilihat pada Gambar 4.68. Jika pengguna menjawab *Yes*, maka sistem akan membatalkan proses konsultasi dan keluar dari *form* ini, jika *No*, maka pengguna dapat melanjutkan konsultasinya.

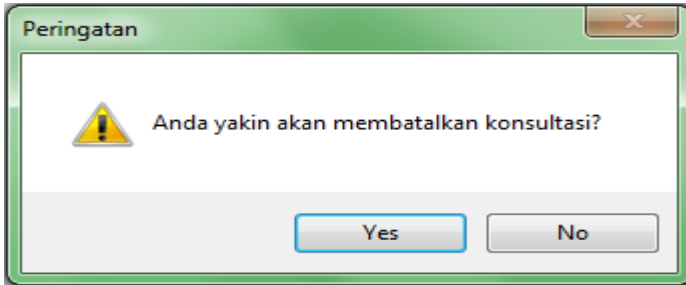

Gambar 4.68 Pesan Peringatan Ketika Menekan Tombol Keluar

Berdasarkan *test case id* 4 pada Tabel 3.41 dilakukan proses diagnosis penyakit pada tanaman kopi. Langkah pertama adalah pengguna harus menjawab pertanyaan yang diberikan dengan memilih pada *checkbox* yang tersedia. Misalnya pengguna memilih pertanyaan " Apakah Daun Menguning?", kemudian menekan tombol Diagnosis, maka sistem akan menampilkan *form* Hasil Konsultasi untuk melihat hasil diagnosis penyakit sesuai dengan gejala yang telah dipilih. Gambar 4.69 adalah proses dimana pengguna memilih pertanyaan Apakah daun Menguning?, sedangkan Gambar 4.70 adalah hasil diagnosisnya. Hasil diagnosis pada Gambar 4.70 memiliki tiga nama penyakit, karena pada ketiga penyakit tersebut terdapat gejala "Daun Menguning". STRA COMPANY AND THE STRAIN CONSULTER CONTROL CONTROL CONSULTER CONTROL CONTROL CONTROL CONTROL CONTROL CONTROL CONTROL CONTROL CONTROL CONTROL CONTROL CONTROL CONTROL CONTROL CONTROL CONTROL CONTROL CONTROL CONTROL CONTRO

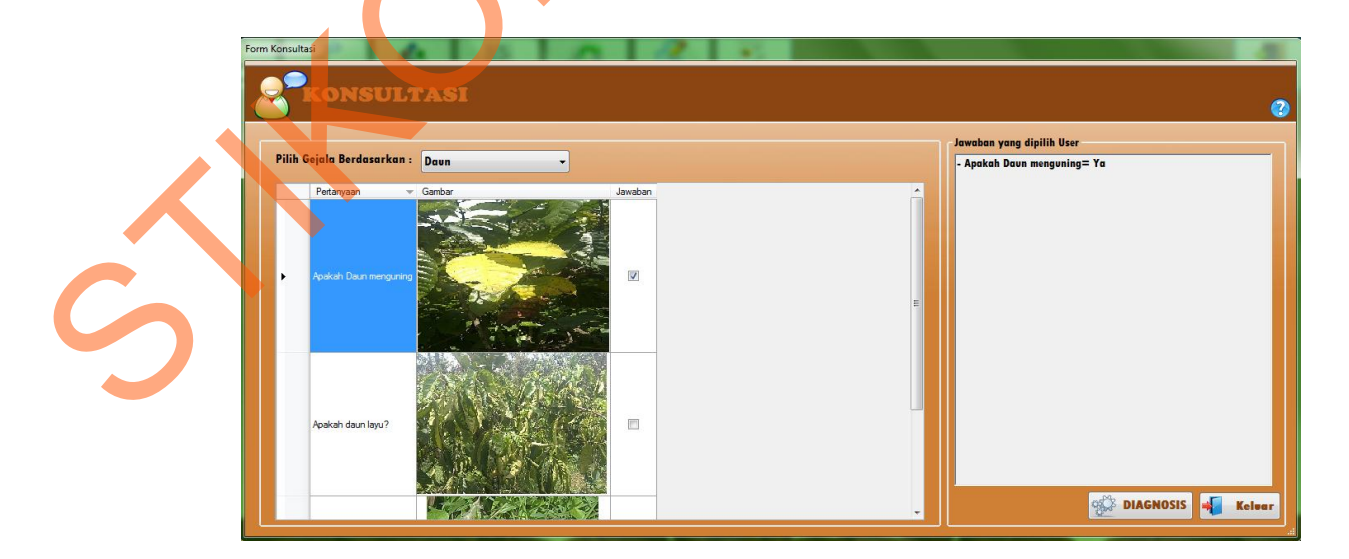

Gambar 4.69 Proses Menjawab Pertanyaan

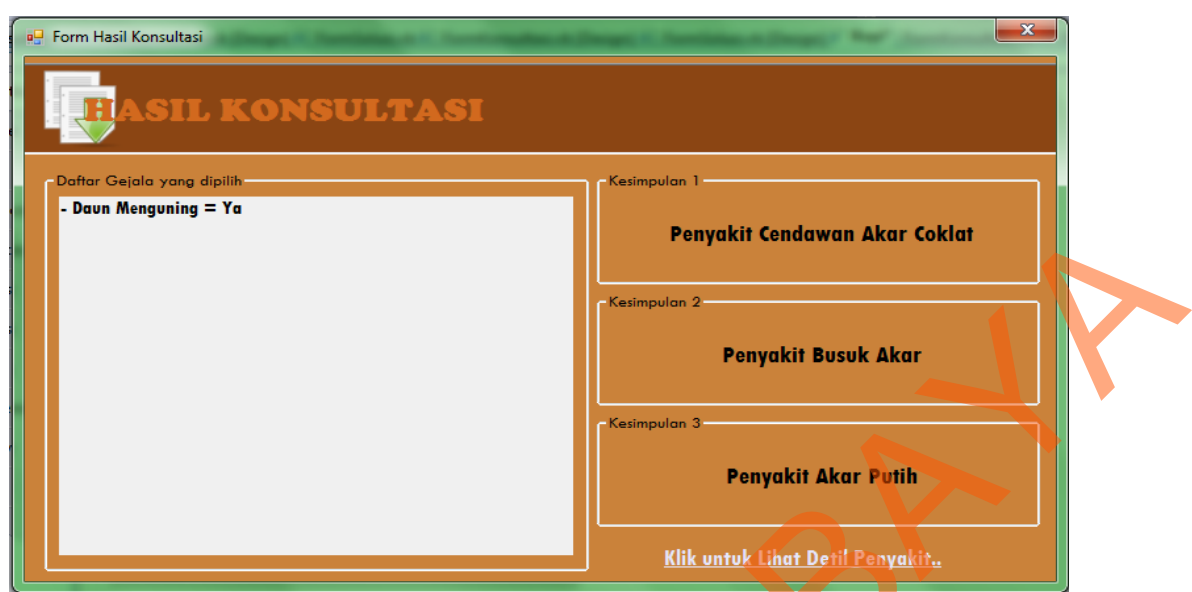

Gambar 4.70 Hasil Diagnosis Penyakit Pada Tanaman Kopi

Berdasarkan *test case id* 5 pada Tabel 3.41, sistem menampilkan *form*  Detil Penyakit untuk melihat detil dari penyakit yang telah didiagnosis dan untuk melihat *form* Detil Penyakit, pengguna harus memilih *linklabel* klik untuk melihat detil penyakit (Lihat Gambar 4.70). Tampilan *form* Detil penyakit ini dapat dilihat pada Gambar 4.71.

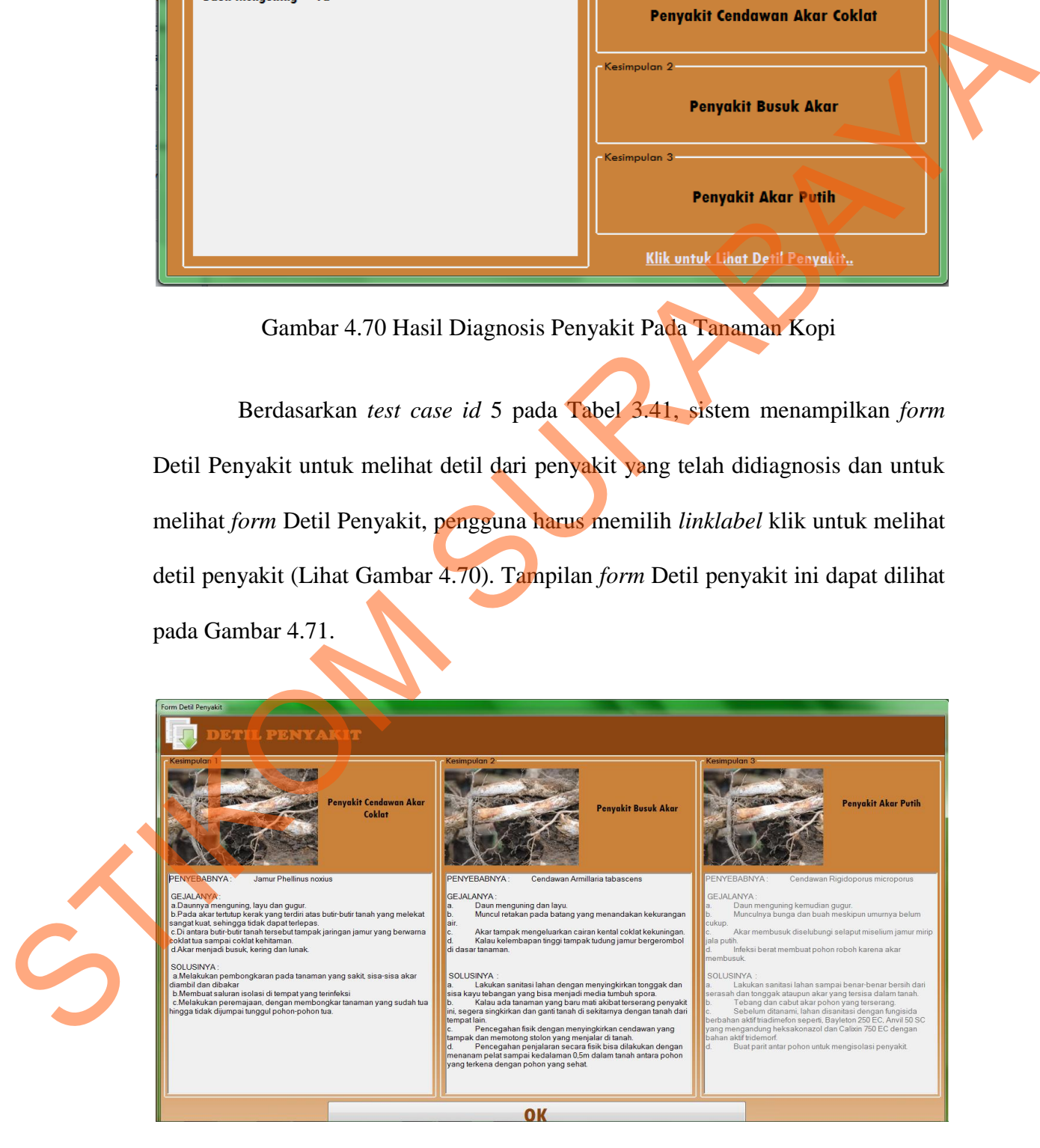

Gambar 4.71 Tampilan Detil Penyakit

Tombol OK yang terlihat pada Gambar 4.71 digunakan untuk meyimpan hasil konsultasi yang ada dan menampilkan *form* Laporan Hasil konsultasi yang telah dilakukan. Tampilan *form* hasil Konsultasi ini dapat dilihat pada Gambar 4.72.

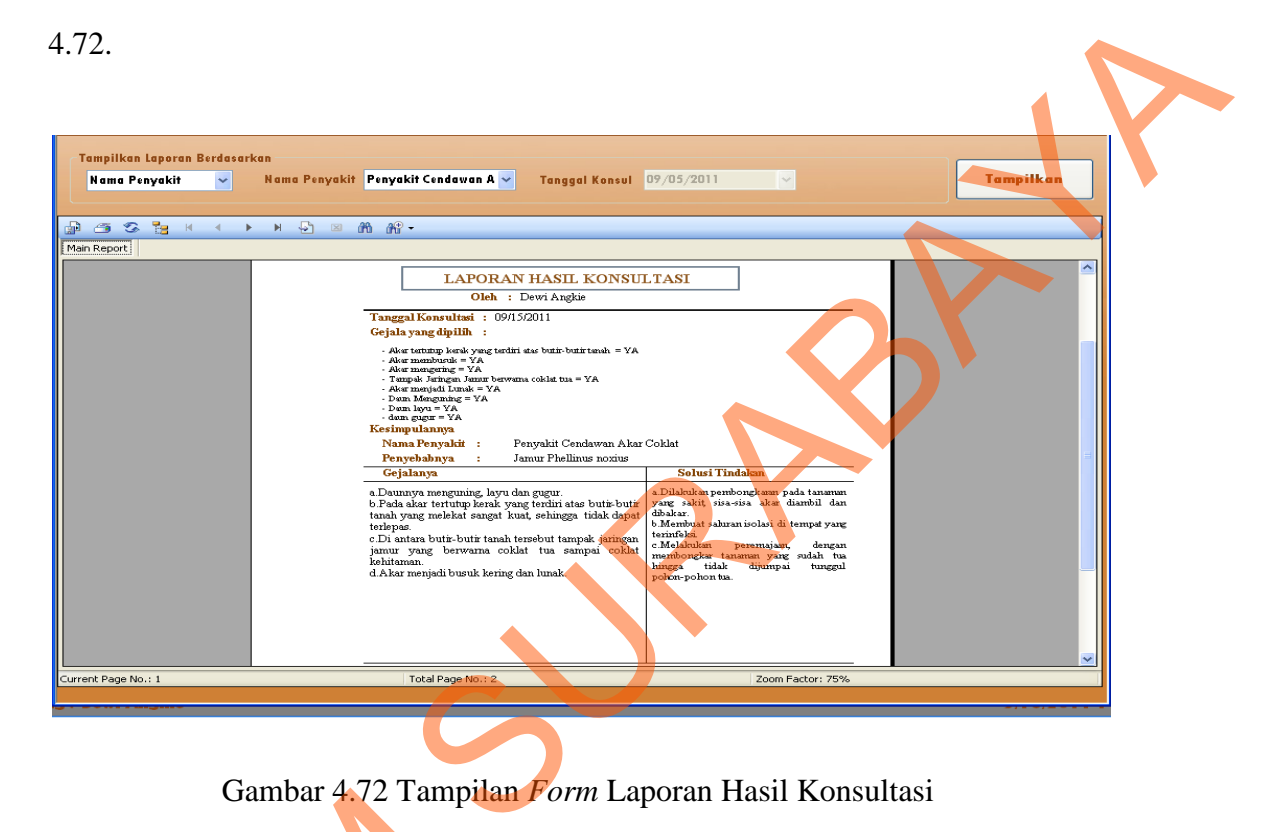

Gambar 4.72 Tampilan *Form* Laporan Hasil Konsultasi

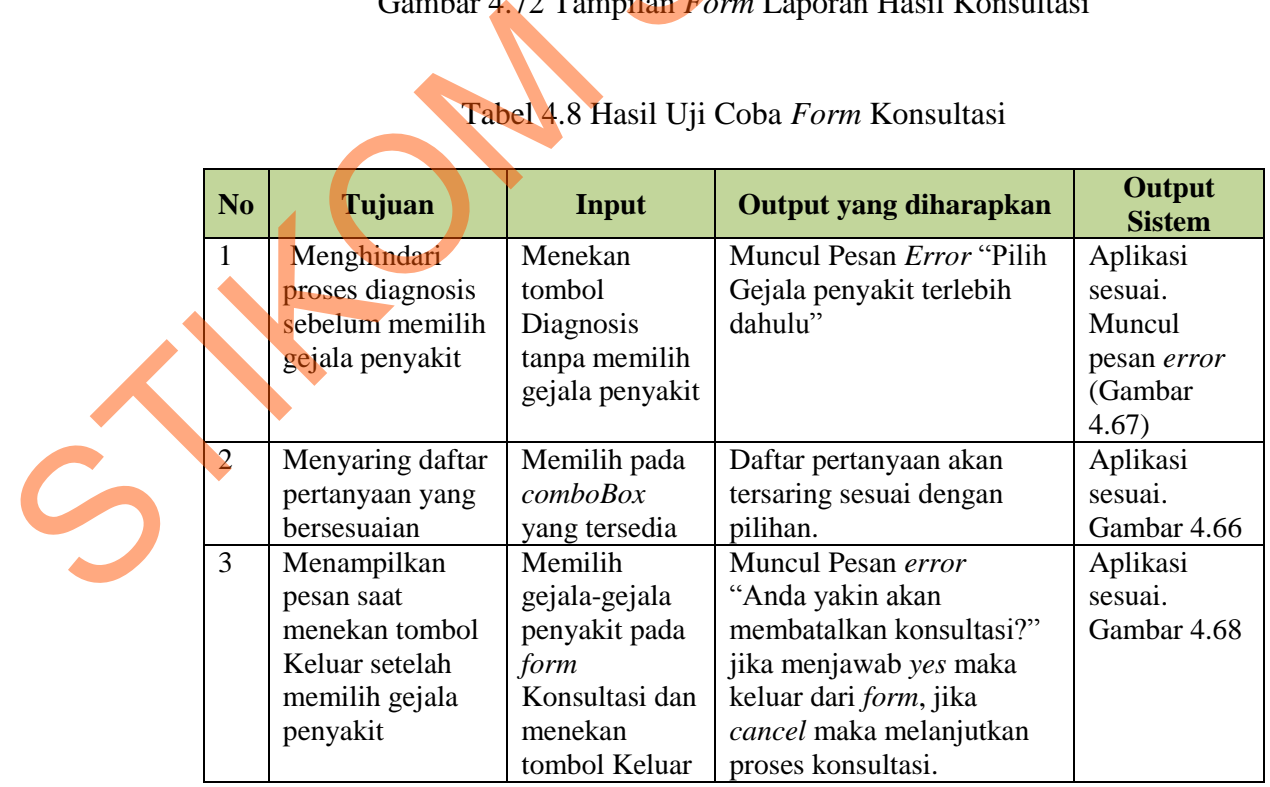

# Tabel 4.8 Hasil Uji Coba *Form* Konsultasi

| Memilih<br>Aplikasi sesuai.<br>Melakukan<br>Menghasilkan<br>4<br>diagnosis penyakit<br>Gambar 4.69 dan<br>pertanyaan dan<br>proses<br>menekan tombol<br>Gambar 4.70<br>Diagnosis<br>berupa nama<br>penyakit sesuai<br>penyakit<br>diagnosis<br>dengan gejala-gejala<br>yang dipilih.<br>5<br>Menampilkan<br>menekan link<br>Form Detil Penyakit<br>Aplikasi sesuai.<br>Form detil<br>Gambar 4.71<br>Lihat Detil pada<br>beserta dengan<br>penjelasannya<br>form Hasil<br>penyakit<br>beserta dengan<br>Konsultasi<br>penjelasannya<br>Memilih Tombol<br>6<br>Menampilkan<br>Aplikasi sesuai.<br>Laporan yang<br>ditampilkan adalah<br>Gambar 4.72<br>laporan Hasil<br>OK pda form<br>detil Penyakit<br>konsultasi<br>laporan dari hasil<br>ketika memilih<br>konsultasi yang baru<br>OK<br>saja dilakukan.<br>Uji Coba Form Ubah Password<br>$\bf{I}$<br>Form ini digunakan untuk mengubah password dari user umum yang<br>ingin mengubah password. Uji coba ini dilakukan untuk mengecek setiap proses<br>ubah password yang dilakukan oleh pengguna. Sesuai dengan test case id 1 pada<br>Tabel 3.42, sistem akan menampilkan pesan error seperti yang terlihat pada<br>Gambar 4.73, saat pengguna menekan tombol OK ketika ada field yang kosong.<br>Pesan <i>error</i> yang terlihat pada Gambar 4.74 merupakan pesan peringatan kepada<br>pengguna karena memasukan password baru yang sama persis dengan password<br>yang lama.<br>$\mathbf{x}$<br>Kopi<br>Password tidak boleh kosong | N <sub>o</sub> | Tujuan | Input | <b>Output yang</b><br>diharapkan | Output<br><b>Sistem</b> |
|----------------------------------------------------------------------------------------------------|----------------|--------|-------|----------------------------------|-------------------------|
|                                                                                                    |                |        |       |                                  |                         |
|                                                                                                    |                |        |       |                                  |                         |
|                                                                                                    |                |        |       |                                  |                         |
|                                                                                                    |                |        |       |                                  |                         |
|                                                                                                    |                |        |       |                                  |                         |
|                                                                                                    |                |        |       |                                  |                         |
|                                                                                                    |                |        |       |                                  |                         |
|                                                                                                    |                |        |       |                                  |                         |
|                                                                                                    |                |        |       |                                  |                         |
|                                                                                                    |                |        |       |                                  |                         |
|                                                                                                    |                |        |       |                                  |                         |
|                                                                                                    |                |        |       |                                  |                         |
|                                                                                                    |                |        |       |                                  |                         |
|                                                                                                    |                |        |       |                                  |                         |
|                                                                                                    |                |        |       |                                  |                         |
|                                                                                                    |                |        |       |                                  |                         |
|                                                                                                    |                |        |       |                                  |                         |
|                                                                                                    |                |        |       |                                  |                         |
|                                                                                                    |                |        |       |                                  |                         |
|                                                                                                    |                |        |       |                                  |                         |
|                                                                                                    |                |        |       |                                  |                         |
|                                                                                                    |                |        |       |                                  |                         |
|                                                                                                    |                |        |       |                                  |                         |

Tabel 4.8 Hasil Uji Coba *Form* Konsultasi (Lanjutan)

#### **I Uji Coba Form Ubah Password**

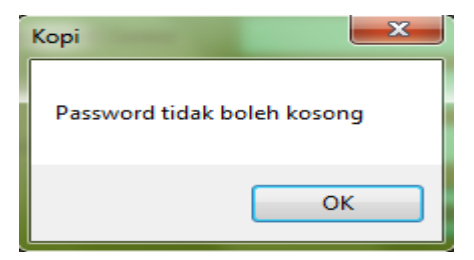

Gambar 4.73 Pesan *Error* Proses Ubah *Password*

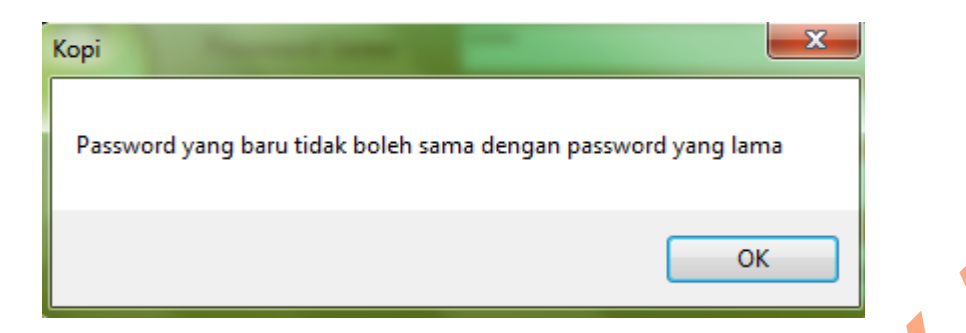

Gambar 4.74 Pesan *Error* Proses Ubah *Password* 

Berdasarkan dengan *test case id* 3 pada Tabel 3.42, sistem akan menampilkan pesan *error* karena data yang diisi pada *field* ulang password tidak sama dengan data pada *field* password baru. Pesan *error* ini dapat dilihat pada Gambar 4.75 dan pesan pada Gambar 4.76 adalah pesan sukses ketika proses ubah *password* dilakukan dengan benar.

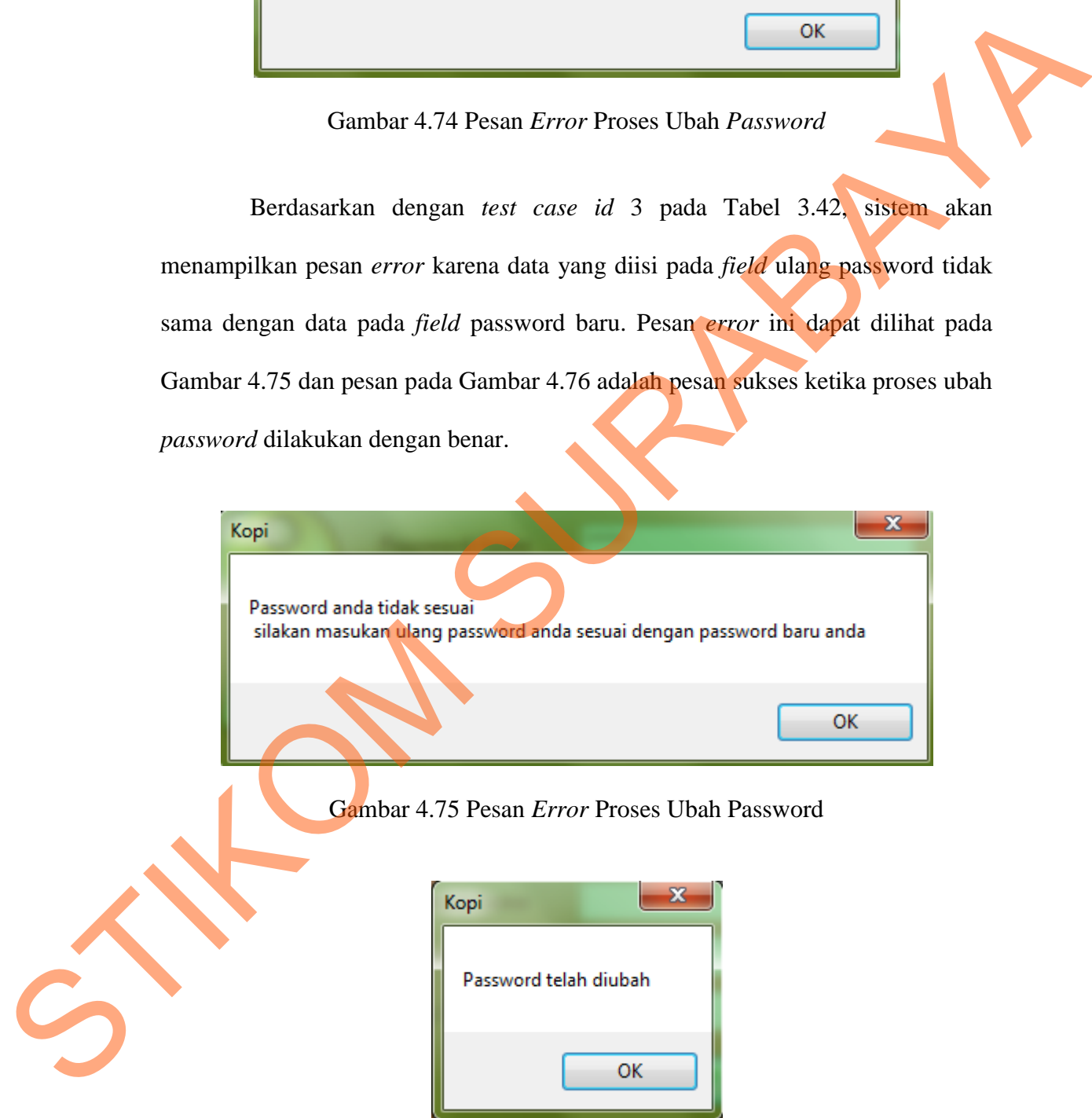

Gambar 4.76 Pesan Sukses Ubah Password

| N <sub>0</sub> | Tujuan          | Input                                                                                                    | <b>Output yang</b><br>diharapkan | Output<br><b>Sistem</b> |
|----------------|-----------------|----------------------------------------------------------------------------------------------------|----------------------------------|-------------------------|
| $\mathbf{1}$   | Menghindari     | Menekan tombol                                                                                                    | <b>Muncul Pesan</b>              | Aplikasi sesuai.        |
|                | field yang      | OK tanpa mengisi                                                                                                    | Error "Password                  | Muncul pesan            |
|                | kosong ketika   | fields yang ada                                                                                                    | tidak boleh                      | error. (Gambar          |
|                | mengubah        |                                                                                                    | kosong"                          | 4.73)                   |
|                | password        |                                                                                                    |                                  |                         |
| $\overline{2}$ | Menghindari     | Mengisi password                                                                                                    | <b>Muncul Pesan</b>              | Aplikasi Sukses         |
|                | memasukan       | yang baru sama                                                                                                    | Error "password                  | memunculkan             |
|                | password baru   | persis dengan                                                                                                    | yang baru tidak                  | pesan error.            |
|                | sama dengan     | password yang                                                                                                    | boleh sama                       | (Gambar 4.74)           |
|                | password yang   | lama, kemudian                                                                                                    | dengan password                  |                         |
|                | lama            | tekan tombol OK                                                                                                    | yang lama"                       |                         |
| 3              | Menghindari     | Mengisi data pada                                                                                                    | <b>Muncul Pesan</b>              | <b>Aplikasi Sukses</b>  |
|                | memasukan       | field Ulangi                                                                                                    | Error "Password                  | memunculkan             |
|                | password yang   | Password yang                                                                                                    | anda tidak sesuai,               | pesan error.            |
|                | beda pada field | tidak sesuai dengan                                                                                                    | silakan masukan                  | (Gambar 4.75)           |
|                | ulangi password | Password baru                                                                                                    | ulang password                   |                         |
|                | dengan password | kemudian menekan                                                                                                    | sesuai dengan                    |                         |
|                | pada field      | tombol OK                                                                                                    | password baru                    |                         |
|                | password baru   |                                                                                                    | anda"                            |                         |
| $\overline{4}$ | Proses ubah     | Mengisi password                                                                                                    | Muncul pesan                     | Aplikasi Sukses         |
|                | password        | sesuai dengan fields                                                                                                    | "Password telah                  | memunculkan             |
|                | berhasil        | yang ada, kemudian                                                                                                    | diubah"                          | pesan sukses.           |
|                | dilakukan       | tekan tombol OK.                                                                                                    |                                  | (Gambar 4.76)           |
| 4.3.2          |                 | Uji Coba Kasus Jenis Penyakit Tanaman Kopi                                                                                                    |                                  |                         |
|                |                 | Uji coba kasus pada jenis penyakit tanaman kopi ini dilakukan untuk<br>menguji aplikasi sistem pakar ini dalam mendiagnosis penyakit yang ada dengan |                                  |                         |
|                |                 | menggunakan metode <i>forward chaining</i> dan dapat menampilkan dengan benar                                                                        |                                  |                         |
| hasil          | diagnosisnya    | dapat<br>serta                                                                                                    | memberikan<br>solusi             | tindakan<br>untuk       |
|                |                 | pengendaliannya. Uji coba dilakukan dengan menjawab setiap pertanyaan yang                                                                           |                                  |                         |
|                |                 | ditampilkan, dengan cara memilih pertanyaan yang sesuai dengan gejala penyakit                                                                       |                                  |                         |

Tabel 4.9 Hasil Uji Coba *Form* Ubah *Password* 

# **4.3.2 Uji Coba Kasus Jenis Penyakit Tanaman Kopi**

Uji coba kasus pada jenis penyakit tanaman kopi ini dilakukan untuk menguji aplikasi sistem pakar ini dalam mendiagnosis penyakit yang ada dengan menggunakan metode *forward chaining* dan dapat menampilkan dengan benar hasil diagnosisnya serta dapat memberikan solusi untuk tindakan pengendaliannya. Uji coba dilakukan dengan menjawab setiap pertanyaan yang ditampilkan, dengan cara memilih pertanyaan yang sesuai dengan gejala penyakit yang dimaksud. Jenis penyakit tanaman kopi yang diuji coba pada bab ini adalah penyakit Cendawan Akar Coklat, penyakit Akar Putih dan penyakit Busuk Akar.

### **A Uji Coba Kasus untuk Penyakit Cendawan Akar Coklat**

Pada uji coba berikut ini dilakukan pengujian sistem dalam mendiagnosis penyakit tanaman kopi untuk penyakit "Cendawan Akar Coklat" sesuai dengan data uji coba pada Tabel 3.43. Uji coba dilakukan dengan memilih pertanyan pada *form* Konsultasi (lihat Gambar 4.77) sesuai dengan data pada Tabel 3.43 dan hasil uji coba diagnosisnya dapat dilihat pada Gambar 4.78 dan detil penyakitnya dapat dilihat pada Gambar 4.79.

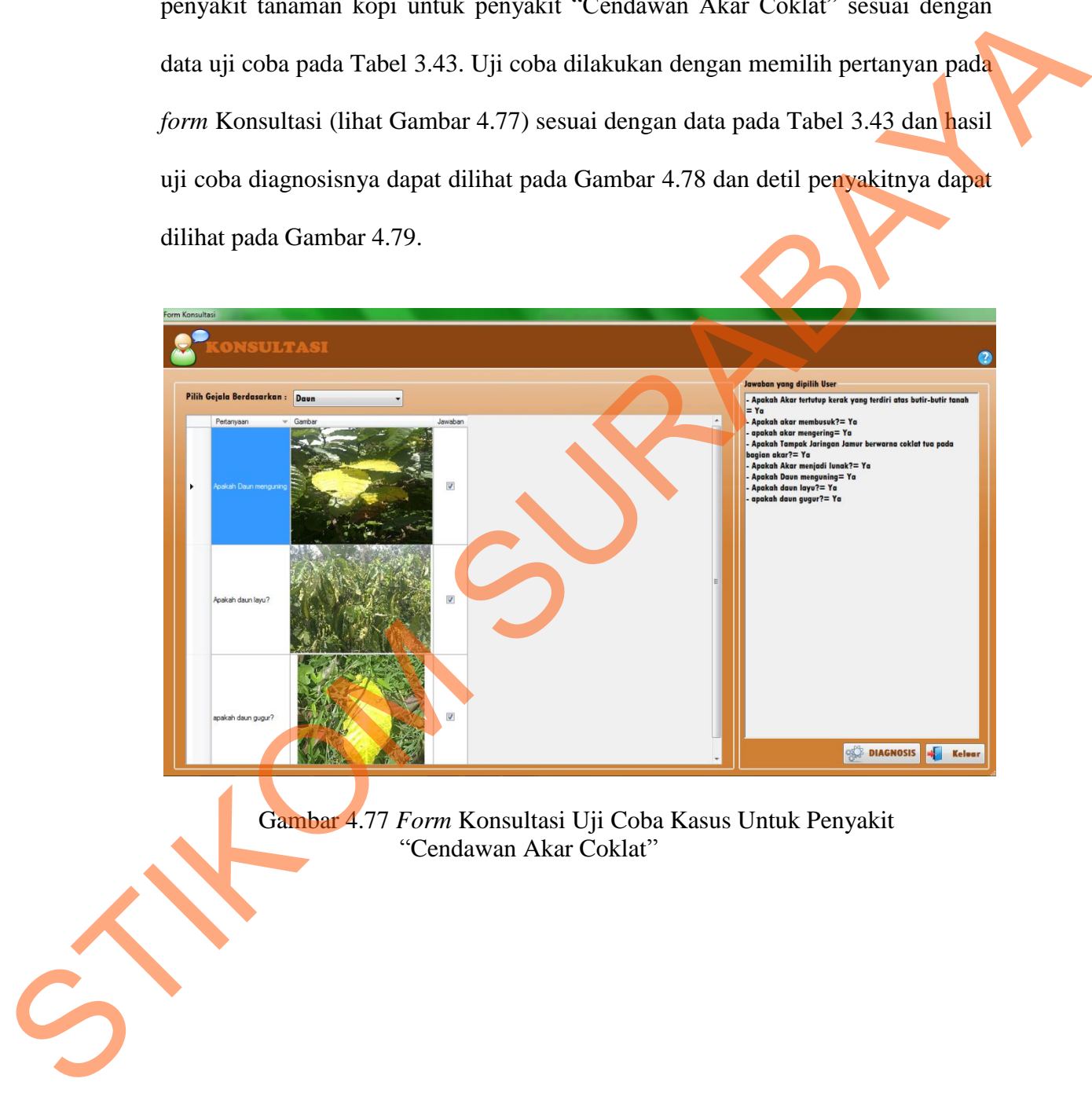

Gambar 4.77 *Form* Konsultasi Uji Coba Kasus Untuk Penyakit "Cendawan Akar Coklat"

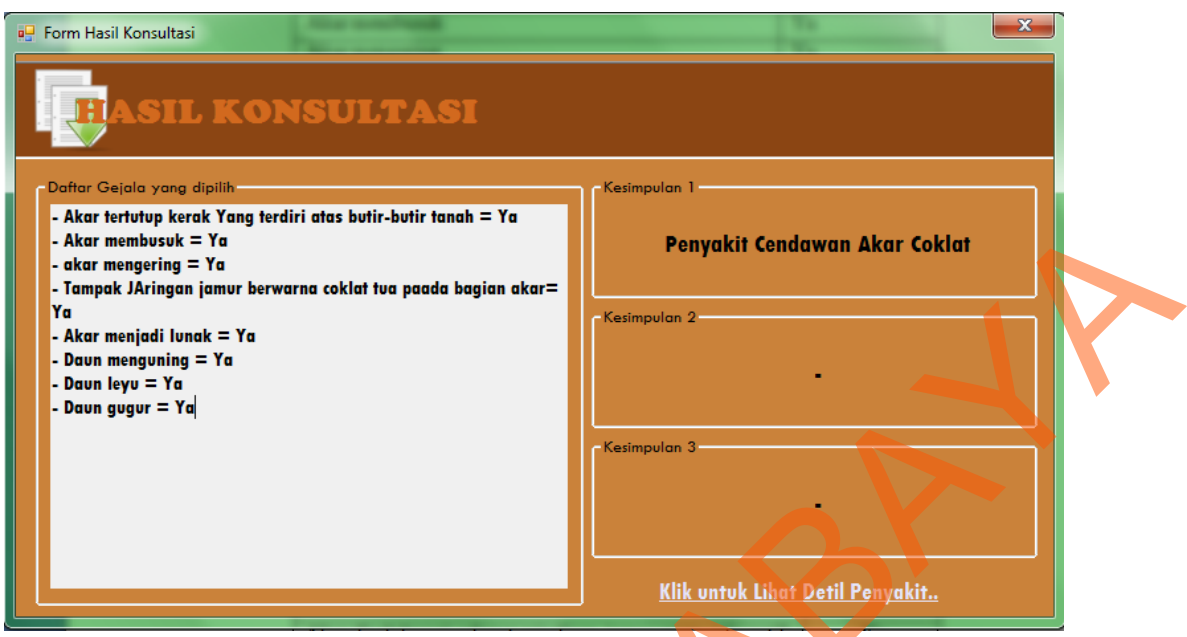

Gambar 4.78 Hasil Uji Coba Diagnosis Penyakit "Cendawan Akar Coklat"

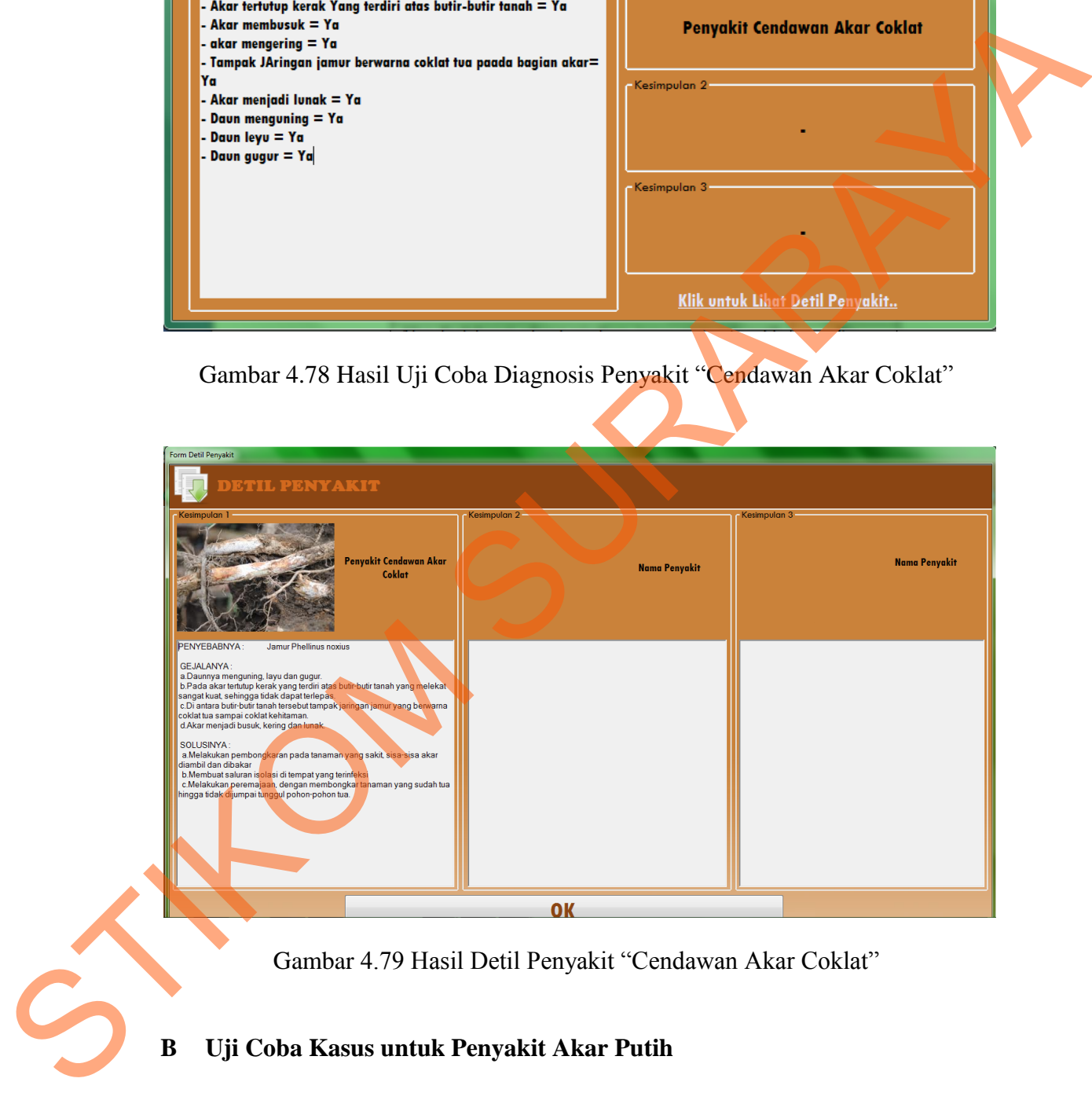

Gambar 4.79 Hasil Detil Penyakit "Cendawan Akar Coklat"

# **B Uji Coba Kasus untuk Penyakit Akar Putih**

Uji coba berikut ini dilakukan pengujian terhadap sistem dalam mendiagnosis penyakit tanaman kopi untuk penyakit "Akar Putih" sesuai dengan data uji coba pada Tabel 3.44. Uji coba dilakukan dengan memilih pertanyan pada *form* Konsultasi (Lihat Gambar 4.80) sesuai dengan data pada Tabel 3.44 dan hasil uji coba diagnosisnya dapat dilihat pada Gambar 4.81 dan detil penyakitnya dapat dilihat pada Gambar 4.82.

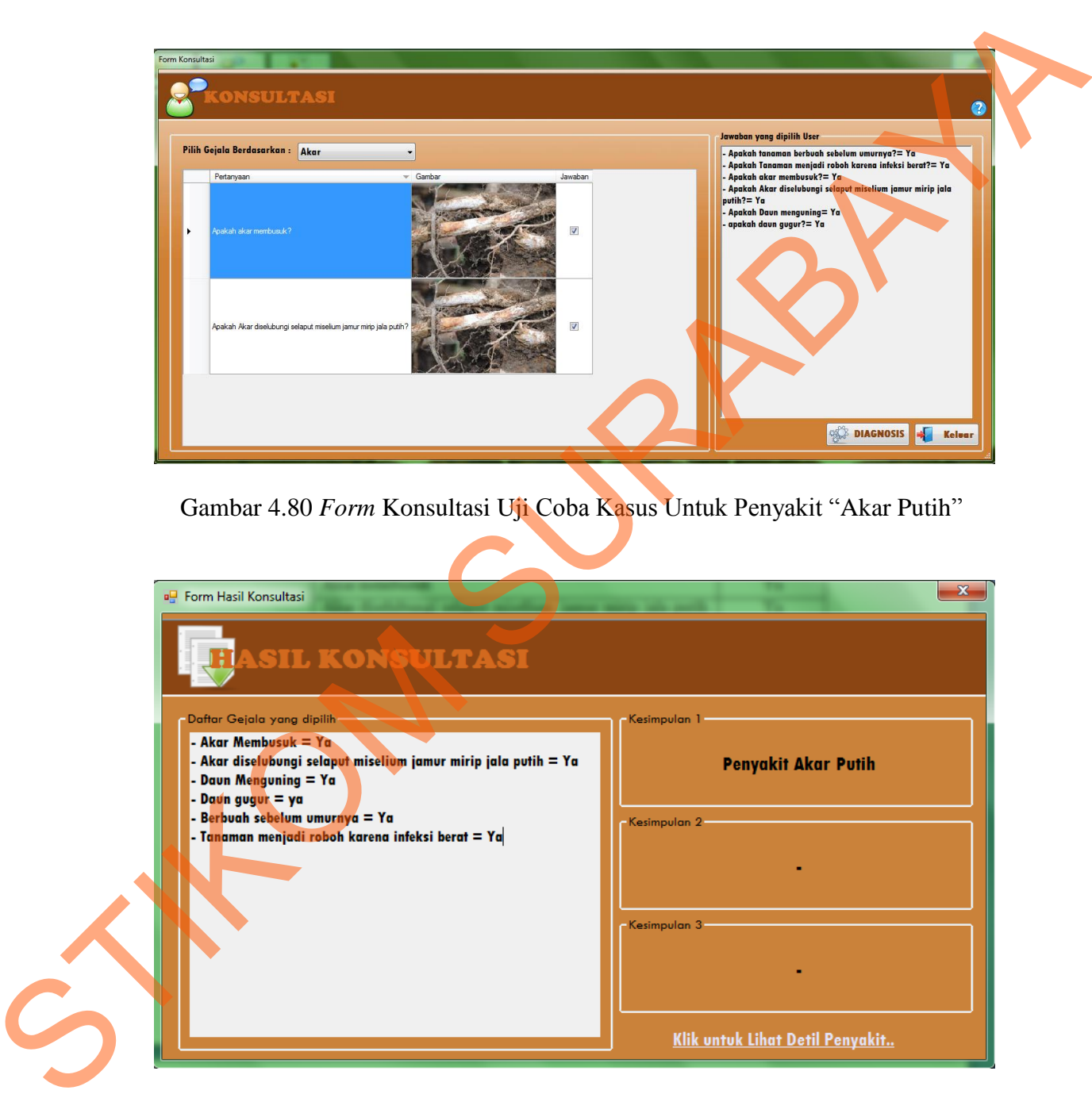

Gambar 4.81 Hasil Uji Coba Diagnosis Penyakit "Akar Putih"

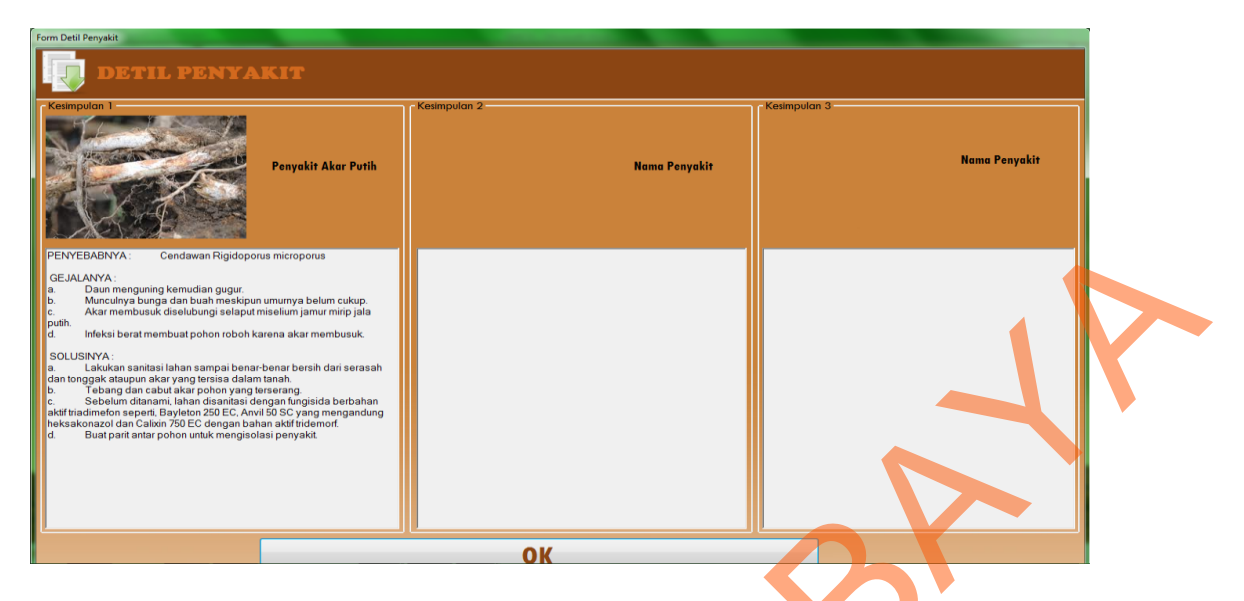

Gambar 4.82 Hasil Detil Penyakit "Akar Putih "

# **C Uji Coba Kasus untuk Penyakit Busuk Akar**

Pada uji coba berikut ini dilakukan pengujian sistem dalam mendiagnosis penyakit tanaman kopi untuk penyakit "Busuk Akar" sesuai dengan data uji coba pada Tabel 3.45. Uji coba dilakukan dengan memilih pertanyan pada *form* Konsultasi (Lihat Gambar 4.83) sesuai dengan data pada Tabel 3.45 dan hasil uji coba diagnosisnya dapat dilihat pada Gambar 4.84 dan detil penyakitnya dapat dilihat pada Gambar 4.85

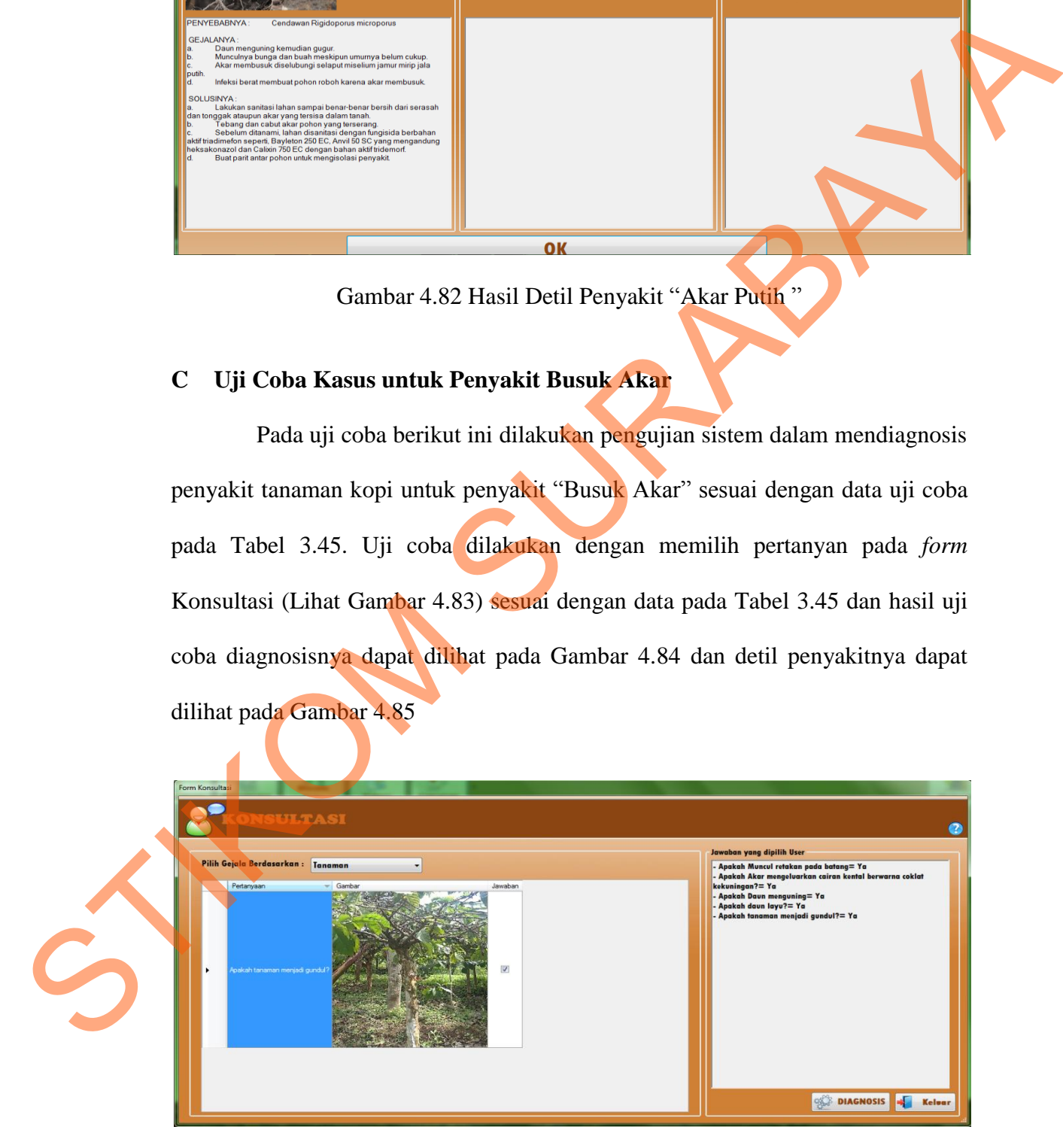

Gambar 4.83 *Form* Konsultasi Uji Coba Kasus Untuk Penyakit "Busuk Akar"

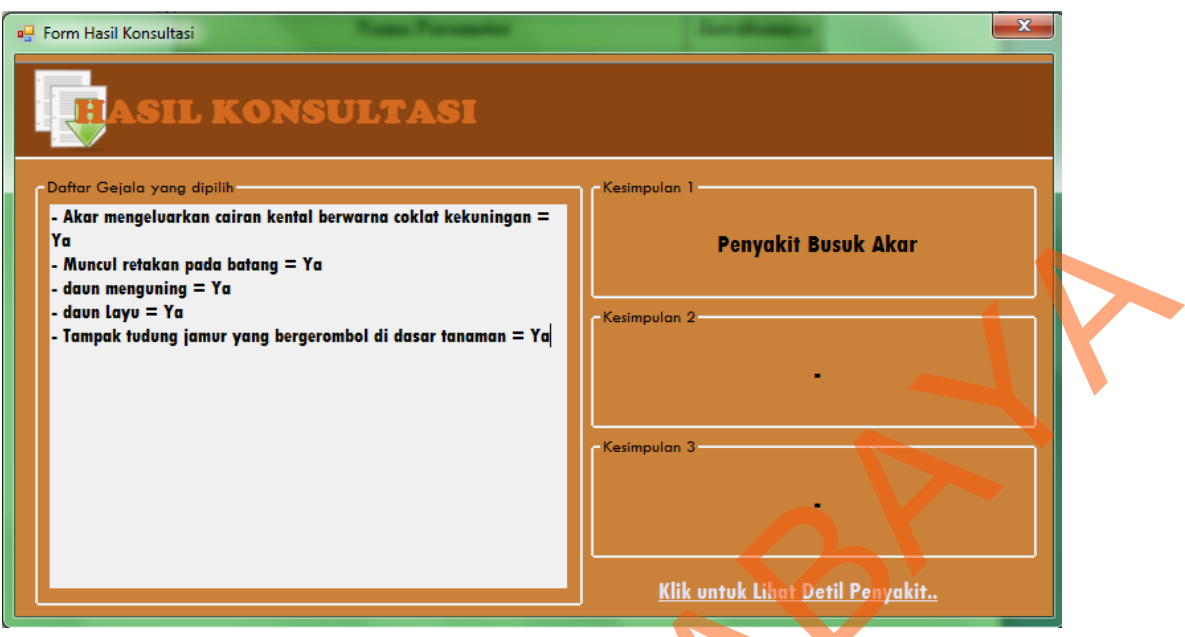

Gambar 4.84 Hasil Uji Coba Diagnosis Penyakit "Busuk Akar"

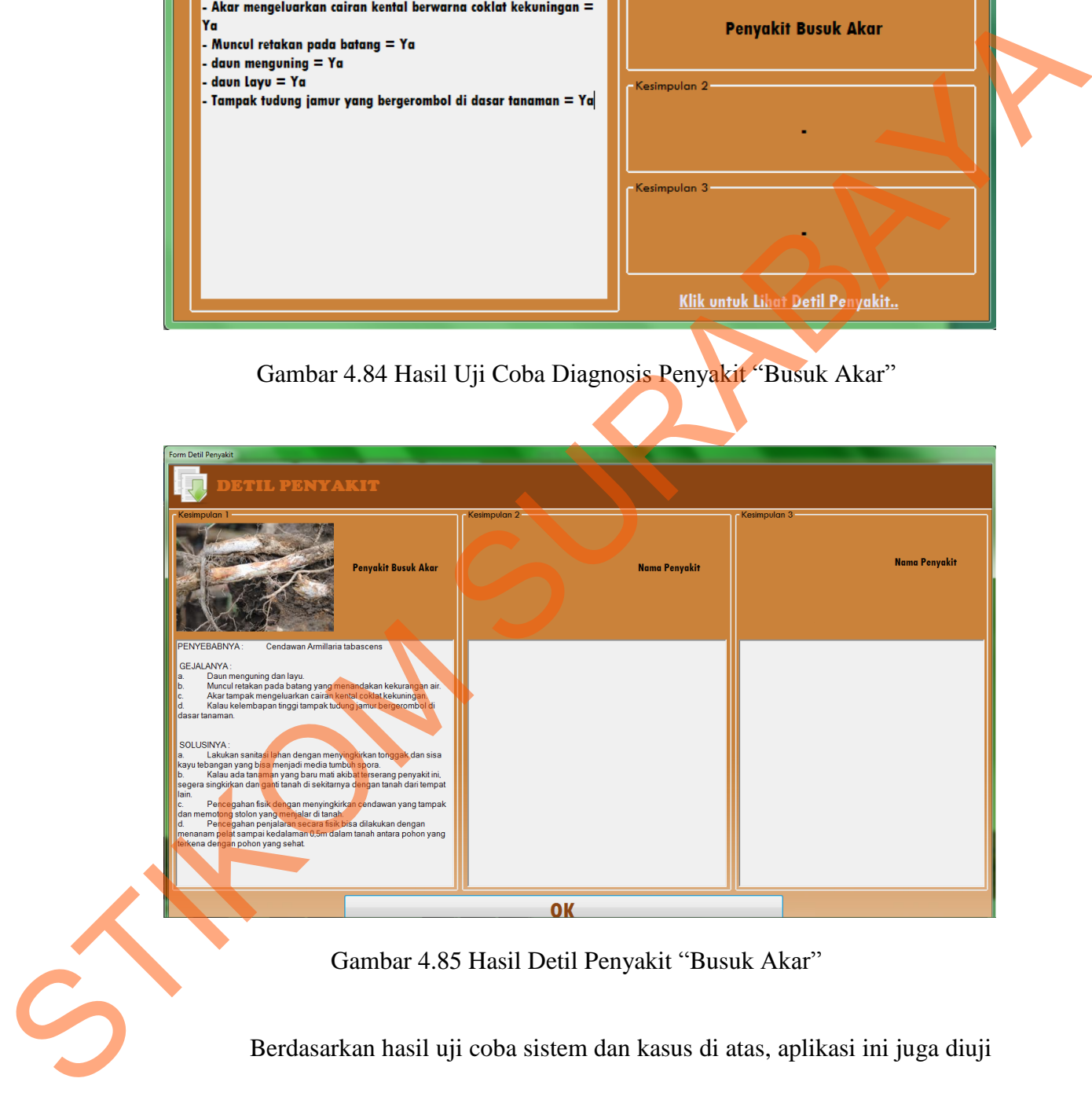

Gambar 4.85 Hasil Detil Penyakit "Busuk Akar"

Berdasarkan hasil uji coba sistem dan kasus di atas, aplikasi ini juga diuji cobakan kepada ahli sistem, ahli isi dan pengguna umum. Selain melakukan uji coba, setiap pengguna juga diberi angket yang mengandung jawaban dari pertanyaan mengenai aplikasi, dan setiap pengguna dapat memberikan penilaian

terhadap aplikasi yang dibuat, sesuai dengan hasil uji coba yang dilakukan. Tujuan dari pengisian angket ini adalah untuk menguji kebenaran aplikasi dengan yang sebenarnya. Adapun pertanyaan dan hasil jawaban yang diberikan dapat dilihat pada lampiran yang akan disertakan pada laporan tugas akhir ini. Berikut ini adalah hasil pengolahan data angket yang telah dilakukan sesuai dengan bidangnya:

| dilihat pada lampiran yang akan disertakan pada laporan tugas akhir ini. Berikut |                                                                                   |                         |                |                |                  |                  |                |  |
|----------------------------------------------------------------------------------|-----------------------------------------------------------------------------------|-------------------------|----------------|----------------|------------------|------------------|----------------|--|
|                                                                                  | ini adalah hasil pengolahan data angket yang telah dilakukan sesuai dengan        |                         |                |                |                  |                  |                |  |
| bidangnya:                                                                       |                                                                                   |                         |                |                |                  |                  |                |  |
| Angket Pengguna Umum<br>1.                                                       |                                                                                   |                         |                |                |                  |                  |                |  |
|                                                                                  | Angket ini digunakan untuk pengguna yang melakukan uji coba aplikasi              |                         |                |                |                  |                  |                |  |
|                                                                                  | ketika melakukan konsultasi. Total pengguna yang mengisi angket ini               |                         |                |                |                  |                  |                |  |
|                                                                                  | berjumlah 6 orang. Pengolahan data pada angket ini menggunakan bentuk             |                         |                |                |                  |                  |                |  |
|                                                                                  | skala Likert (Riduwan, 2005).                                                     |                         |                |                |                  |                  |                |  |
|                                                                                  | Tabel 4.10 Hasil Olah Data Angket Untuk Pengguna Umum                             |                         |                |                |                  |                  |                |  |
| N <sub>o</sub>                                                                   | Pertanyaan                                                                        | $\overline{\mathbf{5}}$ | 4              | Penilaian<br>3 | 2                | $\mathbf{1}$     | <b>Jumlah</b>  |  |
| $\mathbf{1}$                                                                     | Bagaimana fitur-fitur yang disediakan<br>oleh aplikasi?                           | 10                      | 12             | $\overline{3}$ | $\overline{0}$   | $\overline{0}$   | 25             |  |
| 2                                                                                | Apakah tampilan dari menu konsultasi<br>sudah jelas?                              | 15                      | $\overline{4}$ | 6              | $\overline{0}$   | $\boldsymbol{0}$ | 25             |  |
| $\overline{3}$                                                                   | Apakah proses untuk menjawab<br>pertanyaan yang ditampilkan sudah                 | $\boldsymbol{0}$        | 24             | $\overline{0}$ | $\overline{0}$   | $\boldsymbol{0}$ | 24             |  |
| $\overline{4}$                                                                   | jelas?<br>Bagaimana dengan hasil diagnosis<br>yang diberikan? Apakah sudah jelas? | $\boldsymbol{0}$        | 24             | $\overline{0}$ | $\overline{0}$   | $\boldsymbol{0}$ | 24             |  |
| $\overline{5}$                                                                   | Apakah informasi yang terdapat dalam<br>form Hasil konsultasi sudah jelas?        | 5                       | 8              | 9              | $\overline{0}$   | $\boldsymbol{0}$ | 22             |  |
| 6 <sup>1</sup>                                                                   | Apakah informasi yang terdapat di<br>dalam form detil penyakit sudah jelas ?      | $\boldsymbol{0}$        | 16             | 6              | $\boldsymbol{0}$ | $\boldsymbol{0}$ | 22             |  |
| $\overline{7}$                                                                   | Bagaimana dengan laporan hasil<br>konsultasinya? Apakah sudah jelas?              | 15                      | 8              | $\overline{3}$ | $\overline{0}$   | $\boldsymbol{0}$ | 26             |  |
| 8                                                                                | Bagaimana dengan tulisan yang<br>ditampilkan?                                     | 5                       | 16             | $\overline{3}$ | $\overline{0}$   | $\boldsymbol{0}$ | 24             |  |
| 9                                                                                | menurut anda, bagaimana tampilan dari<br>aplikasi ini secara keseluruhan?         | $\boldsymbol{0}$        | 16             | 6              | $\mathbf{0}$     | $\boldsymbol{0}$ | 22             |  |
|                                                                                  | Jumlah Skor Hasil Pengumpulan data<br>Persentase Hasil Uji Coba                   |                         |                |                |                  |                  | 214<br>79.26 % |  |
|                                                                                  |                                                                                   |                         |                |                |                  |                  |                |  |

Tabel 4.10 Hasil Olah Data Angket Untuk Pengguna Umum

Skor penialaian yang diperoleh dari masing-masing pertanyaan didapat dari: (jumlah pengguna) x (sakala nilai).

Misalnya : untuk pertanyaan no.1

Jumlah pengguna yang menjawaban skala nilai 5 adalah 2 orang, maka

skor penilaiannya =  $2 \times 5 = 10$ 

Jumlah Skor tertinggi = (skala tertinggi = 5) x (jumlah pertanyaan= 9) x (total

pengguna=6) adalah 270

Jika jumlah skor hasil pengumpulan data  $= 214$ 

Maka untuk mengetahui persentasi hasil uji coba didapat dari:

(Jumlah skor hasil pengumpulan data / jumlah skor tertinggi ) x 100%

Persentasi hasil uji coba =  $(214 / 270)$  x  $100\% = 79.26$  %

2. Angket Pakar

Angket ini digunakan untuk pakar yang melakukan uji coba aplikasi ketika melakukan maintanance parameter, solusi dan proses generate *rule*. Pakar yang mengisi angket ini berjumlah 2 orang, hasil jawaban yang diberikan dapat dilihat pada lapiran pada laporan tugas akhir ini. Pengolahan data pada angket ini juga menggunakan bentuk skala pengukuran *rating scale.* Mang mengisi angket ini berjudapat dilihat pada lapiran pada<br>angket ini juga menggunakan berjudapat dilihat pada lapiran pada<br>angket ini juga menggunakan berjuda<br>Jumlah Skor tertinggi = (skala<br>total pengguna=2) adalah 130<br> menjawaban skala nilai 5 adalah 2 orang, maka<br>
5 = 10<br>
(skala tertinggi = 5) x (jumlah pertanyaan= 9) x (total<br>
10<br>
(o)<br>
engumpulan data = 214<br>
i persentasi hasil uji coba didapat dari:<br>
gumpulan data / jumlah skor tertin

Jumlah Skor tertinggi = (skala tertinggi = 5) x (jumlah pertanyaan= 13) x (total pengguna=2) adalah 130

Jika jumlah skor hasil pengumpulan data  $= 100$ 

Maka untuk mengetahui persentasi hasil uji coba didapat dari: (Jumlah skor hasil pengumpulan data / jumlah skor tertinggi ) x 100% Persentasi hasil uji coba =  $(100/130)$  x  $100\% = 76.92\%$ 

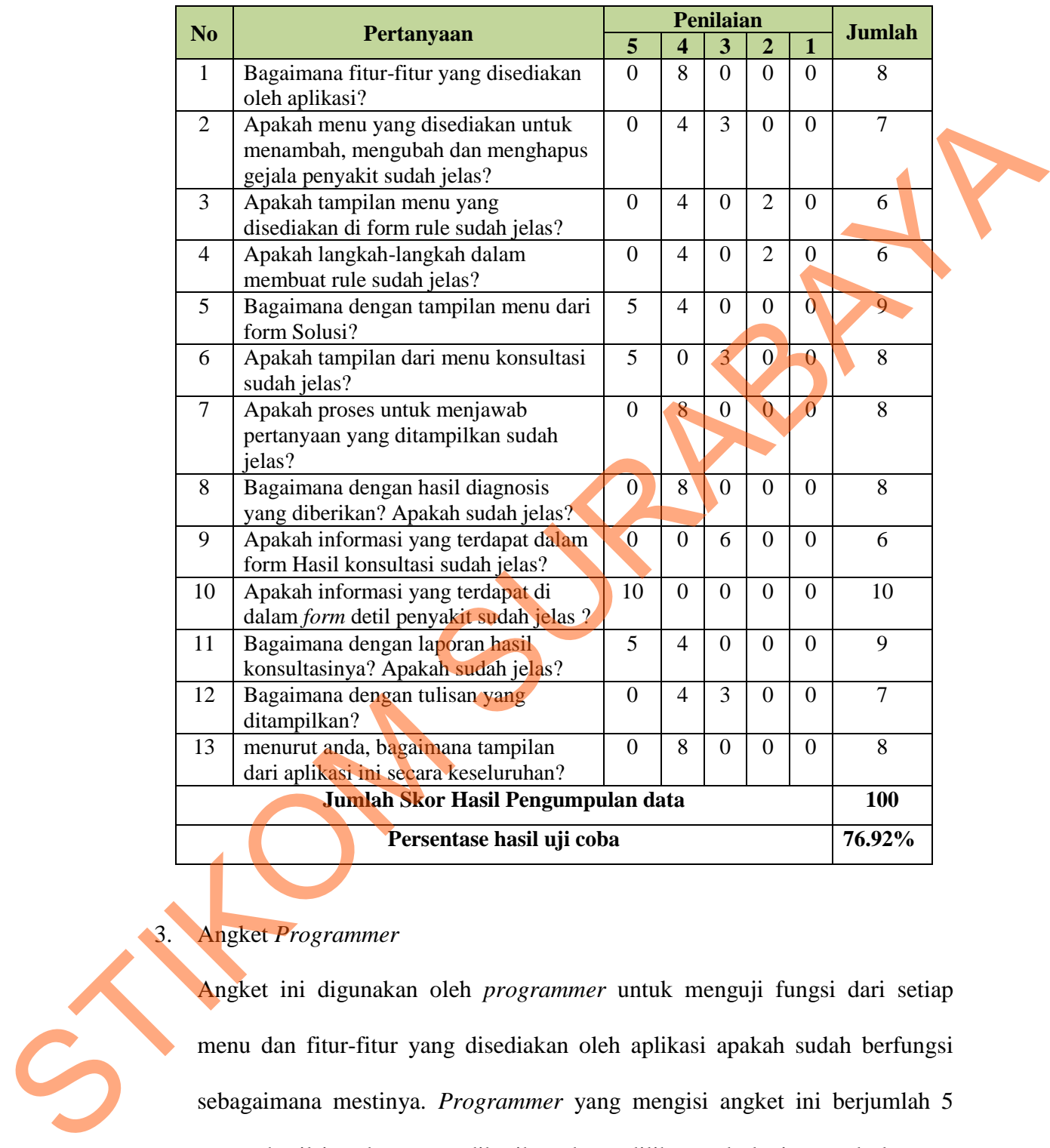

### Tabel 4.11 Hasil Olah Data Angket Untuk Pakar

# 3. Angket *Programmer*

Angket ini digunakan oleh *programmer* untuk menguji fungsi dari setiap menu dan fitur-fitur yang disediakan oleh aplikasi apakah sudah berfungsi sebagaimana mestinya. *Programmer* yang mengisi angket ini berjumlah 5 orang, hasil jawaban yang diberikan dapat dilihat pada lapiran pada laporan tugas akhir ini. Pengolahan data pada angket ini menggunakan tipe pengukuran skala *guttman* (Riduwan, 2005)

|                 |                                                                                                    |       | Penilaian (%)    |  |
|-----------------|----------------------------------------------------------------------------------------------------|-------|------------------|--|
| N <sub>0</sub>  | Pertanyaan                                                                                                    | Ya    | <b>Tidak</b>     |  |
| $\mathbf{1}$    | Apakah menu yang terdapat di dalam setiap form                                                                                             | 100   | 0                |  |
|                 | berfungsi sebagaimana mestinya?                                                                                                    |       |                  |  |
| $\overline{2}$  | Apakah aplikasi dapat menambah pengguna baru?                                                                                              | 100   | $\overline{0}$   |  |
| 3               | Apakah aplikasi dapat mengubah data pengguna?                                                                                              | 100   | $\overline{0}$   |  |
| $\overline{4}$  | Apakah aplikasi dapat membuat dependency diagram                                                                                           | 100   | $\overline{0}$   |  |
|                 | secara lengkap?                                                                                                    |       |                  |  |
| $5\overline{)}$ | Apakah aplikasi dapat melakukan perubahan data                                                                                             | 100   | $\theta$         |  |
|                 | parameter yang terdapat pada form treeview?                                                                                                |       |                  |  |
| 6               | Apakah aplikasi dapat menghapus parameter pada                                                                                             | 100   | $\overline{0}$   |  |
|                 | treeview yang tidak memiliki cabang dibawahnya dan                                                                                         |       |                  |  |
|                 | tidak berada paling atas?                                                                                                    |       |                  |  |
| $\tau$          | Apakah aplikasi dapat melakukan pengisian solusi                                                                                           | 100   | $\boldsymbol{0}$ |  |
|                 | pada kesimpulan akhir yang ada?                                                                                                    |       |                  |  |
| 8               | Apakah aplikasi dapat merubah solusi yang telah ada                                                                                        | 100   | $\overline{0}$   |  |
|                 | pada kesimpulan?                                                                                                    |       |                  |  |
| 9               | Apakah aplikasi dapat melakukan proses diagnosis?                                                                                          | 100   | $\overline{0}$   |  |
| 10              | Apakah aplikasi dapat menampilkan kesimpulan dari                                                                                          | 100   | $\overline{0}$   |  |
|                 | proses diagnosis?                                                                                                    |       |                  |  |
| 11              | Apakah aplikasi dapat mencetak laporan hasil                                                                                               | 100   | $\overline{0}$   |  |
|                 | diagnosis/konsultasi?                                                                                                    |       |                  |  |
| 12              | Apakah aplikasi dapat mencetak daftar rule?                                                                                                | 100   | $\overline{0}$   |  |
| 13              | Apakah aplikasi dapat mencetak data solusi?                                                                                                | 100   | $\boldsymbol{0}$ |  |
| 14              | Apakah apliaksi dapat mencetak data pengguna?                                                                                              | 100   | $\overline{0}$   |  |
| 15              | Apakah aplikasi dapat mencetak grafik penyakit?                                                                                            | 100   | $\overline{0}$   |  |
| 16              | Apakah secara umum kegunaan aplikasi ini sudah                                                                                             | 100   | $\overline{0}$   |  |
|                 | jelas?                                                                                                    |       |                  |  |
| 17              | Apakah desain aplikasi sudah baik?                                                                                                    | 100   | $\overline{0}$   |  |
| 18              | Apakah tulisan yang ada pada aplikasi dapat dibaca                                                                                         | 80    | 20               |  |
|                 | dengan jelas?                                                                                                    |       |                  |  |
|                 | Rata-rata persentase hasil uji coba                                                                                                    | 98.89 | 1.11             |  |
|                 |                                                                                                    |       |                  |  |
|                 | Berdasarkan hasil pengolahan data angket yang telah diberikan kepada<br>masing-masing ahli, menghasilkan persentase nilai sebagai berikut: |       |                  |  |
| a.              | Angket yang diberikan kepada pengguna umum dengan 9 pertanyaan,                                                                            |       |                  |  |
|                 | menghasilkan persentase nilai hasil uji coba sebesar 79.26 %.                                                                              |       |                  |  |
|                 | Anglest vang diberikan kapada pakar dengan 12                                                                                              |       |                  |  |

Tabel 4.12 Hasil Olah Data Angket Untuk *Programmer*

- a. Angket yang diberikan kepada pengguna umum dengan 9 pertanyaan, menghasilkan persentase nilai hasil uji coba sebesar 79.26 % .
- b. Angket yang diberikan kepada pakar dengan 13 pertanyaan, menghasilkan persentase nilai keberhasilan penggunaan aplikasi sebesar 76.92 %.

c. Angket yang diberikan kepada *programmer* dengan 18 pertanyaan, menghasilkan persentase nilai keberhasilan penggunaan aplikasi sebesar 98.89 %.

#### **4.4 Evaluasi**

Berdasarkan hasil uji coba sistem dan uji coba kasus yang dilakukan terhadap aplikasi sistem pakar ini, terdapat beberapa kelebihan dan kekurangan. Kelebihan dari aplikasi yang dibuat adalah:

- 1. Aplikasi mampu membuat tabel keputusan secara otomatis sesuai dengan kombinasi value yang ada.
- 2. Aplikasi mampu melakukan reduksi tabel keputusan dan melakukan *generate rule.*
- 3. Aplikasi mampu menyortir pertanyaan yang bersesuaian, sehingga dapat mencegah pengguna dalam memilih jawaban yang tidak sesuai (asal-asalan).
- 4. Dari hasil uji coba kasus, terlihat bahwa aplikasi mampu mendiagnosis penyakit dengan benar dan memberikan solusi untuk tindakan pengendaliannya.
- 5. Dari persentasi nilai hasil uji coba aplikasi yang menggunakan angket, terlihat bahwa aplikasi sistem pakar ini dapat digunakan dan dapat memberikan informasi diagnosis penyakit pada tanaman kopi sesuai dengan yang diharapkan. STIKOM SURABAYA

Kekurangan dari aplikasi sistem pakar ini adalah, proses untuk diagnosis penyakitnya hanya menggunakan metode *forward chaining.* Proses *generate rule* hanya menghasilkan *rule* dengan *assignment operator* sama dengan (=) dan *logical operator AND*.